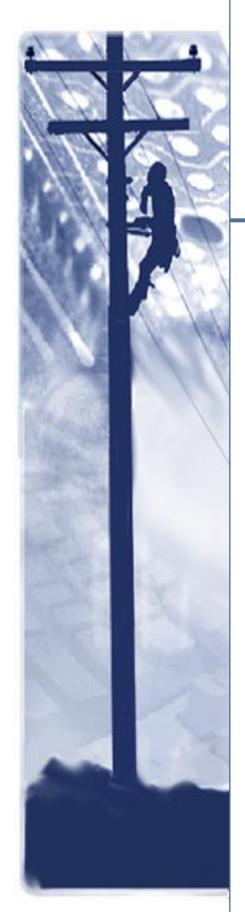

# **SpectraComm**

V.34 Dual Modem

# Installation & Operation Manual

060R122-000 Issue 7 April 2002

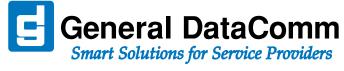

# Copyright

©2002 General DataComm, Inc. ALL RIGHTS RESERVED.

This publication and the software it describes contain proprietary and confidential information. No part of this document may be copied, photocopied, reproduced, translated or reduced to any electronic or machine-readable format without prior written permission of General DataComm, Inc. The information in this document is subject to change without notice. General DataComm assumes no responsibility for any damages arising from the use of this document, including but not limited to, lost revenue, lost data, claims by third parties, or other damages.

If you have comments or suggestions concerning this manual, please contact:

General DataComm, Inc. Technical Publications 6 Rubber Avenue Naugatuck, Connecticut USA 06770

Telephone: 1 203 729 0271

## **Trademarks**

All brand or product names are trademarks or registered trademarks of their respective companies or organizations.

## **Documentation**

#### Revision History - GDC/P/N 060R122-000

| Issue Number | Date          | Description of Change               |  |
|--------------|---------------|-------------------------------------|--|
| 1            |               | Initial Release                     |  |
| 2 - 4        |               | Updated                             |  |
| 5            | November 1999 | Revised to firmware Version 5.0.3.0 |  |
| 6            | May 2001      | Updated and added RADIUS support    |  |
| 7            | April 2002    | Minor corrections and updates       |  |

#### **Related Publications**

| Description                                                      | Part Number  |
|------------------------------------------------------------------|--------------|
| GDC SpectraComm/UAS Installation & Operation for Shelf/Enclosure | 010R302-REV  |
| GDC SpectraComm 2000 Shelf Installation and Operation            | 010R358-REV  |
| GDC Remote Access 1000 Enclosure Installation and Operation      | 010R111-REV  |
| SpectraComm Manager Card Installation and Operation              | 048R303-REV  |
| TEAM Core Software Operation Manual                              | 058R720-REV  |
| TEAM V.34 Operation Manual                                       | 058R716-VREF |
| V34 Dial Backup Unit Installation and Operation                  | 060R113-REV  |
| EP-5 DeskTop Cabinet                                             | 010R315-REV  |

<sup>-</sup>REV is the hardware revision (-000, -001, etc.)

In addition to the publications listed above, always read Release Notes supplied with your products.

**<sup>-</sup>VREF** is the most current software version (**-V400** is Version 4.0.0.)

# **Table of Contents**

| <u>Preface</u> |                                                 |      |
|----------------|-------------------------------------------------|------|
|                | Safety Information                              | vi   |
|                | Compliance                                      | vii  |
|                | Service Support and Training                    | x    |
| <u>Chapte</u>  | r 1: System Description                         |      |
|                | <u>Dual V.34 Modem Software</u>                 | 1-3  |
|                | Diagnostic Testing                              | 1-3  |
|                | RADIUS Security Option                          | 1-3  |
|                | Equipment List                                  | 1-4  |
|                | <u>Technical Specifications</u>                 | 1-5  |
| <u>Chapte</u>  | r 2: Installation                               |      |
|                | Setting Option Jumpers                          | 2-2  |
|                | Installing the Dual V.34 Modem                  | 2-3  |
|                | Cabling and Powering-Up.                        | 2-4  |
|                | Communication Pinouts                           | 2-5  |
|                | Business Equipment (DTE) Connectors and Pinouts | 2-5  |
|                | Special Considerations for High Data Rates      | 2-7  |
|                | Connections to Telephone Network                | 2-8  |
|                | Verifying Your Connections                      | 2-8  |
|                | Terminal Interface Function.                    | 2-9  |
|                | Initiating a Terminal Interface Session.        | 2-9  |
|                | Selecting a Unit (Shelf Inventory Screen)       | 2-10 |
|                | AT Session.                                     | 2-12 |
|                | Alarms                                          | 2-14 |
|                | DTE Status.                                     | 2-15 |
|                | <u>Call Statistics</u>                          | 2-15 |
| <u>Chapte</u>  | r 3: Modem Operation                            |      |
|                | Modem Control Functions                         | 3-2  |
|                | Call Control                                    | 3-2  |
|                | Call Initiation                                 | 3-2  |
|                | Completing a Connection                         | 3-4  |
|                | Call Answering                                  | 3-4  |
|                | Password Security Overview                      | 3-6  |

# **Table of Contents**

|        | Enabling Security in the Modem                                                                                                    | 3-6         |
|--------|----------------------------------------------------------------------------------------------------|-------------|
|        | SteadFast Password Security                                                                                                    | 3-8         |
|        | Online Password Security                                                                                                    | 3-9         |
|        | RADIUS Security (Remote Authentication for Dial-In Users)                                                                                                    | 3-11        |
|        | Communication Operation and AT Commands                                                                                                    | 3-12        |
|        | Command Mode and Data Mode                                                                                                    | 3-12        |
|        | AT Command Mode                                                                                                    | 3-13        |
|        | Configuration Profiles                                                                                                    | 3-13        |
|        | Remote Configuration Using the AT Commands                                                                                                    | 3-14        |
|        | Remote Configuration Using an MMS Controller                                                                                                    | 3-16        |
|        | Data Mode                                                                                                    | 3-16        |
|        | Asynchronous Operation                                                                                                    | 3-17        |
|        | Automatic DTE Speed and Parity Detection                                                                                                    | 3-17        |
|        | Error Correcting Modes                                                                                                    | 3-18        |
|        | Non-Error Correcting Modes                                                                                                    | 3-21        |
|        | Flow Control                                                                                                    | 3-22        |
|        | Synchronous Operation                                                                                                    | 3-24        |
|        | Synchronous Operating Modes                                                                                                    | 3-24        |
|        | Asynchronous Dialing with Synchronous Transmission                                                                                                    | 3-24        |
|        | Direct Dialing in Synchronous Mode                                                                                                    | 3-24        |
|        | Normal Synchronous Mode                                                                                                    | 3-25        |
|        | V.13 Synchronous Mode                                                                                                    | 3-25        |
|        | Synchronous Compression Mode                                                                                                    | 3-25        |
|        | Clock Selection                                                                                                    | 3-26        |
|        | Switched Network Operation                                                                                                    | 3-27        |
|        | Telephone Lines                                                                                                    | 3-27        |
|        | Private Line Operation                                                                                                    | 3-27        |
|        | Two-wire Selection                                                                                                    | 3-28        |
|        | Private Line Configuration.                                                                                                    | 3-28        |
|        | Transmit Level                                                                                                    | 3-28        |
|        | Automatic and Manual Handshaking                                                                                                    | 3-28        |
|        | Testing the Modem                                                                                                    | 3-29        |
| Chapte | er 4: AT Command Set Operation                                                                                                    |             |
|        | AT Command Guidelines                                                                                                    | <i>∆</i> _1 |
|        | Setup Procedures.                                                                                                    |             |
|        | AT Command Reference Tables                                                                                                    |             |
|        | AT Command Details                                                                                                    |             |
|        | Procedures and Special Considerations                                                                                                    |             |
|        | &Fn - Fixed Configuration Details                                                                                                    |             |
|        | THE PARTY OF THE PROPERTY OF THE PROPERTY OF T | : 40        |

| Vn Connect Messages                          | 4-23 |
|----------------------------------------------|------|
| Chapter 5: V.25 bis Command Set Operation    |      |
| V.25 bis Protocol Overview                   | 5-1  |
| V.25 bis Operating Modes                     | 5-2  |
| Commanding the Modem                         | 5-3  |
| V.25 bis Configuration Commands              | 5-4  |
| V.25 bis Communication Commands              | 5-7  |
| ITU-T V.25 bis Command Procedures            | 5-9  |
| 108.2 Mode Operating Procedures:             | 5-9  |
| 108.1 Mode Operating Procedures              | 5-11 |
| V.25 bis 108.2 Mode Interface Specifications | 5-12 |
| Interface Connections                        | 5-12 |
| Synchronous Format Selection                 | 5-13 |
| Asynchronous Format                          | 5-14 |
| Modem Test Modes                             | 5-14 |
| Chapter 6: Tests                             |      |
| Analog Loopback (ANALOOP)                    |      |
| Analog Loopback with Self-Test               | 6-4  |
| Digital Loopback.                            | 6-6  |
| Remote Digital Loopback                      | 6-7  |
| Remote Digital Loopback with Self-Test       | 6-8  |
| End-to-End Self-Test                         | 6-9  |
| RDLB Requests                                | 6-10 |

# **Table of Contents**

# **Preface**

# Scope

This manual describes how to install and operate the SpectraComm Dual V.34 Modem. The information contained in this manual has been carefully checked and is believed to be entirely reliable. However, as General DataComm improves the reliability, function, and design of their products, it is possible that information may not be current. Contact General DataComm if you require updated information for this or other General DataComm products.

General DataComm, Inc.
6 Rubber Avenue
Naugatuck, Connecticut, USA 06770
Tel: 1 203 729-0271 Toll Free: 1 800 523-1737

# **Manual Organization**

This manual is divided into the following chapters. When using the digital version of this manual, click on any link (shown in blue text) to jump to that section.

Chapter 1, System Description

Chapter 2, Installation

Chapter 3, Modem Operation

Chapter 4, AT Command Set Operation

Chapter 5, V.25 bis Command Set Operation

Chapter 6, Tests

Appendix A, ASCII Character Set

Preface Safety Information

# **Safety Information**

This manual should be read in its entirety and all procedures completely understood before installing or operating the unit, including all notes, cautions and warnings (examples below). The CAUTION, WARNING, and DANGER statements that appear throughout this manual are intended to provide critical information for the safety of both the service engineer and operator. These statements also enhance equipment reliability. The following definitions and symbols for CAUTION, WARNING, and DANGER as they are used comply with ANSI Z535.2, American National Standard for Environmental and Facility Safety Signs, and ANSI Z535.4, Product Safety Signs and Labels, issued by the American National Standards Institute.

Note

Indicates a note. It is something you should be particularly aware of; something not readily apparent. A note is typically used as a suggestion.

**Important** 

Indicates an emphasized note. It is something you should be particularly aware of; something not readily apparent. Important is typically used to prevent equipment damage.

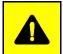

**CAUTION** *Indicates a potentially hazardous situation which, if not avoided, may result in minor to moderate injury. It may also be used to alert against unsafe practices.* 

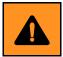

**WARNING** indicates an imminently hazardous situation which, if not avoided, could result in death or serious injury.

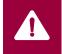

**DANGER** indicates an imminently hazardous situation which, if not avoided, will result in death or serious injury.

# **Safety Guidelines**

- Always use caution and common sense, especially when unsafe conditions or potentially hazardous voltages are present.
- Repairs must be performed by qualified service personnel only.
- To reduce the risk of electrical shock, do not operate equipment with the cover removed.
- Never install telephone jacks in a wet location unless the jack is designed for that location.
- Never touch uninsulated telephone wires or terminals unless the telephone line is disconnected at the network interface.
- Never install telephone wiring during an electrical storm.

### **Antistatic Precautions**

This product may contain static-sensitive devices that are easily damaged by electrostatic discharge (ESD). ESD occurs when a person whose body has built up static electricity touches a computer component. ESD can cause computer components to fail. Take proper handling, grounding and precautionary ESD measures installing parts or cards. Keep parts and cards in antistatic packaging when not in use or during transport. If possible, use antistatic pads on floor and workbench.

When handling components, always use an antistatic wrist strap connected to a grounded equipment frame or chassis. *If a wrist strap is not available, periodically touch an unpainted metal surface on the equipment.* Never use a conductive tool, like a screwdriver or a paper clip, to set switches.

Preface Compliance

# **Compliance**

## **FCC Part 68 Compliance**

Connection of data communications equipment to the public telephone network is regulated by FCC Rules and Regulations. This equipment complies with Part 68 of these regulations which require all of the following:

All connections to the telephone network must be made using standard plugs and telephone company provided jacks or equivalent. Connection of this equipment to party lines and coin telephones is prohibited. A label on the component side of the unit's printed circuit board provides the FCC Registration number for the unit. If requested, give this information to the telephone company. To connect the product to the Public Telephone Network, you are required to give the following information to the telephone company:

• FCC Registration Number: AG6USA-23772-MM-E

AC REN: 0.7B

Telephone Company jack type: RJ45S

The telephone company may discontinue your service if the unit causes harm to the telephone network. If possible, you will be notified of such an action in advance. If advance notice is not practical, you will be notified as soon as possible and will be advised of your right to file a complaint with the FCC. The telephone company may change its communication facilities, equipment, operations and procedures where reasonably required for operation. If so, the telephone company will notify you in writing. All repairs or modifications to the equipment must be performed by General DataComm. Any other repair or modification by a user voids the FCC registration and the warranty.

# **Part 15 Compliance**

This device complies with Part 15 of the FCC rules. Operation is subject to the following two conditions:

- 1. This device may not cause harmful interference and
- 2. This device must accept any interference received, including interference that may cause undesired operation.

# **Industry Canada Notification**

The Industry Canada label identifies certified equipment. This certification means that the equipment meets telecommunications network protective, operation and safety requirements as prescribed in the appropriate Terminal Equipment Technical Requirements document(s). The Department does not guarantee the equipment will operate to the user's satisfaction.

Before installing this equipment, users should ensure that it is permissible to be connected to the facilities of the local telecommunications company. The equipment must also be installed using an acceptable method of connection. The customer should be aware that compliance with the above conditions may not prevent degradation of service in some situations.

Repairs to certified equipment should be coordinated by a representative designated by the supplier. Any repairs or alterations made by the user to this equipment, or equipment malfunctions, may give the telecommunications company cause to request the user to disconnect the equipment.

Users should ensure for their own protection that the electrical ground connections of the power utility, telephone lines and internal metallic water pipe system, if present, are connected together. This precaution may be particularly important in rural areas.

Preface Compliance

**Caution:** Users should not attempt to make such connections themselves, but should contact the appropriate electric inspection authority, or electrician, as appropriate.

**Notice**: The Ringer Equivalence Number (REN) assigned to each terminal device provides an indication of the maximum number of terminals allowed to be connected to a telephone interface. The termination on an interface may consist of any combination of devices subject only to the requirement that the sum of the Ringer Equivalence Numbers of all the devices does not exceed 5.

#### Avis D'industrie Canada

L'étiquette d'Industrie Canada identifie le matériel homologué. Cette étiquette certifie que le matériel est conforme aux normes de protection, d'exploitation et de sécurité des réseaux de télécommunications, comme le prescrivent les documents concernant les exigences techniques relatives au matériel terminal. Le Ministère n'assure toutefois pas que le matériel fonctionnera à la satisfaction de l'utilisateur.

Avant d'installer ce matériel, l'utilisateur doit s'assurer qu'il est permis de le raccorder aux installations de l'entreprise locale de télécommunication. Le matériel doit également être installé en suivant une méthode acceptée de raccordement. L'abonné ne doit pas oublier qu'il est possible que la comformité aux conditions énoncées ci-dessus n'empêche pas la dégradation du service dans certaines situations.

Les réparations de matériel homologué doivent être coordonnées par un représentant désigné par le fournisseur. L'entreprise de télécommunications peut demander à l'utilisateur de débrancher un appareil à la suite de réparations ou de modifications effectuées par l'utilisateur ou à cause de mauvais fonctionnement.

Pour sa propre protection, l'utilisateur doit s'assurer que tous les fils de mise à la terre de la source d'énergie électrique, des lignes téléphoniques et des canalisations d'eau métalliques, s'il y en a, sont raccordés ensemble. Cette précaution est particulièrement importante dans les régions rurales.

**Avertissement**: L'utilisateur ne doit pas tenter de faire ces raccordements lui-même; il doit avoir recours à un service d'inspection des installations électriques, ou à un électricien, selon le cas.

**Avis**: L'indice d'équivalence de la sonnerie (IES) assigné à chaque dispositif terminal indique le nombre maximal de terminaux qui peuvent être raccordés à une interface. La terminaison d'une interface téléphonique peut consister en une combinaison de quelques dispositifs, à la seule condition que la somme d'indices d'équivalence de la sonnerie de tous les dispositifs n'excède pas 5.

# **Electromagnetic Compatibility**

This Class A digital apparatus complies with Canadian ICES-003.

#### La Compatibilité d' Eléctro-magnetique

Cet appareil numerique de la classe A est conforme a la norme NMB-003 du Canada.

Preface Compliance

## **Deutschland**

Installations Anweisungen: Installieren Sie die Telefonleitungen nicht während eines Gewitters. Installieren Sie die Telefonleitungen nicht in einem feuchten Raum, außer die Dose entspricht den Vorschriften für Feuchträume. Berühren Sie unisolierte Telefonleitungen oder Einrichtungen nicht, außer diese sind vom Telefonnetz getrennt. Vorsicht bei der Installierung oder Änderung von Telefonleitungen. Achtung: Es gibt keine durch den Benutzer zu wartende Teile im Gerät. Wartung darf nur durch qualifiziertes Personal erfolgen.

# **EC Declaration of Conformity**

We: General DataComm Inc.

6 Rubber Avenue

Naugatuck, CT 06770, U.S.A.

Declare under our sole responsibility that the SpectraComm Dual V.34 modem is in conformity with the following standards or other normative documents:

### EN 55022: 1994

Specification for limits and methods of measurement of radio interference characteristics of information technology equipment.

### EN 50082-1: 1992

Generic immunity standard Part 1 Residential, Commercial, and Light Industry, following the provisions of the Electromagnetic Directive, 89/336/EEC.

# **Safety**

#### EN 60950: 1995 A1 through A3

Safety or Information Technology Equipment, following the provisions of the Low Voltage Directive, 73/23/EEC.

## **Communications**

**CTR 15** 

**CTR 17** 

Following the provisions of the Telecommunications Terminal Equipment Directive, 98/13/EEC.

# **NEBS Compliance**

Certified by independent labs for NEBS compliance to standards:

GR63 - Physical Protection

GR1089 - EMC and Safety

# **Service Support and Training**

VITAL Network Services is a leading single-source, data communications organization which provides network service and support for General DataComm customers throughout the world. Vital Network Services provides the support and training required to install, manage and maintain your GDC equipment. Training courses are available at centers in the US, UK, France, Singapore and Mexico, as well as at a customerls site.

For more information on VITAL Network Services or for technical support assistance, contact VITAL Network Services:

#### **VITAL Network Services World Headquarters**

6 Rubber Avenue Telephones: Faxes:

Naugatuck, Connecticut 06770 USA 1 800 243 1030 1 203 723 5012
1 888 248 4825 1 203 729 7611

http://www.vitalnetsvc.com 1 203 729 2461

|                                                                                                    | VITAL Network Services Regional Sales and Service Offices: |                                                                                                    |                                |  |  |
|----------------------------------------------------------------------------------------------------|------------------------------------------------------------|----------------------------------------------------------------------------------------------------|--------------------------------|--|--|
| North American Region Office 6 Rubber Avenue Naugatuck, Connecticut 06770 USA Telephones: 1 800 243 1030 1 888 248 4825 1 203 729 2461 1 800 361 2552 (French Canadian) Training: 1 203 729 2461 Faxes: 1 203 723 5012 1 203 729 7611 |                                                            | Central America, Latin America VITAL Network Services Periferico Sur 4225, Desp. 306 C.P. 14210, Mexico D.F., Mexico  Telephone: 52 5 645 2238 Training: 52 5 645 2238 Fax: 52 5 645 5976 |                                |  |  |
| Europe, Middle East, Africa VITAL Network Services Molly Millars Close Molly Millars Lane Wokingham, Berkshire RG41 2QF UK  Telephone: 44 1189 657200 Training: 44 1189 657240 Fax: 44 1189 657279                                    |                                                            | Asia Pacific VITAL Network S 501 Orchard Ro Wheelock Place Telephone: Training: Fax:                                                                                                    | ad 05-05<br>, Singapore 238880 |  |  |

# Chapter 1: System Description

## **Overview**

The SpectraComm Dual V.34 Modem is a full universal (on-line compatible with all modems that comply with V.34), full-duplex, multi-speed modem, providing 33.6 kbps to 300 bps operation over the telephone (VF) line, and is connected to a switched or private 2-wire line. The modem can support asynchronous or synchronous DTE data rates up to 128 kbps. Operation can be either synchronous or character asynchronous at all speeds down to 1200 bps. Operation is asynchronous at 0 to 300 bps. Synchronous rates above 28.8 kbps require use of the synchronous data compression feature.

Up to 15 Dual V.34 Modem printed circuit card may be housed in a SpectraComm/UAS Shelf (allowing for an SCM card) and up to 31 may be housed in a dual shelf configuration. Up to ten cards may be housed in a Multipak Enclosure. The two-card SpectraComm 2000 Shelf can be rack-mounted or wall-mounted and supports central and remote site installation. The Remote Access 1000 Enclosure can house one SpectraComm or UAS product card.

#### **Protocol Features**

The Dual V.34 modem supports the following protocols:

- V.34 for negotiated high-data-rate connections
- V.42 (LAPM) error correction
- V.42 bis data compression
- MNP-2 through MNP-4 error correction
- MNP-5 data compression
- MNP-10 cellular phones
- ITU-T V.32 bis, V.32, V.22 bis, V.22, V.21 and V.34 modes
- Bell 212A and Bell 103 specifications

#### **Security Features**

The Dual V.34 modem supports the following security protocols:

- Password security
- Security Callback (prevents unauthorized access to a remote modem)
- Front Panel lockout
- Supports Remote Authentication for Dial In Service (RADIUS) if the modem is optioned at the factory for RADIUS.

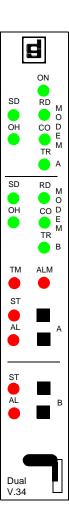

#### **Management Features**

The Dual V.34 provides automatic dial (AT Command) and automatic answer for switched network operation, and supports 2-wire, private line operation. AT commands can be sent to the Dual V.34 locally DTE using either the AT command or the ITU-T V.25 *bis* command set, or remotely through an off-site Dual V.34 modem and DTE. The modem includes front panel controls for testing.

The software of the Dual V.34 Modem includes Simple Network Management Protocol (SNMP) Management Information Base (MIB) files that enable control by an SNMP network controller. You must have a SpectraComm Manager (SCM) card to access the MIBs.

#### Other Features and Benefits

- Integral synchronous/asynchronous operation:
   Synchronous DTE rates to 33.6 kbps, Asynchronous DTE rates to 128 kbps.
- 2-wire, full-duplex, switched network operation using permissive transmit level.
- 2- wire private line operation, with selectable transit level.
- Automatic VF line rate determination in V.34 and V.32 bis modes, with fallforward/fallback.
- V.42/MNP error control.
- V.42 *bis*/MNP-5 asynchronous data compression.
- Supports MNP-10 for cellular phones.
- Synchronous data compression (supports rates up to 128 kbps).
- EIA/TIA-602 AT Command Set support.
- V.25 bis compatible command protocol support.
- Remote Configuration to change a user's configuration profile of a remote modem.
- Front panel with push-button testing and 17 status indicators
- Flash memory for downloading modem firmware.
- Permanent storage of modem configuration profiles in non-volatile memory.
- External, Internal, or Receiver Recovered transmit timing.
- Maximum line rate selection.
- Asynchronous character lengths of 8, 9, 10, and 11 bits.
- Intelligent Serial Terminal Dialer via the DTE interface, using the AT command set.
- Stores up to ten telephone numbers for easy dialing.
- Pulse or tone dialing.
- Automatic answer.
- Analog Loopback with or without Self-Test features.
- Digital Loopback and Remote Digital Loopback.
- End-to-End Self-Test (511 or in FSK ALT pattern).
- Supports FAX Class 1 operation.

#### **Dual V.34 Modem Software**

There are two types of computer software for use with a modem:

- terminal emulation software
- data communications software

Terminal emulation software essentially "downgrades" your computer to a dumb terminal. It allows you to type at the keyboard and see responses on the video display or printer. Emulation programs are often used to communicate with main-frame or mini-computers, and usually do not support disk management or file transfers.

A full-featured data communications software package does allow file transfers, as well as providing a dial directory, a script language for automated sessions, and a host of other features. Of course, the more powerful and flexible a software package is, the more difficult it may be to master.

To take full advantage of the features of the SpectraComm Dual V.34 modem, your selected program should allow turning off the autobaud feature. You should also be able to toggle both XON/XOFF and hardware flow control. In addition, it should support several file transfer protocols designed to be used with an error-correcting modem.

#### **Modem Driver Software**

The SpectraComm Dual V.34 modem is designed to interface seamlessly with Windows 95, Windows 98, Windows 2000, and NT 4.0 via a dedicated modem device driver. You will need to access the GDC internet site at www.gdc.com to download and install the GDC V.34 Modem driver GDCV34.inf. The site also provides complete instructions for this procedure.

From the GDC home page click on **Download software:** V.34 modems. Then click on **Read inf.txt** for instructions on how to update your software modem drivers.

# **Diagnostic Testing**

To help you restore service quickly in the event of problems, the Dual V. 34 provides diagnostics for accurate detection of system faults, such as: Local Test, Local Loop Test Self-Test, Digital Loopback, Remote Digital Loopback, Remote Digital Loopback Self-Test, and End-to-End Self-Test. All of these tests can be used from a terminal or computer using AT commands, or from an SNMP controller.

Local and Self-Tests can also be initiated from switches on the modem's front panel. A front panel Test Mode (TM) LED lights during all test modes, and indicates errors during Self Tests by flashing to display detected errors.

# **RADIUS Security Option**

When optioned at the factory, the SpectraComm Dual V.34 modem can support RADIUS (Remote Authentication for Dial-In User Service). RADIUS is an optional software feature for the SCM card which allows the modem to provide secure dial-in serial connections for remote management of network elements. In a RADIUS protected system, dial-in users will be authenticated through user names, passwords, and challenged prompts coming from the modem and through the SCM card over the shelf management bus. A Dual V.34 modem can be optioned for RADIUS at the time of sale, or a field unit can be optioned for RADIUS at the factory at a later date.

Refer to the section on <u>RADIUS Security (Remote Authentication for Dial-In Users)</u> in this document for additional modem-related information on RADIUS Security,

For installation and operation information on RADIUS in the SCM, refer to <u>Appendix B: SCM with RADIUS</u> in the SpectraComm Manager Card Manual, (GDC P/N 048R303-000).

# **Equipment List**

<u>Table 1-1</u> lists the part numbers for standard and optional equipment for the Dual V.34 modem.

- Unless otherwise stated, SpectraComm Shelf systems include one base shelf, one power supply and power supply blank front panel, Zone 1 connector panel(s), one 16-slot DB25 Zone 3 connector panel, two standard mounting brackets (19-/23-inch), and assorted mounting hardware.
- Unless otherwise stated, SpectraComm MultiPak Enclosure systems include one enclosure, one power supply, and one AC power cord.

Table 1-1 Standard and Optional Equipment List for Dual V.34

| Component                | Description                                                           | Includes                                                                    | GDC Part No.                      |
|--------------------------|-----------------------------------------------------------------------|-----------------------------------------------------------------------------|-----------------------------------|
| Modem                    | Dual V.34 Modem, switched network, TIA/EIA-232-F DTE interface        | Standard Security options:<br>Online and SteadFast (handshake)              | 060P027-001                       |
| Modem with RADIUS option | Dual V.34 Modem, switched network, TIA/EIA-232-F DTE                  | Standard Security options:<br>Online and SteadFast (handshake)              | 060P027-001                       |
|                          | interface                                                             | RADIUS Security option<br>(Option code: SEC2WSDC)                           | 060U500-D03<br>(order with modem) |
| SpectraComm              | Model 1 (100/120 V ac)                                                | DB25 Zone 3 connectors                                                      | 010B163-001                       |
| MultiPak<br>Enclosure    | Model 2 (100/120 V ac)                                                | V.35 Zone 3 connectors                                                      | 010B164-001                       |
| MS-2                     | Model 3 (220/240 V ac, internat'l); line cord optional - specify type | DB25 Zone 3 connectors                                                      | 010B163-002                       |
|                          | Model 4 (220/240 V ac, internat'l); line cord optional - specify type | V.35 Zone 3 connectors                                                      | 010B164-002                       |
| SpectraComm<br>Shelf     | Model 1 (100/120 V ac)                                                | two 8-slot, dual RJ45 Zone 1 connector panels                               | 010M054-001                       |
| MS-2                     | Model 2 (-48 V dc)                                                    | two 8-slot, dual RJ45 Zone 1 connector panels                               | 010M055-001                       |
|                          | Model 3 (220/240 V ac, international)                                 | two 8-slot, dual RJ45 Zone 1 connector panels                               | 010M056-001                       |
|                          | Model 4 (100/120 V ac)                                                | one 16-slot, 50-pin/wire wrap Zone 1 connector panel                        | 010M057-001                       |
|                          | Model 5 (-48 V dc)                                                    | one 16-slot, 50-pin/wire wrap Zone 1 connector panel                        | 010M058-001                       |
|                          | Model 6 (220/240 V ac, international)                                 | one 16-slot, 50-pin/wire wrap Zone 1 connector panel                        | 010M059-001                       |
|                          | Model 10 (-48 V dc, with redundant power supplies)                    | two 8-slot, dual RJ45 Zone 1 connector panels                               | 010M070-001                       |
|                          | Model 11 (-48 V dc, with redundant power supplies)                    | one 16-slot, 50-pin/wire wrap Zone 1 connector panel                        | 010M071-001                       |
| SpectraComm              | SpectraComm 2000 Shelf, single p                                      | 010B226-001                                                                 |                                   |
| Shelf                    | SpectraComm 2000 Shelf, redundant power supply                        |                                                                             | 010B226-002                       |
| RA 1000<br>Enclosure     | RA 1000 Enclosure<br>with SC Dual V.34 Modem                          | mod. to mod. cable 830-027-414 (2), and cable Splitter Adapter 010P165-001) | 060A027-105                       |

 Table 1-1
 Standard and Optional Equipment List for Dual V.34 (Continued)

| Cables                                                              | Domestic 100/120 V ac power cord (SpectraComm Shelf only)  | 830-002-002 |
|---------------------------------------------------------------------|------------------------------------------------------------|-------------|
| (XXX = cable length in feet)                                        | Domestic 100/120 V ac power cord                           | 830-024-003 |
| longar iir loot)                                                    | TIA/EIA-232-F cable, for 19.2 to 128 kbps                  | 028H511-XXX |
|                                                                     | Cable splitter adapter                                     |             |
| Switched network permissive connection cable, with 6-pos. mod plugs |                                                            | 830-027-XXX |
|                                                                     | Optional: Cable Assembly, Dual 232 Y-CBL DB25 M/F/F Molded | 028H619-X09 |

# **Technical Specifications**

The following tables describes the physical, operational, and environmental specifications for the SpectraComm Dual V.34 modem. Conforming to these specifications ensures maximum system performance and reduces the chances of mechanical breakdown and personnel hazard.

Table 1-2 Technical Specifications

| Specification  | Description                           | Detail                                         |
|----------------|---------------------------------------|------------------------------------------------|
| VF Data Rates  | 33.6 kbps (ITU-T V.34)                | Synchronous/Asynchronous                       |
|                | 31.2 kbps (ITU-T V.34)                |                                                |
|                | 28.8 kbps (ITU-T V.34)                |                                                |
|                | 26.4 kbps (ITU-T V.34)                |                                                |
|                | 24.0 kbps (ITU-T V.34)                |                                                |
|                | 21.6 kbps (ITU-T V.34)                |                                                |
|                | 19.2 kbps (ITU-T V.34)                |                                                |
|                | 16.8 kbps (ITU-T V.34)                |                                                |
|                | 14.4 kbps (ITU-T V.34 or V.32 bis)    |                                                |
|                | 12.0 kbps (ITU-T V.34 or V.32 bis)    |                                                |
|                | 9600 bps (ITU-T V.34 or V.32)         |                                                |
|                | 7200 bps (ITU-T V.34 or V.32 bis)     |                                                |
|                | 4800 bps (ITU-T V.34 or V.32)         |                                                |
|                | 2400 bps (ITU-T V.34 or V.22 bis)     |                                                |
|                | 1200 bps ITU-T V.22 or Bell 212A)     |                                                |
|                | 300 bps (ITU-T V.21 or Bell 212)      | Asynchronous only                              |
| Data Format    | Bit synchronous                       | Selectable: 8, 9, 10, or 11 bits per character |
|                | Bit asynchronous                      |                                                |
| Transmit Clock | External, Internal, or Receive Wrap   |                                                |
| Compatibility  | ITU-T V.34, V.32 bis, V.32, V.22 bis, | V.22, V.21, Bell 212A, and Bell 103            |
| Operating Mode | Switched network                      | Two-wire full duplex                           |
|                | Private line                          | Two-wire                                       |

Table 1-2 Technical Specifications

| Specification    | Description                                                             | Detail                                                                                    |
|------------------|-------------------------------------------------------------------------|-------------------------------------------------------------------------------------------|
| Modulation       | Above 14.4 kbps                                                         | ITU-T V.34                                                                                |
|                  | 14.4 kbps                                                               | 128-level TCM/2400 Baud ±0.01%                                                            |
|                  | 12.0 kbps                                                               | 64-level TCM/2400 Baud ±0.01%                                                             |
|                  | 9600 bps                                                                | 32-level TCM/2400 Baud ±0.01%                                                             |
|                  | 9600 bps                                                                | 16-level QAM/2400 Baud ±0.01%                                                             |
|                  | 7200 bps                                                                | 16-level TCM/2400 Baud ±0.01%                                                             |
|                  | 4800 bps                                                                | 4-level QAM/2400 Baud ±0.01%                                                              |
|                  | 2400 bps                                                                | 16-level QAM/600 Baud ±0.01%                                                              |
|                  | 1200 bps                                                                | 4-level PSK/600 Baud ±0.01%                                                               |
|                  | 0-300 bps                                                               | FSK 0-300 Baud ±0.01%                                                                     |
| DTE Interface    | Standard                                                                | EIA/TIA-232-E (ITU-T V.24/V.28/ISO 2110)                                                  |
| Hysteresis       | 2 dBm minimum                                                           |                                                                                           |
| Dialing          | Pulse and Tone (PTUF)                                                   |                                                                                           |
| Answer Tone      | ITU-T V.32 <i>bis</i> , V.32, V.22 <i>bis</i> , V.22 and V.21 modes     | 2100 Hz ±3 Hz                                                                             |
|                  | Bell 212A and 103 modes                                                 | 2225 Hz ±3 H                                                                              |
|                  | ITU-T V.34                                                              | As specified by ITU-T                                                                     |
| Transmit Carrier | ITU-T V.34<br>ITU-T V.32 <i>bis</i><br>ITU-T V.32                       | As specified by ITU-T                                                                     |
|                  | ITU-T V.22, V.22 <i>bis</i> /Bell 212A<br>Originate Mode<br>Answer Mode | 1200 Hz ±0.5 Hz<br>2400 Hz ±1 Hz                                                          |
|                  | ITU-T V.21<br>Originate Mode<br>Answer Mode                             | Mark: 1850 ±12 Hz, Space: 1650 ±12 Hz<br>Mark: 1180 Hz ±12 Hz, Space: 980 Hz ±12 Hz       |
|                  | Bell 103<br>Originate Mode<br>Answer Mode                               | Mark: 1270 Hz ±12 Hz, Space:1070 Hz ±12 Hz<br>Mark:2225 Hz ±12 Hz, Space:2025 Hz ±12 Hz   |
| Receive Carrier  | ITU-T V.34<br>ITU-T V.32 <i>bis</i><br>ITU-T V.32                       | As specified by ITU-T                                                                     |
|                  | ITU-T V.22, V.22 <i>bis</i> /Bell 212A<br>Originate Mode<br>Answer Mode | 2400 Hz ±1 Hz<br>1200 Hz ±0.5 Hz                                                          |
|                  | ITU-T V.21<br>Originate Mode<br>Answer Mode                             | Mark: 1850 ±12 Hz, Space: 1650 ±12 Hz<br>Mark: 1180 Hz ±12 Hz, Space: 980 Hz ±12 Hz       |
|                  | Bell 103<br>Originate Mode<br>Answer Mode                               | Mark: 2225 Hz ±12 Hz, Space: 2025 Hz ±12 Hz<br>Mark: 1270 Hz ±12 Hz, Space:1070 Hz ±12 Hz |
| Output Level     | Permissive                                                              | -9 dBm maximum or per country requirements.<br>-10 dBm to -31 dBm for MNP10.              |
|                  | Programmable                                                            | -6 to -15 dBm (U.S. only)                                                                 |

Table 1-2 Technical Specifications

| Specification            | Description                                                                                                    | Detail                                                                                                    |
|--------------------------|----------------------------------------------------------------------------------------------------|----------------------------------------------------------------------------------------------------|
| Receive Level            | Switched Network                                                                                                    | -6 to -43 dBm                                                                                                    |
|                          | Two-wire Private Line                                                                                                    | -6 to -33 dBm                                                                                                    |
| Carrier Detect           | ITU-T V.22 bis, V.22, V.21, 212,                                                                                                    | Acquisition: -43 dBm                                                                                                    |
| Level                    | 103 in Switched Network                                                                                                    | Release: -48 dBm                                                                                                    |
| Line Reqmts              | Switched Network or Private Line                                                                                                    | Two-wire                                                                                                    |
|                          | Connection                                                                                                    | 8-position modular jack (US RJ45)                                                                                                    |
|                          | Line Impedance                                                                                                    | 750 Ohms                                                                                                    |
|                          | Line Equalization                                                                                                    | Automatic Adaptive                                                                                                    |
|                          | Connection Options                                                                                                    | One second Line Break Holdover in four-wire private line mode only. Loss of Carrier in ITU-T V.22 <i>bis</i> and lower. Loop Current Disconnect |
| DTMF Output              | USA                                                                                                    | Per Part 68                                                                                                    |
| Levels                   | International                                                                                                    | Per Country requirements                                                                                                    |
| Pulse Dial Ratio         | USA                                                                                                    | Make/Break: 39/61%                                                                                                    |
|                          | International                                                                                                    | Per Country requirements                                                                                                    |
| Ring Cadence             | USA                                                                                                    | On 2 seconds; Off 4 seconds                                                                                                    |
|                          | International                                                                                                    | Per Country requirements                                                                                                    |
| DC Loop                  | USA                                                                                                    | 20-80 milliamps                                                                                                    |
| Current                  | International                                                                                                    | Per Country requirements                                                                                                    |
| Call Progress<br>Monitor | BUSY  CONNECT (rate) (Refer to ITU-T V.42 options for delay)  CONNECT ( Refer to ITU-T V.42 options for delay)  NO ANSWER NO CARRIER NO DIAL TONE OK (character abort) RING RINGING UNOBTAINABLE NUMBER | (Refer to ITU-T V.42 options for CONNECT delay)                                                                                                 |
| Power Reqmts             | Power Consumption                                                                                                    | 6 watts dc maximum each                                                                                                    |
| DC Voltage<br>(Typical)  | +5V<br>+12V<br>-12V                                                                                                    | +5V ±5% at 0.85A<br>+12V ±5% at 0.04A<br>-12V ±5% at 0.015A<br>Load Number - 1.0                                                                |
| Dimensions               | Printed circuit board                                                                                                    | Height: 21 mm (0.81 in)<br>Width: 178 mm (7.0 in)<br>Depth: 241 mm (9.5 in)                                                                     |

Table 1-2 Technical Specifications

| Specification | Description        | Detail                                     |
|---------------|--------------------|--------------------------------------------|
| Environment   | Temperature        | Operating: 0 to 50°C (32° to 122°F)        |
|               |                    | Non-operating: -40 to 70°C (-40° to 158°F) |
|               | Operating Humidity | Up to 95% humidity (non-condensing)        |
|               | Operating Altitude | 0 m to 3,047 m (0 to 10,000 ft)            |

Note

Receiver performance in ITU-T V.34, V.32 bis, and V.32 modes may be degraded when transmitting above -6 dBm.

Note

ITU-T V.34/V.32/V.32 bis, being echo canceling protocols, use signal quality as criteria for maintaining connection. They also provide for self-training detection to force disconnect.

# **Chapter 2: Installation**

### Overview

This chapter describes the installation of the Dual V.34 modem. The modem is designed to installed in a 16-slot SpectraComm shelf and 10-slot MultiPak enclosure, a 2-slot SpectraComm (SC) 2000 shelf or a Remote Access (RA) enclosure. The SC2000 shelf may be either rack mounted or wall mounted. The RA 1000 is a single-product standalone enclosure. <u>Table 1-1</u>, identifies these shelves, enclosures and associated parts. For more information refer to the appropriate shelf and enclosure manual listed in the cover pages of this manual.

#### **Unpacking Your Modem**

The Dual V.34 modem is shipped enclosed in a box and protected by packing material. Inspect the unit when you receive it. Notify the shipper of any damage immediately. Keep the box and packing material to use if you ever need to reship the unit. The unit is shipped pre-assembled, tested, and ready to use. The normal procedure after unpacking the unit is to insert it in its intended shelf/enclosure slot and perform the <u>Cabling and Powering-Up</u> described in this chapter.

#### **Housings**

The Dual V.34 modem should be installed in a ventilated area where the ambient temperature does not exceed 122°F (50°C). Do not install the modem above other equipment that generates large amounts of heat (e.g., power supplies).

A rack-mountable SpectraComm shelf can house up to 16 plug-ins and be installed in 19- and 23-inch wide equipment racks or single-mounted in a Desktop EP-5 Cabinet. The SpectraComm shelf includes a backplane that supports a management bus for the transfer of management data between an SCM card and the managed devices in the housing. The SCM card functions as an SNMP agent for the control of a variety of compatible devices. For some devices, including the Dual V.34 modem, the SCM card also provides access to terminal interface functionality. A housing can contain a single SCM card, or two SCM cards installed as a primary and a backup.

The backplanes of two SpectraComm shelves can be linked by cables so that a total of 32 card slots function as though connected to the same backplane. In that way, one SCM can be responsible for control functions for up to 31 other devices.

The SC 2000 shelf may be used horizontally or mounted on a wall and can house two plug-in pc cards. In either of these housings, the Dual V.34 modem can be installed in any card slot except slot one, which is dedicated for the SCM card if used.

The RA 1000 is a single product housing and may also be used horizontally or mounted on a wall.

## **Setting Option Jumpers**

The Dual V.34 pc card has one configurable option jumper for each of its two modems to select between switched network and private line modes. Jumper X3 makes the selection for Modem A while Jumper X4 makes the selection for Modem B. See <u>Figure 2-1</u> and refer to <u>Table 2-1</u> for details. Switched network mode is the factory default for both modems..

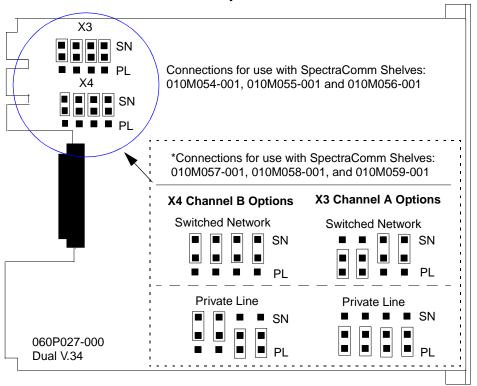

\* When the Dual V.34 modem is installed in a shelf with the mass termination panel (shown below), the X3 and X4 jumpers must be configured to meet the switched network or private line requirements.

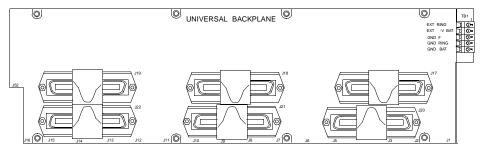

You should refer to the SpectraComm/UAS Shelf manual P/N 010302-000 for a detailed description of this panel and its use. You will also find connector pin cross-reference information to help quide you when using the switched network or private line connections.

Figure 2-1 Dual V.34 Option Jumpers

Table 2-1 Option Jumpers

| Option                            | Selection        | Jumper | Position                    | Description                                                          |  |  |  |
|-----------------------------------|------------------|--------|-----------------------------|----------------------------------------------------------------------|--|--|--|
| Modem A Switched/<br>Private Line | Switched<br>Line | Х3     | *Toward top edge of board   | Selects Modem A to communicate on a switched network telephone line. |  |  |  |
| Selection                         | Private<br>Line  | Х3     | Toward bottom edge of board | Selects Modem A to communicate on a private (leased) telephone line. |  |  |  |
| Modem B Switched/<br>Private Line | Switched<br>Line | X4     | *Toward top edge of board   | Selects Modem B to communicate on a switched network telephone line. |  |  |  |
| Selection                         | Private<br>Line  | X4     | Toward bottom edge of board | Selects Modem B to communicate on a private (leased) telephone line. |  |  |  |
| * Factory default position.       |                  |        |                             |                                                                      |  |  |  |

## **Installing the Dual V.34 Modem**

The Dual V.34 card may be installed in any slot of its housing. To install the modem:

- 1. Insert the card into its slot in a SpectraComm shelf the GDC logo is on top, in a SC2000 shelf or a RA 1000 the GDC logo is to the right and slide it in until it makes contact.
- 2. Pull down the insertion/extraction tab on the front panel and firmly push the card in until it seats in the rear connectors.
- 3. To remove a card, pull the front panel insertion/extraction tab to unseat the card, then use the tab to remove card

Please refer to the RA 1000 manual for it's specific installation instructions.

#### Note

When installing the high speed modem on an asynchronous port, it is important to confirm the highest speed supported by the DTE. Some asynchronous PC ports are restricted to 9600 bps or 19,200 bps operations. Special boards that support up to 115,200 bps are available for PCs, but the communication software that you use must be able to support it. The Technical Reference Section of your computer hardware manual will provide this information. Further restrictions may be placed on the asynchronous port performance by the computer's operating system if "multitasking" or "Windows" is being used. Review your operating system's limitations before selecting high speed operations.

# **Cabling and Powering-Up**

<u>Figure 2-2</u> shows the cabling of a typical network installation when the Dual V.34 is housed in the SpectraComm shelf. <u>Table 2-2</u> describes the pin-outs of the shelves modular connectors.

#### **Communications Line Connectors**

Modem A connects to a telephone line through the upper modular connector for its shelf slot (J17 to J32, for Slots 1 to 16). Modem B connects to a telephone line through the lower modular connector for its shelf slot (J33 to J48, for Slots 1 to 16).

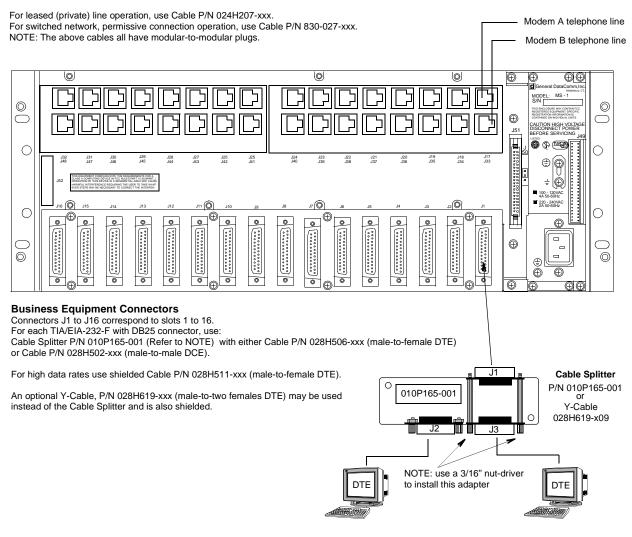

Figure 2-2 Typical Dual V.34 Cabling

## **Communication Pinouts**

Table 2-2 Modular Jack Pinouts for the Communications Line

| Pin | Switched Network | Two-Wire Private Line |  |  |  |
|-----|------------------|-----------------------|--|--|--|
| 1   | not used         | Tx/Rx-R               |  |  |  |
| 2   | not used         | Tx/Rx-T               |  |  |  |
| 3   | not used         | not used              |  |  |  |
| 4   | R                | not used              |  |  |  |
| 5   | Т                | not used              |  |  |  |
| 6   | not used         | not used              |  |  |  |
| 7   | not used         | not used              |  |  |  |
| 8   | not used         | not used              |  |  |  |

# **Business Equipment (DTE) Connectors and Pinouts**

With the TIA/EIA-232-F (ITU-T V.24/V.28/ISO 2110) DTE interface, use standard TIA/EIA-232-F cables (except as noted under *Special Considerations for High Data Rates*).

<u>Table 2-3</u> describes pinouts for the DTE to Cable Splitter connection.

<u>Table 2-4</u> describes pinouts from the Cable Splitter to the Backplane.

Table 2-3 TIA/EIA-232-F (ITU-T V.24/V.28/ISO 2110) Interface Pinouts

| Pin | 232-F | V.34  | Name    | Direction | Function                                |
|-----|-------|-------|---------|-----------|-----------------------------------------|
| 2   | BA    | 103   | SD      | To DCE    | Transmitted Data                        |
| 3   | BB    | 104   | RD      | From DCE  | Received Data                           |
| 4   | CA    | 105   | RTS     | To DCE    | Request to Send                         |
| 5   | СВ    | 106   | CTS     | From DCE  | Clear to Send                           |
| 6   | CC    | 107   | DSR     | From DCE  | Data Set Ready                          |
| 7   | AB    | 102   | SIG GND | -         | Signal Ground                           |
| 8   | CF    | 109   | CO/DCD  | From DCE  | Data Channel Receive Line Signal Detect |
| 15  | DB    | 114   | SC      | From DCE  | Transmit Clock DCE Source               |
| 17  | DD    | 115   | RC      | From DCE  | Received Clock                          |
| 20  | CD    | 108/2 | DTR     | To DCE    | Data Terminal Ready                     |
| 22  | CE    | 125   | RI      | From DCE  | Ring Indicator                          |
| 24  | DA    | 113   | TC      | To DCE    | Transmit Clock DTE Source               |

Table 2-4 Interface Connector - Cable Splitter to Backplane

| Pin No. | Function                    |  |  |  |  |
|---------|-----------------------------|--|--|--|--|
| 2       | Modem A Transmit Data       |  |  |  |  |
| 3       | Modem A Receive Data        |  |  |  |  |
| 4       | Modem A Request To Send     |  |  |  |  |
| 5       | Modem A Clear To Send       |  |  |  |  |
| 6       | Modem A Data Set Ready      |  |  |  |  |
| 7       | Ground                      |  |  |  |  |
| 8       | Modem A Data Carrier Detect |  |  |  |  |
| 9       | Modem B Receive Clock       |  |  |  |  |
| 10      | Modem B Data Carrier Detect |  |  |  |  |
| 11      | Modem B External Clock      |  |  |  |  |
| 12      | Modem B Transmit Clock      |  |  |  |  |
| 13      | Modem B Clear To Send       |  |  |  |  |
| 14      | Modem B Transmit Data       |  |  |  |  |
| 15      | Modem A Transmit Clock      |  |  |  |  |
| 16      | Modem B Receive Data        |  |  |  |  |
| 17      | Modem A Receive Clock       |  |  |  |  |
| 18      | Modem B Data Set Ready      |  |  |  |  |
| 19      | Modem B Request To Send     |  |  |  |  |
| 20      | Modem A Data Terminal Ready |  |  |  |  |
| 21      | Modem B Data Terminal Ready |  |  |  |  |
| 22      | Modem A Ring Indicator      |  |  |  |  |
| 23      | Modem B ring Indicator      |  |  |  |  |
| 24      | Modem A External Clock      |  |  |  |  |

## **Special Considerations for High Data Rates**

Because of the high data rates possible with the V. 34, the type and length of the DTE cable are important factors in ensuring data integrity. The higher data rates of the modem require the use of shielded DTE cables. Further, the capacitance and resistance of the cable, which vary with its length, must be evaluated to ensure that it can support the chosen data rate over the required distance.

Cable capacitance is specified in two categories: conductor-to-conductor (C-C) and conductor-to-shield (C-S). Each of those capacitance values is expressed in Pico Farads per foot (pF/ft). A cable's total capacitance is arrived at by adding C-C to C-S and by its length in feet. The following example illustrates calculations for the total capacitance of a 10-foot cable with a C-C capacitance of 12.5 pF/ft and a C-S capacitance of 22.0 pF/ft:

```
Total capacitance = [(C-C) + (C-S)] * 10
Total capacitance = (12.5 + 22.0) * 10
Total capacitance = 34.5 * 10
Total capacitance = 345 pF
```

The following table shows the greatest total capacitance that can be tolerated for each range of data rates.

| Data Rate (kbps) | Total Capacitance (pF) |
|------------------|------------------------|
| 0.0 — 20.0       | 2400                   |
| 20.0 — 30.0      | 1200                   |
| 30.0 — 60.0      | 900                    |
| 60.0 — 100.0     | 450                    |
| 100.0 — 28.0     | 200                    |

A DTE cable for use with the Dual V.34 Modem must have total resistance of 20 ohms or less. To calculate the resistance of a cable, multiply its specified resistance value (in ohms per 1000 feet) by its length (in feet). The following example illustrates the calculation for a 10-foot cable with a resistance of 24 ohms/1000 ft:

```
Total Resistance = (24/1000) * 10
Total Resistance = 0.024 * 10
Total Resistance = 0.24 ohms
```

The following table shows for two GDC DTE cables the greatest lengths that can be used at differing data rates. The two cables shown are 028H511-XXX (DB25 male-to-female) and 028H502-XXX (DB25 male-to-male). When ordering these cables, replace the -XXX with the three-digit dash number that indicates the desired length (50, 25, 10, or 5 feet).

| Data Rate (kbps) | 028H511- |      |      |      | 028H502- |      |      |      |
|------------------|----------|------|------|------|----------|------|------|------|
| Data Nate (Kbps) | -050     | -025 | -010 | -005 | -050     | -025 | -010 | -005 |
| 0.0 — 20.0       | Х        |      |      |      | Х        |      |      |      |
| 20.0 — 30.0      |          | Χ    |      |      |          | Χ    |      |      |
| 30.0 — 60.0      |          | Χ    |      |      |          | Χ    |      |      |
| 60.0 — 100.0     |          |      | Х    |      |          |      | Х    |      |
| 100.0 — 128.0    |          |      |      | Χ    |          |      |      | Х    |

## **Connections to Telephone Network**

SpectraComm shelves come with various configurations for private line and switched network connections. *Refer to the SpectraComm/UAS Shelf and Enclosure manual listed in the cover pages of this manual for the proper connections.* If the Zone 1 connector panel has 8-position modular jacks, you may use a standard 6-position modular plug for a permissive connection. For a 2-wire private line connection, you must use an 8-position modular plug.

## **Verifying Your Connections**

Your modem should now be connected. You can verify all your connections by following the steps listed below.

- 1. To verify that the power supply is connected properly, see if the ON LED is on. If not, then either the power supply is not connected properly, or the modem is not functioning.
- 2. To verify that the switched network telephone line is connected properly, place a voice call using a telephone.
- 3. If you are using a terminal as your DTE, proceed to the next step. If you are using a computer as your DTE, then run your communications software and configure it for terminal emulation. If you are using an intelligent communications software package, it may be necessary to configure it for interactive mode. Refer to *Chapter 3, Modem Operation* for further details.
- 4. Type the command AT followed by a carriage return on the DTE. The modem should respond with an OK message. If the modem does not respond with an OK message, then either your DTE interface cable is not connected properly or your DTE is not configured properly. Refer to Chapter 1, <u>Technical Specifications</u> for a complete list of compatible DTE configurations such as speed and parity.

## **Terminal Interface Function**

GDC V.34 products housed in a SpectraComm shelf support a terminal interface for monitoring and configuration. Access to the terminal interface functions takes place through a SpectraComm Manager (SCM) card installed in the same shelf (or pair of shelves connected by daisy chain cables) with the V.F 28.8 unit. One SCM card can support interface functions for up to 15 units in a single shelf or up to 31 units in a pair of shelves.

#### Note

For additional information, including terminal connections, menus and selectable options, refer to the SpectraComm Manager Card Installation and Operation Manual, GDC Publication Number 048R303-000.

## **Initiating a Terminal Interface Session**

The first portion of a terminal interface session varies depending on whether you're using a VT100-compatible terminal connected directly to the SCM front panel or a computer with a Telnet connection to the SCM LAN port.

#### **VT100-compatible Terminal**

1. When you connect a terminal to the SCM front panel, the following screen is the first to appear

Main Menu
1. IP Address
2. Passwords
3. Element Access
4. Test
Next Selection:

2. Type 3 and press the Enter key. The screen then displays the Shelf Inventory screen.

#### **Telnet Connection**

1. Establish a Telnet connection to the SCM LAN port. When you do so, the following screen is the first to appear.

```
Copyright (c) 1993-1999 General DataComm Industries Inc.
All rights reserved
SCM Application Version 3.2
login:
```

2. After you enter the login password the screen displays the Shelf Inventory screen.

#### Note

If you allow 10 minutes to pass without pressing any key on the keyboard, the unit terminates the session. The display returns to the SCM Main Menu if you are using a terminal connected to the SCM front panel, or to the SCM login screen if you are using a Telnet connection.

## **Selecting a Unit (Shelf Inventory Screen)**

From this point, procedures are the same for both types of connection. The Shelf Inventory screen below is for a hypothetical two-shelf installation in which the first shelf contains an SC 5000 system with 12 SC 5034 Data Set Emulators, and the second shelf contains a mix of Dual V.34 modems and **V.F 28.8/33.6** modems. The two columns for Slots 17 through 32 do not appear when there is only one shelf.

```
Slot
           Card
                     Slot
                                Card
[1] SCM
                     [17] DUAL V.34
[2] SC5001
                     [18] DUAL V.34
 [3] SC5034
                     [19] DUAL V.34
                    [20] DUAL V.34
 [4] SC5034
                    [21] DUAL V.34
[5] SC5034
[6] SC5034
                    [22] DUAL V.34
                    [23] DUAL V.34
[7] SC5034
[8] SC5034
                    [24] DUAL V.34
[9] SC5034
                    [25] VF288
[10] SC5034
                    [26] VF288
[11] SC5034
                     [27] VF288
[12] SC5034
                     [28] VF288
                     [29] VF288
[13] SC5034
                     [30] VF288
[14] SC5034
[15]
                     [31] VF288
[16]
                     [32]
[0] Close Session
                   [C] Circuit Identification
     Enter selection:
```

Figure 2-3 SCM Terminal Interface Shelf Inventory

The Shelf Inventory displays the word "alarm" in parentheses next to the name of any unit that currently has an active alarm condition.

Type the slot number of the unit you intend to work with, and press the Enter key. If the selected unit is a Dual V.34 modem, SC5034 or a SC5034 DSE, the unit displays the line selection screen shown below.

```
SLOT 17: DUAL V.34

[1] Line 1
[2] Line 2

[0] Go To -> Shelf Inventory

Enter Selection:
```

Figure 2-4 V.34 Terminal Interface Line Selection

In the line selection screen, Line 1 equates to Modem A in the unit and Line 2 equates to Modem B. Type the selection number of the one you intend to work with and press the Enter key. The unit responds by displaying the Main Menu. The menu shown here is for the SpectraComm Dual V.34 modem; the header line varies in screens for the three units.

If the selected unit is a V.F 28.8 modem, it displays the Main Menu that is shown in Figure 2-5.

```
DUAL SPECTRACOMM V.34
SLOT: 17 LINE: 1

[1] AT SESSION [2] ALARMS

[3] DTE STATUS [4] CALL STATISTICS

[0] RETURN TO SHELF INVENTORY

Select:[]
```

Figure 2-5 V.34 Terminal Interface Main Menu

Type the number that corresponds to the function with which you intend to work and press the Enter key.

Note

You can return directly to the Shelf Inventory screen from any V.34 terminal interface screen by pressing the Control (Ctrl) key and the letter C at the same time.

### **AT Session**

The AT Session selection from the Main Menu enables you to perform configuration by means of the terminal interface. Making this selection prepares the unit to accept a subset of the AT commands that includes the configuration commands and the commands, such as command set help or identification and checksum, that query the unit for information. Commands that you cannot use during a terminal interface AT Session are those for

- Remote configuration
- Call control (dialing or answering)
- Test functions
- Repeat last command (A/)
- Escape sequence (+++) that places a unit configured for private line operation into command mode.

#### Note

The unit can be configured (by the %Vn command) to accept configuration commands in the AT format or in any one of three V.25 bis formats. Selecting AT Session through the terminal interface automatically forces the unit into the AT command mode.

If you intend the unit to accept V.25 bis commands, be sure to make the %V setting at the end of the AT Session. If you need to save a User Configuration Profile with %V set for V.25 bis commands, you must include that command (&Wn) on the same line with the %V command. Once you press the Enter key to put the command line into effect, the unit cannot accept any further standard AT commands.

*Type AT< and press the Enter key to end the AT Session.* 

The AT parser that acts on the commands is located in DTE interface circuitry. Because of that, the unit can only accept AT commands while it is off-line (idle mode). If the unit is in data mode when you attempt to start an AT Session, it responds with the message:

```
WARNING: THE MODEM IS ON LINE. Do you wish to Continue? (Y/N):
```

If you do not want to interrupt the connection, type N and press the Enter key. The terminal interface display returns to the Main Menu.

The procedure for an AT Session differs between units configured for switched line operation and those configured for private line operation.

#### **Switched Line Units**

The procedure for a terminal interface AT Session involves the following steps when the selected unit is configured for switched line operation:

- 1. At the Main Menu screen, type 1 and press the Enter key.
- 2. If the selected unit is on-line, the screen displays the message "WARNING: THE MODEM IS ON LINE. Do you wish to Continue? (Y/N): "Type Y and press the Enter key to make the unit disconnect and enter the AT Session. If you choose not to interrupt communications, type N and press the Enter key.
- 3. When you're in the AT Session, either because the selected unit was not on-line or because you had it disconnect, the screen displays the message "To Exit AT Mode and Return to Main Menu, use the "AT<" Command !" Below that line the screen is blank except for the cursor.

- 4. Type AT commands to the unit just as you would from the DTE.
- 5. When you are done entering commands, type AT< and press the Enter key. The display returns to the Main Menu screen.

#### **Private Line Units**

The AT Session procedure for a unit configured for private line operation is complicated by the fact that as soon as the unit is disconnected, it begins retraining to return on-line. That process takes roughly 20 seconds.

The procedure for a terminal interface AT Session involves the following steps when the selected unit is configured for private line operation:

1. At the Main Menu screen, type 1 and press the Enter key.

The screen displays the message "WARNING: THE MODEM IS ON LINE. Do you wish to Continue? (Y/N):"

- 2. Type Y and press the Enter key to make the unit disconnect and enter the AT Session.
- 3. The screen then displays the message "To Exit AT Mode and Return to Main Menu, use the "AT<" Command !" Below that line the screen is blank except for the cursor.
- 4. Because it is configured for private line operation, the unit immediately begins retraining to return on-line. The retrain process takes roughly 20 seconds, during which time the unit can accept AT commands. The procedure that follows in steps 3 7 extends the time available for inputting AT commands.
- 5. Begin the AT Session by checking and recording two details from AT help screens so you can be sure to restore the settings correctly at the end of the AT Session:
- 6. Type AT &\$ and press the Enter key to display the current settings of the AT & options. Write down the setting of the &L option that determines what network type (switched, 2-wire private, or 4-wire private) the unit operates in.
- 7. Then type AT %\$ and press the Enter key to display the current settings of the AT % options. Write down the setting of the %O option that determines which band (originate or answer) the unit transmits on.
- 8. Next, type AT &L0 and press the Enter key. That places the unit into switched line mode so that it does not retrain. As long as the unit you are working with remains in switched line mode, the modem at the far end of the private line continues unsuccessful attempts to retrain.
- 9. Proceed to perform whatever configuration you need to on the unit, typing AT commands just as you would from the DTE. When you have completed all that you need to do, check the AT % option settings again to be sure that %O is set correctly.
- 10. Then issue the &L command to restore the unit to its original private line mode.
- 11. If you intend to save the configuration as a User Profile (&W command) do so, quickly, after you restore the unit to private line mode.
- 12. Type AT< and press the Enter key. If the unit has not completed retraining it returns to the Main Menu screen. If it *has* reconnected, there is no response; you then have to type AT< and press the Enter key again to return to the Main Menu.

## **Alarms**

The terminal interface Alarms function displays a screen of status information concerning alarm conditions. <u>Figure 2-6</u> illustrates the Alarms screen.

The screen displays ON or OFF for each alarm condition to indicate whether or not the condition currently exists. Definitions of the alarm conditions appear below.

To dismiss the Alarms screen and return to the Main Menu, press the Enter key.

The Alarms screen is a snapshot of conditions at the moment you access the screen. You can update the display by dismissing the screen and then selecting it again from the Main Menu.

```
DUAL SPECTRACOMM V.34
             SLOT: 17 LINE: 1
                   ALARMS
  ALARM STATUS ALARM
                                        STATUS
  ____
           -----
                             ____
                  CONFIG CKSUM ERR: OFF
 NO DTR:
           OFF
                       CALL FAILED: OFF
CALL LENGTH: OFF
 NO TXD:
           ON
           ON
 NO RXD:
 ON DBU: OFF
DCD LOSS: ON
                     RING NO ANSWER: OFF
TEST TIMED OUT: OFF
 RETRAIN: OFF
Hit a <CR> to Continue:
```

Figure 2-6 Alarms Screen

#### **Alarms**

No DTR – indicates the unit is not receiving Data Terminal Ready from the DTE

No TXD – occurs when a unit configured for constant TX carrier experiences one minute without transitions in the Transmit Data

No RXD – occurs when a unit configured for constant RX carrier experiences one minute without transitions in the Receive Data

On DBU – occurs when a modem that normally operates on a dedicated line connection has initiated a switched network connection due to problems with the dedicated line

DCD Loss – indicates loss of incoming data

Retrain – occurs when the number of retrains exceeds the configured retrain count threshold

Config Checksum Err – indicates that the non-volatile memory that stores configuration has become corrupted

Call Failed – can occur for a variety of reasons; check the Call Statistics screen for more detailed information when a Call Failed alarm occurs

Call Length – occurs when the duration of a call exceeds the configured call length threshold

Ring No Answer – occurs when an incoming call rings but the modem does not answer

Test Timed Out – occurs when a diagnostic test is ended automatically by the configured Test Time limit

#### **DTE Status**

The terminal interface DTE Status function displays a screen of information concerning DTE interface signals. Figure 2-7 illustrates the DTE Status screen, which displays the current status of eight DTE interface signals as OFF or ON.

To dismiss the DTE Status screen and return to the Main Menu, press the Enter key.

The DTE Status screen is a snapshot of conditions at the moment you access the screen. You can update the display by dismissing the screen and then selecting it again from the Main Menu.

```
DUAL SPECTRACOMM V.34
SLOT: 17 LINE: 1
DTE STATUS

RTS: OFF CTS: ON
DTR: ON DSR: OFF
RING:OFF DCD: OFF
CLK: ON TM: OFF

Hit a <CR> to Continue:
```

Figure 2-7 DTE Status Screen

#### **Call Statistics**

The terminal interface Call Statistics function displays a screen of information concerning the current or most recent connection by the unit. If the unit is on-line when you display the screen, the statistics are those for the current connection. If it isn't on-line, it displays the statistics of the most recently completed connection. Figure 2-8 illustrates the Call Statistics screen. To dismiss the Call Statistics screen and return to the Main Menu, press the Enter key.

The Call Statistics screen is a snapshot of conditions at the moment you access the screen. You can update the display by dismissing the screen and then selecting it again from the Main Menu.

```
DUAL SPECTRACOMM V.34
              SLOT: 17 LINE: 1
               LAST CALL STATISTICS
        DTE RATE:
       DCE TX RATE:
       DCE TX RATE: 00000
DCE RX RATE: 00000
        CALL LENGTH (Sec) 00000
        RETRAIN COUNT:
        FALLBACK COUNT:
        FALLFORWARD COUNT; 00
        RX SIGNAL LEVEL(dBM)-00
        SNR(dB)
                            00
        CONNECT PROTOCOL:
                            NONE
        CONNECT MODE:
                            ORG
Hit a <CR> to Continue:
```

Figure 2-8 Call Statistics Screen

The Call Statistics window displays the following information:

DTE Rate – the speed, in bps, of the data exchange between the unit and its DTE

DCE Tx Rate – the speed, in bps, at which the transmitter connected to the remote modem

DCE Rx Rate – the speed, in bps, at which the receiver connected to the remote modem

Call Length (Sec) – up to 65535 seconds. During a current call, displays duration at the time the screen was accessed.

Retrain Count – number of times the unit had to perform a retrain sequence during the call (0 to 127)

Fallback Count – number of times the unit performed fallback to a lower connection speed during the call (0 to 127)

Fall Forward Count – number of times the unit performed fall forward to a higher connection speed during the call (0 to 127)

RX Signal Level -0 to -48dBm

Signal-to-Noise Ratio – 0 to 40dB

Connect Protocol – protocol used to manage the connection, determined by the modems during handshake. When this displays NONE the modem is off-line and the statistics being displayed are from the last completed call.

Connect Mode – mode, Originate or Answer, in which local unit performed handshake to initiate connection.

# **Chapter 3: Modem Operation**

# **Overview**

This chapter describes how to operate and configure the Dual V.34 modem by using the front panel and through the use of commands that control modem functions. <u>Table 3-1</u> describes the front panel.

Table 3-1 Dual V.34 Front Panel Controls and Indicators

| Front Panel             | LED/Switch | Use                                                                                                    |
|-------------------------|------------|----------------------------------------------------------------------------------------------------|
|                         | ON         | Power ON. Green - power is applied to the modem.                                                                                                    |
| ON                      | SD         | Send Data. Green - When ON indicates a SPACE condition in the transmitted data. OFF indicates a MARK condition.                                                        |
| SD RD M O O OH CO D     | RD         | Received Data. Green - When ON indicates a SPACE condition in the received data. OFF indicates a MARK condition.                                                       |
| TR M                    | ОН         | Off Hook. Green - When ON, the modem is in the off-hook state.                                                                                                    |
| SD RD M O O O O D E M M | СО         | Data Carrier Detect. Green - When ON, the modem has turned on DTE interface pin 8 (or DCD is on), indicating it is receiving data.                                     |
| TR B                    | TR         | Data Terminal Ready. Green - When ON, the DTE has turned on DTE interface pin 20 (or DTR is on), indicating it is ready for data communications.                       |
| ST                      | TM         | Test Mode (common to A&B).<br>Red - When ON, the modem is in a test mode.                                                                                              |
| AL A                    | ALM        | Alarm.<br>Red - Not Used.                                                                                                    |
|                         | ST         | When depressed, starts an End-to-End Self Test. Can be used after the corresponding AL for ITU-T V.54 Loop 3 with Self-Test.                                           |
| AL B                    | AL         | When depressed, starts/stops the ITU-T V.54 Loop 3 (Local Loop). Can be used before the corresponding ST for ITU-T V.54 Loop 3 with Self-Test. (Local Loop Self-Test). |
| Dual<br>V.34            |            |                                                                                                    |

# **Modem Control Functions**

Modem control functions can be performed in three ways:

- AT commands sent to the modem from a terminal, PC, or other asynchronous DTE.
- ITU-T V.25 bis commands sent to the modern from a terminal, PC, or other DTE.
- Simple Network Management Protocol (SNMP) commands sent to the modem through a SpectraComm Manager (SCM) card.

Refer as needed to the detailed information provided in separate sections of this manual: *Chapter 4, AT Command Set Operation* describes each AT command in detail, including the modem's configurable characteristics and functions that are controlled by the commands. *Chapter 5, V.25 bis Command Set Operation* describes the V.25 *bis* command set.

# **Call Control**

Call control involves call initiation, completing a connection, call answering, and disconnecting a call. *Table 3-2* and the paragraphs that follow describe common commands used for call control.

# **Call Initiation**

The Dual V.34 modem can be made to initiate a call manually or automatically, as follows:

- Manually using a telephone number supplied at the time the call is initiated.
- Manually using a telephone number stored previously in one of the 10 memory cells provided for that purpose.
- Automatically in response to an Off-to-On transition of the DTR interface circuit, using a telephone number stored previously in memory cell **0**.

| Command                            | This will                                                                                                   | Remember                                                                                        |
|------------------------------------|----------------------------------------------------------------------------------------------------|-------------------------------------------------------------------------------------------------|
| AT                                 | get the attention of the modem, in that a command is to follow.                                             | this command must always precede any command line, except A/.                                   |
| AT D                               | get the modem to dial the specified telephone number that follows.                                          | your number can contain up to 30 digits.                                                        |
| P (follows D command)              | tell the modem to pulse dial.                                                                               | use dial digits 0 - 9                                                                           |
| T (follows D command)              | tell the modem to tone dial.                                                                                | use dial digits 0-9 and symbols A B C D # *                                                     |
| W (part of dial command)           | tell the modem to wait for a dial tone before dialing the number that follows.                              | use this command when you have to dial 9 to obtain an outside line.                             |
| ; (part of dial command)           | cause the modem to return to the command mode, rather than go to data mode) after it has dialed the number. | this separates a command string containing more than 30 characters (avoids buffer overflow).    |
| Sn (following D command)           | tell the modem to dial a previously stored number.                                                          | you can store 10 telephone numbers (n = 0 - 9) up to 30 digits each.                            |
| R (last character in dial command) | cause the modem to establish a call in answer mode to an originate-only modem.                              | the R command must be the last character in the dial string before you enter a carriage return. |
| AT A                               | force the modem to answer incoming call. (Used for manually answering a call.)                              | the modem does not wait for a ring; no matter what is specified in the S0 register              |
| AT H                               | force the modem to hang up.                                                                                 | you must first be in command mode.                                                              |

Modem Operation Call Control

#### **Manual Call Initiation**

Example: To initiate a call manually, type: ATDP9W8095551234[Enter]

where:

**AT** AT command prefix instructs modem to pay attention to the

characters that follow.

D Dial command instructs modem to dial.P Instructs modem to use pulse dialing.

**9** Instructs modem to dial 9 to reach an outside line.

W Instructs modem to wait for a dial tone before continuing.

The number the modem will dial (spaces and hyphens are ignored).

[Enter] Press the Enter or Return key to send command line to the modem.

#### Manual Call Initiation with Stored Number

Example: To store a telephone number type: AT&Z3=8095551234[Enter] where:

AT AT command prefix that instructs modem to pay attention to the

characters that follow.

&Z3=8095551234 Instructs the modem to store the telephone number in non-volatile

memory Cell 3.

[Enter] Press the Enter or Return key to send command line to the modem.

Example: To initiate a manual call using a stored number, type: ATDTS3[Enter]

where:

AT AT command prefix instructs modem to pay attention to the

characters that follow.

D Dial command instructs modem to dial.T Instructs modem to use tone dialing.

Instructs modem to dial the number stored in memory cell 3.

[Enter] Press the Enter or Return key to send command line to the modem.

### **Automatic Call Initiation in Response to DTR**

The AT commands **%Z1** and **%Z3** instruct the modem to observe the state of the DTR interface lead in order to automatically initiate a call, using the number stored in memory cell **0**.

- With **%Z1**, the modem dials automatically only when an **Off-to-On** transition is detected on the DTR lead.
- With %Z3, when the modem is not connected to a remote modem and DTR lead is **On**, the modem automatically re-dials to restore a broken connection without intervention by the DTE.

Note

Refer to Chapter 4, AT Command Set Operation for a description of the **Dial** (**Dn**) command, including all dial modifier characters, such as **P**, **W**, **T** and **S** used in the above examples.

Modem Operation Call Control

# **Completing a Connection**

Once you have issued a dial command, the Front Panel Off Hook (OH) LED should be on. If the connection is successful, a **CONNECT** result code appears, indicating you are connected to the remote end. The result codes appear on your DTE screen when you issue a command.

Usually you need to press Enter or Return on the keyboard in order to receive a prompt from the answering equipment. If you do not do so, you may be disconnected. The CO indicator remains on while the Dual V.34 modem is connected to the remote end. The SD indicator flashes while the modem is sending data and the RD indicator flashes while it is receiving data from the remote end.

Note

For a list of standard and extended result codes refer to Chapter 4, AT Command Set Operation .

# **Call Answering**

#### **Automatic**

The Dual V.34 modem automatically answers and switches to the data mode if the automatic answering function is enabled. The modem has built-in "ring-detection" circuitry that can be enabled to provide automatic response to incoming calls.

- 1. When the value stored in **S-Register 0** is greater than zero, auto-answer is enabled.
- 2. The modem counts ring signals on the line and display a RING message for each ring it counts.
- 3. Once the ring count equals or exceeds the value stored in **\$0**, the modem goes off hook and begins the handshaking procedure.

The default value of the  ${\tt S0}$  register is n=1 (auto-answer enabled on the first ring). The value of n is programmable in AT modes of operation.

Note

For more information on AT operation, refer to **S-Register 0**, in Chapter 4, AT Command Set Operation.

#### **Manual**

You may prefer that the modem not answer incoming calls automatically, such as when both voice and data calls are received on the same line. Storing the value 0 in **S-Register 0** disables autoanswer so the modem does not answer calls by itself under any circumstances.

- 1. To manually answer a data call from the keyboard, type the command AT A.
- 2. Upon hearing ring, press **Enter**.
- 3. The modem goes off-hook and begins the handshaking sequence.

Modem Operation Call Control

# **Disconnecting a Call**

There are several ways to disconnect a call. The chart below lists and describes each method.

|   |            | _ |
|---|------------|---|
| ш | command    | 4 |
| п | COHIIIIani |   |

Disconnects the modem from the VF line.

With the modem in asynchronous mode, type the ESCAPE character string (default is +++). When the modem returns **OK** to the DTE, type **AT H** and then press **Enter** to terminate the connection.

Loss of DTR

Causes an irreversible data mode disconnect sequence

Occurs if circuit 108.2 (DTR) turns **Off** for more than 50 milliseconds when the modem is in data mode. The modem can be optioned for circuit 108.2 forced **On** (terminal dial mode) so that a DTE cannot cause a disconnect to occur using circuit 108.2.

Character abort

**%Kn** enables and controls this function in all command modes.

Any character sent from the DTE to the modem at the originate end during dialing or the handshake sequence aborts the call.

Loss of carrier An abort timer set

for 1 to 30 seconds via the S7=x command.

The modem goes on-hook if the handshake sequence is not completed successfully within the time specified in \$7. The originating and answering modem both have the abort timer active during the handshake sequence.

No answer or busy

An abort timer set for 1 to 30 seconds via the S7=x command.

The modem disconnects when an originating call is not answered within the time specified in \$7. If it detects a busy tone, the modem disconnects immediately and displays the BUSY message.

Long space disconnect (At 2400bps or less) Yn enables this function at speeds of 2400 bps or less.

When initiating disconnect (for any reason except loss of carrier) the modem transmits 4 seconds of continuous spacing (receive data clamped to a mark), and then goes onhook. A modem receiving 1.6 seconds of continuous space on the VF line goes on-hook.

# **Password Security Overview**

The SpectraComm Dual V.34 modem supports up to three types of Security:

- SteadFast Security (uses a cell password stored in the modem)
- On-line Password Security (uses cell passwords stored in the modem)
- RADIUS Security (uses RADIUS passwords stored in the RADIUS server)

Note

RADIUS Security requires a RADIUS-capable GDC Dual V.34 modem or GDC V.F 28.8 modem optioned for RADIUS at the factory. In addition, a GDC SCM card with RADIUS installed and enabled, and a customer-supplied RADIUS server are also required. Refer to the SpectraComm Manager Operation Manual, Appendix B, to determine if your system is RADIUS ready.

# **Enabling Security in the Modem**

The **%Sn** command allows you to configure the modem for a single type of security or for a valid combination of security types: SteadFast Security, On-line Security, both SteadFast and Online Security, or RADIUS Security. Depending on your preferences, you will need to configure the modem properly to enable the desired options for each type of security. Consult the special considerations below and refer to <u>Table 3-3</u> for the **%Sn** commands which enable security and set security combinations.

# **Security Combinations - Special Considerations**

- If both the SteadFast Security and Online Security are enabled, the SteadFast Security cell password must be confirmed first during the handshake sequence. Then, the Online Security sequence can proceed with the cell password prompt and any configured Callback functions.
- If both SteadFast Security and Online Security are enabled, SteadFast Security callback is blocked. In this situation, only Online Security with Callback can take place.
- If RADIUS Security is enabled, cell passwords stored in the modem will allow access if the modem does not receive password authentication from the RADIUS server after 60 seconds. If this is a desirable security arrangement for your network, ensure that cell passwords stored in the modem are created with all uppercase characters.
- With RADIUS Security, if cell passwords are not stored in the modem, the modem will disconnect a caller when the RADIUS server(s) or the SCM do not respond to the modem after 120 seconds. For more information, refer to the SCM Card Operation Manual, Appendix B.
- When creating a SteadFast Security cell password, both modem handshake modes must be V.34 (&H1), V.32 bis (&H3) or V.32 (&H5).

#### **Cell Passwords**

The **%Pn** command allows you to configure or disable cell passwords in the modem. With SteadFast Security, only one identical cell password is stored in memory cell **0** of both the answering and the originating modem. With Online Security, the user can store up to ten cell passwords in the answering modem in memory cells **0** through **9**.

With RADIUS Security, the user can store cell passwords in the modem in order to make Online Security available under special conditions. This use of cell passwords provides a lesser degree of security but allows access if the SCM fails or all RADIUS servers fail. Refer to the SCM Operation Manual, Appendix B for detailed information on RADIUS Security Special Conditions.

Note

The factory default command &F does not affect the %P, %F or &Z commands.

Refer to Chapter 4, AT Command Set Operation for a detailed description of all modem commands.

# **Configuring Modem Response**

With SteadFast and/or Online Security enabled, the user can configure the modem(s) for a Pass-thru Response or a Callback Response. Refer to <u>Table 3-3</u> for the commands which control these security options. If the **%S2** command is used, it is strongly recommended that the escape character sequence be disabled by entering **S2=128** and then press **Enter**.

 Table 3-3
 SpectraComm Dual V.34 Security Selection and Configuration

| Security                                     | Option                                                            | Originate Modem                                     | Answer Modem                                                                         |
|----------------------------------------------|-------------------------------------------------------------------|-----------------------------------------------------|--------------------------------------------------------------------------------------|
| Passwords<br>Disabled                        | -                                                                 | %S0<br>ATDT[phone number]                           | %S0                                                                                  |
| SteadFast Security Only                      | Pass-thru                                                         | %S1 %P0=[SteadFast password] ATDT[phone number]     | %S1<br>%P0=[SteadFast password]                                                      |
|                                              | Mandatory Callback<br>with number in Cell 1                       | %S1 %P0=[SteadFast password] ATDT[phone number] \ 1 | %S4 %P0=[SteadFast password] &Z1=[callback phone number]                             |
|                                              | Callback with number<br>in Cell 1<br>Not Mandatory                | %S1 %P0=[SteadFast password] ATDT[phone number] \ 1 | %S1 %P0=[SteadFast password] &Z1=[callback phone number]                             |
| Online Security<br>Only                      | Pass-thru                                                         | %\$0 ATDT[phone number]                             | %S2<br>%P1=[Online password]<br>%F1=0                                                |
|                                              | Mandatory Callback<br>with number in Cell 1<br>(,C)               | %\$0 ATDT[phone number]                             | %\$6<br>  %P1=[Online password]<br>  %F1=2<br>  &Z1=[callback phone number]          |
|                                              | Callback with password in Cell 1 (,C) Not Mandatory               | %S0<br>ATDT[phone number]                           | %S2 %P1=[Online password] %F1=2 &Z1=[callback phone number]                          |
| Online Security<br>and<br>SteadFast Security | No Callback                                                       | %S1 %P0=[SteadFast password] ATDT[phone number]     | %S3 %P0=[SteadFast password] %P1=[Online password]                                   |
| Online Security<br>and<br>SteadFast Security | Callback with password in Cell 1 (,C) Not Mandatory               | %S1 %P0=[SteadFast password] ATDT[phone number]     | %S3 %P0=[SteadFast password] %F1=2 &Z1=[callback phone number]                       |
| Online Security<br>and<br>SteadFast Security | Mandatory Callback                                                | %S1 %P0=[SteadFast password] ATDT[phone number]     | %S7 %P0=[SteadFast password] %P1=[Online password] %F1=2 &Z1=[callback phone number] |
| RADIUS Security                              | Cell passwords stored in the modem.                               | %S0<br>ATDT[phone number]                           | %S2<br>%P1=[Online password]<br>%F1= 0                                               |
|                                              | No cell passwords<br>stored in Cells 0 - 9.<br>(Maximum security) | %S0<br>ATDT[phone number]                           | %S2<br>%P (Remove cell passwords in cells 0 - 9)                                     |

# **SteadFast Password Security**

With SteadFast Security, the user enters the same cell password in both modems in the memory cell **0** (%**P0**=*xxx*, where *xxx* is the cell password). Both modems must be GDC modems optioned for SteadFast Security (%**S1**). The modem that initiates the call sends the cell password as part of its handshake sequence. The remote user does not have to type in any additional cell passwords.

#### Note

When both SteadFast Security and Online Security are enabled, be aware that SteadFast Security authorization will take place first, during the handshake. In addition, SteadFast callback will be blocked. Callback can only occur if configured for Online Security.

# Steadfast Security with Pass-Thru

SteadFast Security with Pass-thru requires that both the originating and answering modems be GDC modems optioned for cell passwords with the **%S1** command. When the remote caller initiates a call, the answer modem attempts to match the passwords stored in cell 0 of both modems during the handshake. With a match, the answer modem directly admits a caller using a valid cell password. If an invalid cell password is entered, the answering modem terminates the call.

# **SteadFast Security with Callback**

A remote user initiating a call can invoke the SteadFast Security callback feature by including the AT dial command modifier  $\ n$ , where n represents a phone number cell in the answering modem. The dial command modifier, when combined with the valid SteadFast Security cell password, causes the modem to disconnect the incoming call and dial the number from the specified memory cell. The callback phone number must be saved in a phone number cell of the answering modem by means of the & Zn = nnn command. Up to ten phone numbers can be stored in memory cells 0 through 9 using the & Z command.

*Example:* To call a modem at 555-1212 and have it call back the phone number stored in cell 1, enter the following modem command:

#### ATD5551212\1

After handshaking and a short delay, the remote modem terminates the call, and places a new call, using the phone number stored in cell 1, back to the modem that initiated the process. If the dial command modifier had not been included, the SteadFast Security cell password would have resulted in a pass-thru connection.

# SteadFast Security with Mandatory Callback

The answering modem can be configured for SteadFast Security with a Mandatory Callback by using the **%S4** command. The calling modem must be optioned for **%S1** and a callback phone number must be saved in the answering modem by means of the **&Zn=**nnn command. To initiate a connection, the caller must include a valid callback cell number with the phone number that is dialed.

#### Example: **ATDT5551212\1**

If the callback cell number is not supplied with the phone number, the answering modem will disconnect the call.

#### Note

Security callback telephone numbers should always include the Retry modifier [:n] to compensate for any delay in receiving the dial tone from the Central Office after the initial connection is terminated. Configure the modem to make at least three additional attempts to dial the number. If calls abort during handshake, try disabling character abort feature (%K1).

# Online Password Security

The modem provides ten memory cells for storing cell passwords for Online Security. The command for storing an online cell password is Pn=xx, where n is the password cell number (0 through 9) and xx is the password. The cell password can be any string of up to ten characters. Do not use commas in the cell password. The comma is reserved to identify the callback response function.

# **Online Security with Pass-thru**

Online Security with Pass-thru requires that the answering modem be a GDC modem, and optioned for Online Security with the **%S2** command. When a caller initiates a call to an answer modem that has Online Security enabled, the modems handshake then the caller receives the prompt:

#### ENTER PASSWORD

The operator has 20 seconds to respond with a valid cell password. When a cell password is received, the modem compares it to the contents of all ten memory cells. With a match, the modem admits the call directly. When an invalid cell password is entered, the modem disconnects the call.

# **Online Security with Callback**

If the remote user initiating the call wants to use the Callback with Online Security, a callback phone number must have previously been saved in the answering modem by means of the &Zn=nnn command. Up to 10 phone numbers can be stored in cells 0 through 9 by means of the &Z command. You can view the stored phone numbers by using the &V command. Stored phone numbers are used by the callback function, which is described below.

Online Security with Callback requires that an online cell password be configured with a callback extension. A callback extension causes the answering modem to disconnect and then call back to the modem that placed the original call. Use the  $\$ \mathbf{F} \mathbf{n} = x$  command to enable callback extension, where  $\mathbf{n}$  is the online password cell number and x defines if a callback is allowed or how the password in that cell can be used for callback. The modem will use the phone number stored in the cell number to call back the originating modem, to ask user for call back phone number, or to deny any callback.

### **Callback Extensions**

A remote operator can attach one of two callback request extensions to the online cell password entry: ,R (roving callback) or ,C (cell callback).

With the roving callback extension (,R) the answering modem prompts the caller for a telephone number to use for the callback. Once the number is supplied, the answering modem disconnects the original call and places a return call using the number it has just been given. The cell password and its attached roving callback extension must have been stored in the answer modem with the appropriate password cell qualifier: %Fn=1 or %Fn=3.

With the memory cell callback extension (, C) the answering modem prompts the caller for a phone number memory cell (0-9) in the answering modem. Once the cell number is supplied, the answering modem disconnects the original call and places a return call using the phone number stored in that memory cell. The cell password and its attached memory cell callback extension must have been stored in the answering modem with the proper password cell qualifier: %Fn=2 or %Fn=3.

A cell password stored with cell qualifier %Fn=0 will not accept any attached callback extension.

# **Online Security with Callbacks**

The following Online security sequences occur when a remote user uses a valid cell password to place a call to a modem that will use either a stored callback number or a roving callback number. If an invalid cell password is entered, the answering modem will directly terminate the call.

Note

If both SteadFast and Online Security are enabled, the SteadFast security sequence will occur first, during the handshake. Then, the Online Security sequence will occur, using the configured Callback Response.

#### When a Stored Callback number is used:

1. The modems handshake, then the caller's screen displays the prompt:

#### ENTER PASSWORD

2. Within 20 seconds the caller has to respond with a valid cell password configured in the answering modem:

```
password, C [ENTER]
```

3. The caller's screen displays the prompt:

#### ENTER CELL NUMBER

4. The caller has to specify the memory cell number in the answering modem that is configured with the calling modem's number:

# cell # [ENTER]

5. The caller's screen displays:

**NO CARRIER** (indicates the disconnect)

**RING** (indicates the incoming call)

**CONNECT** (followed by the appropriate connect message, indicates the modems are in data mode

#### When using a Roving Callback number is used:

1. The modems handshake, then the caller's screen displays the prompt:

# ENTER PASSWORD

2. Within 20 seconds the caller has to respond with a valid cell password configured in the answering modem:

#### password, R [ENTER]

3. The caller's screen displays the prompt:

#### ENTER PHONE NUMBER

4. The caller has to specify the phone number that the answering modem needs to dial to establish the callback:

nnnnnnnn [ENTER]

5. The caller's screen displays:

**NO CARRIER**(indicates the disconnect)

**RING** (indicates the incoming call)

**CONNECT**( followed by the appropriate connect message, indicates the modems are in data mode

# **RADIUS Security (Remote Authentication for Dial-In Users)**

When optioned at the factory, the Dual V.34 modem can support RADIUS (Remote Authentication for Dial-In User Service). RADIUS is an optional software feature for the SpectraComm Manager Card that allows a Dual V.34 modem optioned for RADIUS to open a client service session for RADIUS security. The modem can be optioned for RADIUS Security at the time of sale, or at a later time through a factory upgrade.

When RADIUS is enabled in the modem and the SCM, the modem prompts the caller for a RADIUS user name and a RADIUS password. This information is passed to the secure RADIUS server via the SCM for authentication. Once authenticated by the RADIUS server, access to the network is then either granted or denied.

#### Note

For detailed information on RADIUS including setup, configuration and operation procedures, refer to the SpectraComm Manager Card (SCM) Manual, Appendix B: SCM with RADIUS.

# **Confirming RADIUS Capability**

To confirm that a specific SpectraComm Dual V.34 modem is capable of RADIUS Security, use the AT command **I4** and check the Product Code field. If the modem is RADIUS capable the screen will display the following Product option:

### Product Code: SEC

Product code **SEC** indicates that the modem is capable of RADIUS Security. If other Product codes are displayed, such as **288**, your modem will not support RADIUS.

# Note

To upgrade your Dual V.34 modem to RADIUS capability, ask your GDC Sales Representative for that modem's RADIUS Feature upgrade (GDC P/N 060U500-D03).

# **Enabling RADIUS in the Modem**

To enable RADIUS at the answering modem, type in the %S2 command. Save the configuration by typing AT &W and then press Enter. This instructs the modem to perform a RADIUS Security sequence on every dial-in caller.

# **Special Considerations**

To achieve the highest level of RADIUS Security, perform the following additional steps:

- Remove all cell passwords from the modem using the **%P** command. This done, if it should happen that all RADIUS servers fail or if the SCM fails, Online Security will not be forced on and all dial-in access to the network will be denied until the servers are back online.
- Disable the capacity for Remote Configuration of the modem by using the AT \*R1 command. Save this configuration by typing AT &W and then press Enter.

### Note

For more information on RADIUS Security, refer to the SpectraComm Manager Card Operation Manual, Appendix B.

# **Communication Operation and AT Commands**

This part of the chapter describes both communication operating procedures for the Dual V.34 modem and the AT commands by which you can implement those procedures. To operate a Dual V.34 modem using AT commands, you need to have a computer or terminal (the DTE) with a TIA/EIA-232-F serial port. The port enables communication between the DTE and the modem. If a computer is being used as the DTE, it also requires a communications software package. If you plan on using error correction or data compression, the software package must support flow control.

### **Command Mode and Data Mode**

There are two categories of communication between the Dual V.34 modem and its DTE: command mode and data mode. In command mode the DTE communicates with the modem itself to establish configuration and to initiate functions. In data mode the DTE communicates through the modem over a telephone line to a modem and DTE at another site.

The modem's essential functions are the transmission and reception of data that takes place while it is in data mode. The commands given to the modem while it is in command mode determine how it accomplishes those functions.

Command mode is always asynchronous; data mode can be either asynchronous or synchronous. The modem can be configured (by the &M command) for asynchronous operation in both command and data modes or asynchronous operation in command mode and synchronous operation in data mode.

The modem is initially in command mode when it is powered On. It enters data mode when you command it to go on-line to another modem (by dialing a switched network connection or initiating handshake for a private line connection) or when it goes on-line in response to a connection initiated by a remote modem.

Depending on its option settings, you can cause the Dual V.34 modem to enter command mode and wait for the next AT command by using &D1, dropping DTR, or typing the Escape sequence (+++).

Modem Operation AT Command Mode

# **AT Command Mode**

In command mode the modem looks at everything you type on the DTE keyboard, checking constantly for a valid command. When the modem detects a valid command, it executes that command for you. In AT Command Mode, you may ask the Dual V.34 modem to answer a call, hang up or dial, change an S-Register value, or perform other command functions.

#### Note

AT commands are described below. *Chapter 4, AT Command Set Operation* contains a complete list of available AT commands. *Some, but not all, AT commands can be issued from the modem's front panel. Front panel operation is described elsewhere in this chapter.* 

# **Configuration Profiles**

A configuration profile consists of the set of AT commands the modem is given to establish its operating characteristics. The Dual V.34 modem can store up to eight configuration profiles: four factory-provided fixed profiles and four user defined profiles. By recalling and loading a stored profile you can completely re-configure the modem without having to change individual options. The individual profiles in each of the two sets are identified as 0 - 3. The command to recall and load one of the four fixed profiles is & Fn.

The command to recall and load a user defined profile is  $\mathbf{Z}n$ . The command to store a user defined profile is  $\mathbf{\&W}n$ . When it receives the  $\mathbf{\&W}n$  command, the modem stores the configuration options in effect at that time as user defined profile n.

Each time its power is turned On the modem recalls and loads a user defined profile. You specify which of the four user defined profiles it uses for that purpose by means of the Power Up User Configuration Profile command, &Yn. When the modem leaves the factory the initial default setting for &Yn is user defined profile 0. The factory default for user profile 0 is the same as fixed profile 0.

#### **AT Command Syntax**

An AT command takes the form of a single letter or a combination of a letter and a modifier character, often followed by one or more numeric characters. The modem interprets the AT command as a direction to set a configuration parameter or perform an action. The command (letter or letter and modifier) identifies the parameter or action, and the numeric value specifies (from a pre-established range of choices) how the parameter is to be set or how the action is to be performed. Some AT commands, such as those used to program telephone numbers, involve further modification through the use of an equal sign (=) followed by additional numeric characters.

#### Note

The command for displaying basic AT command set help is \$. It can also be combined with any of the valid modifiers to display help for the extended AT command sets.

You send AT commands to the modem in the form of a "command line." Each command line is preceded by the letters AT or at, contains one or more commands, and ends with a carriage return. The letters AT stand for "ATtention" and signal the modem that a command (or commands) follows. The modem determines the asynchronous data rate and parity settings of the local DTE from the command line's AT prefix.

The A/ command is the one exception that does not require the AT command line prefix. It is discussed below under the Command Buffer heading.

Modem Operation AT Command Mode

It is possible to enter multiple commands on a single line, up to a maximum of 40 characters. The commands may be separated by space or line feed characters to improve readability. The modem ignores space and line feed characters, so they do not count as part of the line's 40 characters. A carriage-return character must be entered at the end of a command line to signal the modem to process the commands.

While entering a command line you can correct mistakes by using the backspace, or Ctrl-H, character. It moves the cursor one character to the left and deletes the character. The AT prefix cannot be deleted.

### **Command Buffer**

When the command line is sent to the modem, it is loaded into a command buffer with a capacity of 40 characters. The AT prefix, spaces, line feed characters, and carriage return are not loaded into the buffer, and so do not count as part of the 40-character limit. If a command line is more than 40 characters long, the modem acts only on commands that are contained in the first 40 characters.

The A/ command instructs the modem to re-execute the command line currently in the buffer. It is to be sent to the modem as a command line that consists of only the A/ command and a carriage return — no AT prefix. This is the only command line that does not need to be preceded by the AT prefix.

# **Remote Configuration Using the AT Commands**

Remote Configuration allows you to use a local Dual V.34 modem to connect to a remote Dual V.34 modem and view or change the current user configuration profile of the remote modem. Before you initiate a Remote Configuration session, you must ensure the following:

- modems must either both be in switched network mode or both be in private line mode.
- The local modem must be in AT command mode (% V0 or PRS AT command). The remote modem is forced into AT command mode when the connection is established.
- The local modem must be in an asynchronous error correcting mode. The remote modem is forced into asynchronous mode when the connection is established.
- Both modems must have the same remote configuration security password (\*Pn command). If the remote modem does not have a remote configuration security password, you may configure one during the Remote Configuration session.
- The handshake mode of the remote modem must be V.34 (&H0, &H1, or &P0 command), V.32 bis (&H2, &H3, or &P1 command), or V.32 (&H4, &H5, or &P2 command).
- If you intend to save changes, you must enable remote configuration write access (\*R1 command) at the remote modem before initiating the sessions. The correct setting for the \*Rn command is actually \*R0..

#### Note

- a. The DTE interface on the remote modem is disabled during the Remote Configuration session to prevent the remote DTE from inadvertently terminating the session.
- b. Responses and echoes from the remote to the local modem are enabled regardless of the optioning of the remote modem. If quiet mode is selected on the remote modem, it still sends echo back to the local modem.

Modem Operation AT Command Mode

# **Initiating a Remote Configuration Session**

To initiate a Remote Configuration session, enter \*W1 at the local modem. In private line mode, the connection is made automatically. In switched network mode, you must place the call to the remote modem.

Upon connection, the local modem displays the following if Remote Configuration write access is disabled:

OK REMOTE CONFIG SESSION VIEW

and the following if Remote Configuration write access is enabled:

OK REMOTE CONFIG SESSION EDIT

# **Remote Configuration Operation**

After you establish a Remote Configuration session, you may view or edit (change) the current user configuration profile of the remote modem in the same way you would the local modems. The changes that you make do not affect the modem as you make them. Instead, they become part of a configuration profile. Once you have made all the changes you intend to, you may:

- Enter \*X0 to terminate the session without saving or using the new configuration profile.
- Enter \*X1 to terminate the session and put the new configuration profile into use temporarily (i.e., modem uses the new configuration only until it is reset or power is cycled).
- Use the &Wn command to save the new configuration as a user defined profile that can be recalled and loaded in the future. Then enter \*X1 to terminate the session and put the new configuration into use.

#### **Invalid Commands**

The following commands are invalid during a Remote Configuration session and cause an error response:

- A (answer call)
- D*n* (dial)
- Hn (hookswitch)
- On (on-line)
- &Tn (test mode), except &T4 and &T5

Modem Operation Data Mode

# **Remote Configuration Using an MMS Controller**

Remote Configuration over a link between two Dual V.34 modems can be performed with SNMP commands from a MMS controller, using the following procedure:

- 1. At the local site, select the MIB variable Remote Configuration, and enable MMS enumeration.
- 2. Perform normal dialing to establish connection between local and remote modem.
- 3. Send configuration changes to the remote modem.
- 4. Terminate the session by setting the MIB variable End Remote Configuration at the remote modem. Set it to Update to save changes made during the session, or to No Update to end the session without saving the changes.

The following MMS commands are invalid during a Remote Configuration session:

- Modem reset
- Modem in/out of service
- Make clear/busy
- Diagnostic tests
- Test results
- Remote configuration password
- All dialing operations except Terminate call
- Front panel inhibit/enable

### **Data Mode**

The Dual V.34 modem is in data mode while it has a telephone line connection to another modem or is in the process of establishing a connection. In Data Mode the modem transmits all the data it receives from the DTE over the phone line.

In data mode the modem can operate either asynchronously or synchronously, as specified by the &M command. A variety of data protocols are available for each type of operation. Some protocols provide error correction to improve reliability and/or data compression to increase throughput. The two types of data mode operation, and their protocols, are described at length in the following pages.

Each telephone line connection (whether switched network or private line) between two modems in data mode begins with a handshaking sequence. During that sequence the modems determine the VF (telephone line) speed, data protocol, and related parameters for the data link. Configuration determines the range of choices available to the modem in the negotiation process.

Most configuration options in the Dual V.34 modem act to limit the range over which a parameter can be negotiated, rather than making specific assignments.

The modem's DTE can cause it to enter data mode and initiate dialing (switched network) or handshaking (private line) by asserting the Data Terminal Ready (DTR) signal at the interface or by issuing an AT command to dial. Configuration determines whether or not the modem is controlled by DTR. The presence of a carrier from a remote modem causes the Dual V.34 modem to enter data mode and assert a Data Carrier Detect (DCD) signal to its DTE.

# **Asynchronous Operation**

When you select Operating Mode 0 (&M0) the Dual V.34 modem operates asynchronously both while on-line (Data Mode — connected to the telephone line) and while off-line (Command Mode — disconnected from the telephone line).

The Dual V.34 modem can employ error correction (reliable) protocols to ensure error-free delivery of asynchronous data sent between computers. The error control methods are based on grouping data into frames with checksums determined by the contents of each frame. The receiving modem checks the frames and sends acknowledgments to the transmitting modem. When it detects a faulty frame, the receiving modem requests a re-transmission. Frame length varies according to the amount of data transmitted or the number of re-transmissions requested from the DTE.

The modem can achieve DTE speeds greater than the maximum VF speed through the use of a data compression protocol. Two asynchronous compression protocols are available in the V. 34: ITU-T V.42 *bis* and MNP Level 5. They attempt to increase throughput by compressing the information to be sent before actually sending it. The modem is thus able to transmit more data in a given period of time.

# **Automatic DTE Speed and Parity Detection**

In command mode the modem automatically detects and adapts to the DTEs operating speed, character length and asynchronous character parity when it receives the AT prefix from the DTE. It adapts to ODD, EVEN, SPACE, or MARK/NONE parity. The automatic detection and adaptation function works for either lower case "at" or upper case "AT". Mixed cases ("At" or "aT") do not give predictable results. The charts below list the supported parity rates and speeds.

| Asynchronous Bit Rates |                 |             |            |  |
|------------------------|-----------------|-------------|------------|--|
| 128,000 bps            | 115,200 bps     | 112,000 bps | 96,000 bps |  |
| 76,800 bps             | 72,000 bps      | 64,000 bps  | 57,600 bps |  |
| 56,000 bps             | 48,000 bps      | 38,400 bps  | 33,600 bps |  |
| 32,000 bps             | 31,200 bps      | 28,800 bps  | 26,400 bps |  |
| 24,000 bps             | 21,600 bps      | 19,200 bps  | 16,800 bps |  |
| 14,400 bps             | 12,000 bps      | 9600 bps    | 7200 bps   |  |
| 4800 bps               | 2400 bps        | 1200 bps    | 300 bps    |  |
| 128,000 bps            | 115,200 bps     | 112,000 bps | 96,000 bps |  |
| 76,800 bps             | 72,000 bps      | 64,000 bps  | 57,600 bps |  |
| 56,000 bps             | 48,000 bps      | 38,400 bps  | 33,600 bps |  |
| 32,000 bps             | 31,200 bps      | 28,800 bps  | 26,400 bps |  |
|                        |                 |             |            |  |
|                        | Supported VF da | ata speeds: |            |  |
| 33,600 bps             | 31,200 bps      | 28,800 bps  | 26,400 bps |  |
| 24,000 bps             | 21,600 bps      | 19,200 bps  | 16,800 bps |  |
| 14,400 bps             | 12,000 bps      | 9600 bps    | 7200 bps   |  |
| 4800 bps               | 2400 bps        | 1200 bps    | 300 bps    |  |
|                        |                 |             |            |  |

Note

Configuration via the &H command determines what modulation the modem operates with at a DTE speed of 1200 or 300 bps. At 1200 bps the modem can be configured to use either ITU-T V.22 or Bell 212A modulation. At 300 bps the modem can be configured to use either ITU-T V.21 or Bell 103 modulation.

# **Error Correcting Modes**

The Dual V.34 modem can employ the following error correcting modes:

- MNP reliable mode
- V.42 (LAPM)/MNP auto-reliable mode
- V.42 (LAPM) reliable
- V.42 (LAPM)/MNP reliable mode

The  $\N$  command selects the modem's error correcting mode. The modem interprets  $\N$  in combination with the  $\C$  command to determine what data compression protocol (if any) is available. Table 3-4 shows the combinations of those commands that achieve the various available modes. The full characteristics of each command are described in *Chapter 4*, *AT Command Set Operation*.

Each mode has specific features that impact how the modem functions. One major distinction between the standard modem state and the error correction modem state is that bi-directional data buffering and flow control are required for error correction. Buffering and flow control allow the modem to operate with the computer serial port and the modem port set for different data rates. Flow control is discussed following the descriptions of the error correcting and compression protocols.

# MNP Reliable Mode Error Correction (Levels 2 — 4)

Note

Asynchronous DTE must be used for all levels of MNP error control.

The V. 34 can use an error correction protocol called MNP that has different service classes or levels to allow its use with older equipment as well as with more recent equipment. The Dual V.34 modem is compatible with MNP Levels 2-4. When you enable the modem for MNP operation, you configure it to be compatible with a range of MNP levels, not for a specific level. The two available ranges are Levels 2-5 and Levels 2-4. The \N command determines whether the modem can use Levels 2-4. When those levels are enabled the &C command determines whether Level 5 is available also. When attempting an MNP reliable connection, modems negotiate the connection for the highest common MNP service level permitted by their configuration.

In MNP Reliable Mode ( $\N2$ ), the Dual V. 34 connects only with another modem that has an error correction system capable of establishing an MNP reliable link. When the connection is made, the modem immediately attempts to establish an MNP reliable link. If the attempt fails, the V. 34 disconnects. An attempt to secure an MNP reliable link might fail because:

- a. Remote modem does not support a MNP reliable link.
- b. Remote modem is a MNP modem, but is not in the proper mode.
- c. Telephone connection is so poor and noisy that even a MNP reliable link connection would not be able to assure dependable communications.

You may not want to use certain software error-correcting protocols with a MNP reliable link because redundant error checking reduces the link's file transfer efficiency. There are file transfer protocols available that are designed for use with hardware error-correcting modems. Two such file transfer protocols are Imodem and Ymodem-G. (Practical tests have shown Zmodem to perform within a few percentage points of the other protocols.)

When using MNP reliable mode, it is important that you know the remote system's capabilities and status. If you call a non-MNP or V.42 modem while in MNP reliable mode, your connection fails. If you cannot obtain the appropriate information about the remote system, you should probably use V.42 (LAPM)/MNP auto-reliable mode.

The following list briefly describes characteristics of the three MNP levels that provide only correction.

- Level 2 is an asynchronous full-duplex protocol. Data frames and acknowledgments can be transmitted simultaneously. The maximum frame size is 256 bytes.
- Level 3 is a synchronous full-duplex protocol. The modem sends the call setup asynchronously and switches to synchronous mode when sending the data. The maximum frame size is 256 bytes.
- Level 4 provides synchronous framing with adaptive frame lengths. The frame length is automatically adjusted according to the line quality (based on number of retransmissions). The frame header in Level 4 is shorter than in Level 3, which results in a slight improvement in throughput about 20% improvement in comparison to nominal data rate.

# MNP Reliable Mode with Data Compression (Level 5)

In addition to error correction, MNP Level 5 provides data compression for an improvement in throughput. For error correction, Level 5 provides synchronous framing with adaptive frame lengths. The sending modem performs data compression by detecting redundant data and re-coding it into fewer bits. The receiving modem decompresses the data before passing it to the receiving computer.

MNP Level 5 throughput is very sensitive to the data structure being transmitted. ASCII text files produce the greatest throughput gains, about 70% improvement in comparison to nominal VF data rate. Files with .EXE, .COM and, .ARC extensions may show as little as 60% of the throughput benefits accorded ASCII files.

### V.42 (LAPM) Reliable Mode Error Correction

The V.42 (LAPM) reliable error correction mode (\N4) is very similar to the MNP reliable mode (\N2), except that, during the handshake, it first looks for the LAPM character. The modem transmits a Link Access Protocol (LAPM) character as part of the handshake when it attempts to negotiate a V.42 link. The V.42 protocol provides error correction compliant with the ITU-T V.42 error correction scheme and supports the ITU-T V.42 *bis* data compression algorithm.

In addition to its own error correction technique, the V.42 specification includes MNP-2 through MNP-5 capability. It is backward compatible with the current GDC MNP-5 FEM. Since the V.42 protocol also includes the MNP protocols, if the V.42 (LAPM) connection attempt fails, the modem drops the call.

Due to increased complexities during the handshaking procedures, the V.42 (LAPM) reliable mode is recommended for use only with other V.42 modems when data integrity is critical.

All V.42/MNP options use AT commands only for set up.

### V.42 bis Data Compression

V.42 *bis* data compression is only possible when the modem has established a V.42 (LAPM) error correcting connection. V.42 *bis* compression generally gives improved throughput results versus MNP 5 compression, particularly when transferring previously compressed files. V.42 *bis* only compresses files where it can improve performance. MNP 5 attempts to compress every file, even if doing so can't improve the throughput and results in degraded performance.

Many "bulletin boards" use a file compressor, such as PKZip, to store and send files. V.42 *bis* provides greater efficiency than MNP 5 for such files. V.42 *bis* advantages are only available using the V.42 (LAPM)/MNP reliable (\N5), V.42 (LAPM) reliable (\N4), or V.42 (LAPM)/MNP autoreliable (\N3) operating modes.

# V.42 (LAPM)/MNP Auto-reliable Mode

Since it is not always possible to know the type and status of the remote modem, the V. 34 supports V.42 (LAPM)/MNP Auto-reliable Mode (\N3). In this mode, the V. 34 first makes an initial connection then looks at the data stream from the remote modem for incoming V.42 or MNP characters. If it detects the appropriate characters, the V. 34 establishes a reliable link. If the modem cannot establish a reliable link, it falls back to Wire Mode or direct V.14 mode (described below under the heading Non-Error Correcting Modes). The AT command \Cn determines what mode the modem falls back to and how it handles data it receives before its mode is established. Chapter 4, AT Command Set Operation provides details on the \Cn command.

The handshake sequence that occurs when a Dual V.34 modem auto-answers a call in V.42 (LAPM)/MNP Auto-reliable Mode can have one of three outcomes:

- success, resulting in a negotiated error correcting link
- failure, resulting in a fallback to the mode specified by  $\Cn$
- reception of two successive fallback characters, if enabled by \Cn, resulting in an immediate fallback to the specified mode. The %An command defines the modem's fallback character.

Use of a fallback character permits the 4-second handshake sequence to be cut short when there is no chance it succeeds.

V.42 (LAPM)/MNP Auto-reliable Mode or V.42 (LAPM)/MNP Reliable Mode is probably be the configuration used most often. Experimentation and experience, in conjunction with careful study of the command language, indicate what works best for your application.

#### V.42/MNP Reliable Mode

The V.42/MNP reliable mode ( $\N5$ ) is very similar in performance to the V.42/MNP auto-reliable mode ( $\N3$ ). The difference is that failure to establish an error correcting link causes the modem to disconnect rather than to fall back to a non-error correcting mode.

### **MNP-10 Mode for Cellular Phones**

This mode (-Mn) enable or disables cellular phone mode. )Mn enables or disables automatic power levels, and @Mn sets the initial transmit power level for a cellular phone. When using cellular phones,

\*Hn establishes the negotiation speed of two MNP-10 modems.

# **Non-Error Correcting Modes**

The Dual V.34 modem also employs the following non-error correcting modes:

- · wire mode
- direct V.14 asynchronous mode
- V.13 mode

Like the MNP and V.42 protocols, these modes are configured using the \N command. *Chapter 4* contains full description of the options for that command.

#### **Wire Mode**

Wire mode (\N0) is used to communicate with standard, non-error correcting modems. The V. 34 falls back to wire mode if it fails in an attempt to negotiate an auto-reliable link with the remote modem. Error correction is not active in wire mode.

Wire mode provides data buffering so that the modem's DTE and VF interfaces can operate at different speeds. For example, the local DTE can exchange data with the local modem at 19,200 bps while the modem communicates at 2400 bps with the remote modem. To do this, however, the local terminal emulation software must allow its auto baud feature to be turned off and allow flow control.

# **Direct V.14 Asynchronous Mode**

In direct V.14 mode ( $\backslash N1$ ) there is no error correction, data compression, or data buffering. The modem's DTE data rate and VF line speed must be set to the same value. If, for example, the link between the V. 34 and the remote modem operates at 9600 bps, then the local DTE must exchange data with the V. 34 at 9600 bps.

#### V.13 Mode

V.13 mode ( $\backslash N6$ ) is a simulated controlled carrier mode designed for polling applications. It uses the ITU-T V.13 RTS/DCD signaling method to control the DCD lead of the remote modem via the RTS lead of the local modem. It can be used for both synchronous and asynchronous data.

The RTS/DCD signaling can be configured for either bi-directional or unidirectional control by the &E command.

### Flow Control

The Dual V.34 modem supports flow control. In combination with internal data buffering flow control permits portions of a data link to operate at different speeds. For example, the rate of transfer between the local DTE and modem can be greater than the VF line speed negotiated between the local and remote modems, while the modem-to-DTE transfer rate at the remote site can differ from both. The modems' buffers compensate for such differences to a large degree, but flow control comes into play when data traffic approaches the limits of buffer capacity. Flow control meters incoming data and can stop it from coming in when there is not enough room available in the internal buffer of the modem. Without flow control, data is lost if the modem port and the VF line interface don't operate at the same bps rate.

Error correction and data compression are both sources of the rate differences that flow control and buffering compensate for. Flow control can be achieved either by software or by hardware. Software flow control involves control characters inserted within the transmitted data. Hardware flow control is achieved by altering the voltage level of various signal lines at the interface between the serial port of the computer and the modem. The V. 34 supports three forms of hardware flow control: one (described below) that is compatible with asynchronous operation, and two that are only for use with synchronous data compression.

#### Software Flow Control

Software flow control uses the XON and XOFF characters, which are also known as Control-Q and Control-S, respectively. The characters are inserted in the transferred data.

Use of XON/XOFF software flow control requires care to make sure that only the desired element in the system responds to the flow control characters. If you are using XON/XOFF to control the local serial port, you may not want the flow control characters to be passed along to the remote modem with the data.

The \G command is used to determine whether the V. 34 processes the flow control characters and passes them to the remote modem along with the data, or simply processes them and deletes them from the data stream.

#### **Hardware Flow Control**

Hardware flow control can be either unidirectional or bi-directional. Exactly how you set the flow control commands depends on your application. Bi-directional hardware flow control is recommended if your application demands both file uploads and downloads and the transfer protocol does not support any form of XON/XOFF.

Hardware flow control for asynchronous operation usually uses the signals RTS (request to send) and CTS (clear to send). Study the commands \G and \Q in the Extended AT Command Set in *Chapter 4, AT Command Set Operation* for further information on this topic. In MNP Reliable Mode or V.42 Mode the protocol itself controls data flow on the modem port. Re-transmissions due to a very noisy phone line may cause the buffer to fill, however, so the use of flow control on the serial port is still important.

<u>Table 3-4</u> lists the AT commands used to enable the different types of data compression and error correction.

Table 3-4 Enabling Error Correction/Data Compression

| To Enable                                   | Use AT Commands     |
|---------------------------------------------|---------------------|
| V.42 Auto Reliable                          |                     |
| V.42 bis                                    | \N3 and %C1         |
| MNP 2-5                                     |                     |
| Wire                                        |                     |
| V.42 (LAPM) and V.42 bis only               | \N4 and %C1         |
| V.42 only                                   | \N4 and %C0         |
| MNP Level 2-5 only                          | \N2 and %C1         |
| MNP Level 2-4 only                          | \N2 and %C0         |
| V.42, V.42 <i>bis</i> or MNP 2-5 only       | \N5 and %C1         |
| V.42 or MNP 2-4 only                        | \N5 and %C0         |
| No data compression and no error correction | \N0 or \N1, and %C0 |

# **Synchronous Operation**

# **Synchronous Operating Modes**

The &Mn (Operating Mode) command selects between asynchronous and synchronous Data Mode operation. Its synchronous mode setting, &M1, supports asynchronous dialing with synchronous transmission. Each synchronous operating mode is detailed on the following pages.

Following the descriptions of the dialing/data transmission modes the manual describes the three available synchronous protocols. The  $\Mn$  command selects the protocol that the modem follows while it is in synchronous Data Mode.

In addition, the Dual V.34 modem can be configured for synchronous operation by selecting one of the above synchronous operating modes from the front panel.

# **Asynchronous Dialing with Synchronous Transmission**

The &M1 mode, Asynchronous Dialing with Synchronous Transmission, supports DTE that are capable of communicating synchronously or asynchronously over the same TIA/EIA-232-F port.

Your call is placed using the asynchronous command set. Once the call connection is established, the Dual V.34 modem automatically switches to synchronous operation.

The &M1 mode also permits you to use an asynchronous DTE to dial and then switch to a synchronous-only DTE once the call is connected. If the &D setting is other than &D0, the S25 register determines the length of time permitted to switch DTE before the call is disconnected.

# **Direct Dialing in Synchronous Mode**

Direct dialing in synchronous data mode can be accomplished in either of two ways:

- DTR dialing, selected by %Zn
- V.25 bis commands

When DTR dialing is enabled (%Z1), the Dual V.34 modem automatically dials the previously stored number (stored using the &Zn=nnn command) when it detects an OFF to ON transition on DTR.

If you wish to save this profile, issue the &W command. The modem then comes up in this mode any time power is applied.

### Note

Once DTR dialing has been selected, you may find that the modem goes off-hook and begins dialing the stored number the moment you connect your DTE. To prevent this, turn off your modem before you connect the DTE to the modem. When the connection is complete, turn the modem back on.

The V.25 bis command set is described in detail in Chapter 5, V.25 bis Command Set Operation.

# **Normal Synchronous Mode**

The  $\Model{Model}$  command selects the Synchronous Protocol for normal synchronous operation. The modem employs a constant carrier on the VF line. The DTE-to-VF speed relationship is direct, that is the two speeds must match. The following DTE data rates are available ( $\Toldot Tn$  command) when the modem operates in normal synchronous mode:

| 28,800 bps | 26,400 bps | 24,000 bps | 21,600 bps |
|------------|------------|------------|------------|
| 19,200 bps | 16,800 bps | 14,400 bps | 12,000 bps |
| 9600 bps   | 7200 bps   | 4800 bps   | 2400 bps   |
| 1200 bps   |            |            |            |

# V.13 Synchronous Mode

The \M1 command selects the Synchronous V.13 Protocol. V.13 mode is a simulated controlled carrier mode designed for polling applications. It uses the ITU-T V.13 RTS/DCD signaling method to control the DCD lead of the remote modem via the RTS lead of the local modem. The RTS/DCD signaling can be configured for either bi-directional or unidirectional control by the &E command. The following DTE data rates are available (\Tn command) when the modem operates in V.13 synchronous mode:

| 28,800 bps | 26,400 bps | 24,000 bps | 21,600 bps | 19,200 bps |
|------------|------------|------------|------------|------------|
| 16,800 bps | 14,400 bps | 12,000 bps | 9600 bps   | 7200 bps   |
| 4800 bps   | 2400 bps   | 1200 bps   |            |            |

# **Synchronous Compression Mode**

Note

Synchronous Compression is an optional feature that is not included in all Dual V.34 modems. To check the presence of the feature in your modem, use AT command I4 to display a list of information concerning the modem. Sync Compression On/Off is included in that list.

The \M2 command selects the Synchronous Compression Protocol. The modem can compress synchronous DTE data framed in HDLC/SDLC format, with a maximum frame length of 2048 bytes. Synchronous compression supports the following DTE data rates (\Tn command):

| 128,000 bps | 115,200 bps | 112,000 bps | 96,000 bps | 76,800 bps |
|-------------|-------------|-------------|------------|------------|
| 72,000 bps  | 64,000 bps  | 57,600 bps  | 56,000 bps | 48,000 bps |
| 38,400 bps  | 32,000 bps  | 28,800 bps  | 26,400 bps | 24,000 bps |
| 21,600 bps  | 19,200 bps  |             |            |            |

Two techniques for modem-to-DTE hardware flow control are available for use with synchronous compression. Both require that the modem be configured for internal timing.

- Clock Stopping (\Q5) in which the modem prevents buffer overflow by sharply reducing the frequency of the transmit clock signal it outputs to the DTE.
- Clock Throttling (\Q6) in which the modem prevents buffer overflow by varying the rate at which it outputs the transmit clock signal to the DTE.

# **Clock Selection**

The synchronous format relies on transmit and receive clocks to maintain character timing. It therefore does not need start and stop bits for each character as does the asynchronous format. The Dual V.34 modem can be configured to use one of the following three clock sources to transmit synchronous data:

- Internal (&X0) transmit clock generated by the Dual V.34 modem.
- External (&X1) transmit clock signal generated by the DTE is passed to the modem along with data.
- Receiver (&X2) transmit clock derived by the local modem from the data it is receiving from the remote modem (also called wrap timing).

The preferred clock source varies for different computer systems. Consult the manual of your computer for its particular specifications.

Regardless of which transmit clock source it is using, the Dual V.34 modem always outputs its transmit clock signal to the DTE on Pin 15 of the EIA interface. Pin 17 always provides the receive clock signal derived from the incoming data. When the DTE provides external transmit clock it does so on Pin 24.

Note

The receive clock is always controlled by the remote modem that sends the data being received. It is not recommended to have the local and remote modems both configured to derive transmit clock from received data.

# **Switched Network Operation**

To establish a connection with another modem, you use the auto-dial facility of the Dual V.34 modem.

# **Telephone Lines**

To achieve optimum throughput with the Dual V.34 modem it is advisable to connect it to a single switched line, that only it uses. If it is connected to a business telephone system, such as a multiline key system or PBX, there can be noise generated by the system that can affect telephone quality.

Many telephone companies offer "call waiting" service that alerts you to another call coming in while you are on the line. Call waiting service can interfere with modem data calls or even disconnect the modem. In error correction mode the modem corrects data interference caused by call-waiting, but doing so degrades throughput. If you have call-waiting, you should disable it while you are on the line to prevent loss of throughput. In some areas, for example, you can disable call waiting by dialing 70# or \*70 on your pushbutton telephone. Verify the call-waiting numbers with your local telephone company.

The following are examples of commands to send to the modem to disable call waiting for the duration of a call (the telephone number 555-1234 is provided for example only):

ATDT\*70W5551234 (For Touch-Tone Dialing)

**ATD1170W5551234** (For Both Pulse and Touch-Tone Dialing)

Note

After the \*70 or 1170 number is dialed, your PSTN should respond with dial tone. The call you then dial has the call-waiting feature disabled for its duration. Once the call is disconnected, the call-waiting feature re-enables itself. Verify the numbers and their effects with your local telephone company.

Another method is to set your modem to S10=150. This setting lets your modem ignore a brief cutoff caused by call-waiting, and prevents it from hanging up while on-line.

# **Private Line Operation**

Besides being able to operate over the public switched telephone network, the Dual V.34 modem can be configured to operate over a point-to-point, unconditioned, voice grade private line (speech band leased line).

Point-to-point private lines rented from the telephone company are dedicated, direct, semipermanent phone line connections between two locations. In applications that require a continuous data transfer between fixed points, it may be more economical to rent a private line at a fixed rate, than to pay monthly long distance charges for dial up calls. The communication link between two multiplexers generally involves a modem operating over private lines.

Note

Speeds below V.32 4800 bps are not supported in private line operation.

### **Two-wire Selection**

The Dual V.34 modem is capable of operation on private line networks, using 2-wire circuits. Use &L1 to select 2-wire operation.

#### Note

- a. For proper private line connection, the 8-pin cable should be used to connect the jack of the modem marked PL to the JM8 wall outlet supplied by your service provider.
- b. When using Factory Default 0 (&F0) to set up a private line connection, make all other option settings before issuing the &L1 command. The modem begins its training sequence at once when it is given the &L command. (To abort training sequence and return to Command mode you can either press the SEL button three times or press the AL button.

# **Private Line Configuration**

Configuring the Dual V.34 for private line operation is very simple. In any private line connection, first designate one modem as the originate modem (%O0) and the other as the answer modem (%O1). Next, configure both modems for the type of communication they are intended to perform: these include normal or reliable modes (\N command), synchronous or asynchronous modes (&M command), DTE and VF modulation (\T and &P commands), etc. Select &PO (V.34 only), &P1 (V.32 bis only) or &P2 (V.32 only) to establish the desired modulation in private line.

#### Note

If an error-corrected link is desired, configure the modem for  $\N2$  (MNP reliable mode) or  $\N4$  (V.42 (LAPM) reliable mode) rather than  $\N3$  (V.42/MNP auto-reliable mode).

### **Transmit Level**

It is possible in private line operation for the transmit levels of the modems to be either too low or too high. When that is the case the connection usually is not dependable and is filled with errors. To correct such situations, the transmit level of the Dual V.34 for private line operation can be configured in 1 dBm increments between 0 dBm and -15 dBm. This selection is done with the :T command. Refer to Chapter 4, AT Command Set Operation for details.

### Note

It is recommended that you permanently store the above settings by entering the &W command. The modems are now ready for private line communications. If the modem is switched between V.34 and V.32 bis/V.32 modes of operation, the local unit <u>must</u> be set to private line idle (+++, ATH) before issuing an online command (ATO).

# **Automatic and Manual Handshaking**

The Dual V.34 modems utilize a private line "idle" mode to facilitate the use of the AT command set for private line set up. The modems can be put into private line idle via the AT command H or the MMS command Private Line Talk/Data. If the modems are already trained and option changes are desired, a "+++" sequence can be used to enter command mode. After the changes are complete, an O command can be used to go back on line or an H command can be issued to go to idle. From idle, the command O can be used to initiate a new connection. Once told to handshake, the modems continuously try to complete a handshake. When this process is complete, the modem displays a CONNECT message on the DTE.

When communicating with a different modem in private line operations, the following steps outline how to configure the modems:

1. Configure both modems for the type of communications they are intended to perform.

- 2. Configure the Dual V.34 modem as the ORIGINATE modem, using the %O0 command.
- 3. Again, use the &W command to permanently store the current configurations for both modems.

# **Testing the Modem**

Chapter 6, Tests describes basic diagnostics. Tests performed with the modem in asynchronous mode do not use error control. Consequently, by making the remote loop test during an error control connection, the error control mode is terminated and transmission errors caused by the transmission link can be detected.

# **Chapter 4: AT Command Set Operation**

# **AT Command Overview**

The Dual V.34 modem supports the **AT** (**AT**tention) command set, which includes the basic **AT** command set and the extended commands sets: **AT&**, **AT\***, **AT\***, and **AT\***. These commands allow the user to obtain information from the modem, configure the modem, establish data communications, test the modem and data communications system

In this chapter, a description of each command is provided in <u>AT Command Reference Tables</u> which lists each command in alphabetical order along with its available options. Additional information such as procedures and special considerations is provided for certain commands at the end of this chapter in <u>AT Command Details</u>.

# **AT Command Guidelines**

Upon installation and/or powered up, the modem will be in the command mode and will be able to accept **AT** commands from the terminal. The following guidelines should be understood by the user when issuing **AT** commands to the modem:

- Each command line must be preceded by the letters **AT** and followed by a carriage return (**Enter**). The only exception to this rule is the **A**/ command.
- The A/ is used to repeat the last command entered. This is the only command that can be issued without the AT prefix.
- The modem acts on the command line only. The **AT** prefix, space, carriage return and line feed characters are not considered as part of the command line.
- When **AT** is entered, the modem detects the data rate and parity used by the terminal and begins operating at that same data rate and parity until it gets changed.
- Up to 40 **AT** command characters may be entered. Command lines that exceed 40 characters will not be executed.
- A carriage return character (**Enter**) must be entered at the end of the command line in order for the modem to process the command(s).
- Mistakes in the command line may be corrected by using the backspace key to move the cursor over the character to be corrected. The **AT** prefix cannot be deleted in this manner.

# **Setup Procedures**

- 1. Install the V.34 modem as described in Chapter 2, Installation.
- 2. Select the proper communications port on the terminal or terminal emulator program and ensure 10 bit ASCII is selected.
- 3. If a communications software package is being used, it will interface with the modem and no further setup is required. Refer to the documentation for the communication software package.
- 4. If the modem is being used interactively on a terminal or with a terminal emulation package, issue AT\$ and then press Enter.
- 5. If the V.34 is connected properly, it will respond to the command by displaying the basic AT command set help menu.
- 6. Use the commands as described in this Chapter to configure and operate the V.34 as required.

Note

ITU-T V.13 simulated carrier (&En) and flow control ( $\backslash Qn$ ) options override the &Rn settings for CTS in data mode.

# **Special Considerations**

#### Result Codes

After a command line is entered, the modem responds by sending a result code back to the terminal. The terminal displays **OK** for a valid command return, and displays **ERROR** for invalid return. Result codes will be ignored if the result code function is disabled or if the communications software running on a computer emulating a terminal ignores result codes. New commands cannot be issued until a response to the previous command is received. If there is no response, a wait of three character times is required before the next command. If the DTE rate is changed, then 1 second must elapse.

### Asynchronous Operation

The V.34 modem is shipped from the factory with the data terminal (DTE) interface set for 7 bits with parity, at the last **AT** speed. This determines the modem's DTE speed when auto answering. If no commands are entered, you can change and store a new default by setting your terminal/communication program to the desired speed, data length and parity, then type **AT&W**. This stores the DTE interface parameters. These parameters remain until an **AT** command is entered, which will change the modem's DTE speed from the stored values.

# **AT Command Reference Tables**

This section provides a description of the basic and extended **AT** commands. They are in alphabetical order, grouped with command variations, if any. All commands are assumed to be preceded by an **AT** and followed by a carriage return. The only exception is the **A/** command, which is used to repeat the last **AT** command that was entered.

| \$           | AT command set he                  | elp          | Displays the help menu for the basic AT command set.                                                                                                    |
|--------------|------------------------------------|--------------|----------------------------------------------------------------------------------------------------|
| &\$          | AT& command set                    | help         | Displays the help menu for the extended AT& command set.                                                                                                    |
| %\$          | AT% command set                    | help         | Displays the help menu for the extended AT% command set.                                                                                                    |
| \\$          | AT\ command set h                  | elp          | Displays the help menu for the extended AT\ command set.                                                                                                    |
| :\$          | AT: command set h                  | elp          | Displays the help menu for the extended AT: command set.                                                                                                    |
| *\$          | AT* command set h                  | elp          | Displays the help menu for the extended AT* command set.                                                                                                    |
| <b>s</b> \$  | S-Register help                    |              | Display the S-Register help menu. Only S-Registers not containing bit mapped options will be displayed.                                                                                                    |
| A            | Answer call                        |              | Instructs the modem to answer an incoming call. It is used to go off-hook and generate the proper answer sequence.                                                                                                    |
| &An          | Automatic fallback/<br>fallforward |              | Controls the automatic fallback and fallforward capabilities.                                                                                                    |
|              |                                    | &A0          | Disables the fallforward/fallback feature.                                                                                                    |
|              |                                    | &A1          | Enables the fallforward/fallback feature.  Only functions when the modem is optioned for synchronous data mode or for asynchronous with speed buffering, and only for V.34, V.32, and V.32 bis modes.                                                                                                    |
| % <b>A</b> n | Auto-reliable fallback character   |              | Selects the ASCII character number (0 - 127) that the modem uses with auto-answer to negotiate an auto-reliable (\N3) error correcting link on the VF line. If the modem detects two successive fallback characters, it will terminate the negotiation process and go directly to a non-error correcting mode. The \C command determines which non-error correcting mode (wire or direct) the modem will fall back to, and what will become of data transferred to the modem during the negotiation process. Refer to the Appendix A for a listing of the ASCII Character Set. |
| \An          | Overspeed correction               |              | Selects overspeed correction for V.14 asynchronous data modes.                                                                                                    |
|              |                                    | \ <b>A</b> 0 | Selects 1.25% (nominal) overspeed correction.                                                                                                    |
|              |                                    | \ <b>A</b> 1 | Selects 2.5% (extended) overspeed correction.                                                                                                    |
| A/           | Repeat command                     |              | Re-executes the most recent AT command line sent to the modem. This command can instruct the modem to redial a previous number when a handshake attempt fails.                                                                                                    |
| &Bn          | Auto Dial Restoral                 |              | Controls Auto Dial Restoral.                                                                                                    |
|              |                                    | &B0          | Disables Auto Dial Restoral.                                                                                                    |
|              |                                    | &B1          | Enables Auto Dial Restoral, with line failure indicator.                                                                                                    |
|              |                                    | &B2          | Enables Auto Dial Restoral, without line failure indicator.                                                                                                    |
| %Bn          | Make busy                          |              | Controls the Make Busy option.                                                                                                    |
|              |                                    | %B0          | Make busy disabled.                                                                                                    |
|              |                                    | %B1          | Make busy on loss of DTR.                                                                                                    |
|              |                                    | %B2          | Make busy in ANALOOP (ITU-T V.54 Loop 3 test)                                                                                                    |
|              |                                    | %ВЗ          | Make busy on loss of RTS, loss of DTR, or in ANALOOP (ITU-T V.54 Loop 3 test).                                                                                                    |
|              |                                    | %B4          | Make busy on loss of RTS.                                                                                                    |
| 1            |                                    |              |                                                                                                    |

| \Bn | Character length                          |     | Sets up the character length and format used by the modem in data mode for front ends that do not send AT commands. The character length includes start, data, parity, and stop bits.                                                                                                    |
|-----|-------------------------------------------|-----|----------------------------------------------------------------------------------------------------|
|     |                                           | \B0 | 6N1; Character length = 8 bits (6 data)                                                                                                    |
|     |                                           | \B1 | 7N1; Character length = 9 bits (7 data)                                                                                                    |
|     |                                           | \B2 | 7P1; DEFAULT Character length = 10 bits (7 data, 1 parity). With automatic parity enabled (\P4), this also accommodates 8 data bits with no parity.                                                                                                    |
|     |                                           | \B3 | 8N1; Character length = 10 bits (8 data)                                                                                                    |
|     |                                           | \B4 | 7P2; Character length = 11 bits (7 data, parity, 2 stop) Not supported by the V.42 and MNP protocols (\N2 through \N5).                                                                                                    |
|     |                                           | \B5 | 8P1; Character length = 11 bits (8 data, parity). Not supported by the V.42 and MNP protocols (\N2 through \N5).                                                                                                    |
| &Cn | DCD operation                             |     | Controls the EIA Data Carrier Detect signal.                                                                                                    |
|     |                                           | &C0 | Selects DCD to be forced On.                                                                                                    |
|     |                                           | &C1 | Selects DCD to be On after link established.                                                                                                    |
|     |                                           | &C2 | Selects DCD to be forced On; Toggle Carrier On disconnect.                                                                                                    |
|     |                                           | &C3 | Selects Real mode (follows modem energy detection.                                                                                                    |
| %Cn | Data compression                          |     | Controls the selection of data compression for MNP-5 reliable, V.42 <i>bis</i> reliable, and synchronous data links.                                                                                                    |
|     |                                           | %C0 | Disables data compression.                                                                                                    |
|     |                                           | %C1 | Enables data compression in both directions.                                                                                                    |
|     |                                           | %C2 | In V.42 <i>bis</i> or synchronous, enables data compression in the transmitter path. In MNP 5, enables data compression in both directions.                                                                                                    |
|     |                                           | %C3 | In V.42 <i>bis</i> or synchronous, enables data compression in the receiver path. In MNP 5, enables data compression in both directions.                                                                                                    |
| \Cn | Fallback selection a pre-link data buffer | nd  | Determines fallback selection. If an error correcting protocol is enabled, this command determines whether incoming data from the remote modem will be buffered while the receiver modem waits for establishment of the error correction link.                                                                   |
|     |                                           | \C0 | Receiver modem discards all incoming VF data from the remote modem until it has sent a <b>PROTOCOL: NONE</b> message to its DTE. Receiver modem then passes data through.                                                                                                    |
|     |                                           | \C1 | Receiver modem buffers incoming VF data (up to 200 characters) until it has sent a <b>PROTOCOL: NONE</b> message to its DTE. It then passes the buffered data through to the DTE. The modem will fall back to wire mode if more than 200 characters are received before an error correction link is established. |
|     |                                           | \C2 | Receiver modem discards all incoming VF data until it detects two consecutive fallback characters ( $\$$ <b>A</b> $n$ ), and then falls back to wire mode. The receiver modem passes one fallback character through to its DTE as data.                                                                          |
|     |                                           | \C3 | Same as \C1, except that with no link the modem falls back to V.14 (direct) mode.                                                                                                    |
|     |                                           | \C4 | Same as \C2, except that with no link the modem falls back to V.14 (direct) mode.                                                                                                    |

| D.: | Dial                       | This command, followed by the phone number to be dialed, directs the modem to go                                                |
|-----|----------------------------|----------------------------------------------------------------------------------------------------|
| Dn  | Diai                       | off-hook and dial the number. Commands other than dial modifiers must not be                                                    |
|     |                            | placed after the D command. Any command that is placed after the D is either ignored or interpreted as a dial command modifier. |
|     | т                          | Selects the numbers to be tone dialed.                                                                                          |
|     | P                          | Selects the numbers to be pulse dialed (if permitted by country code.                                                           |
|     | _                          | Selects a stored phone number to be recalled and dialed. The modem's default                                                    |
|     | 511                        | when the AT command DS is issued is to dial the phone number stored in cell 0. $(n = 0 \text{ to } 9)$                          |
|     | R                          | Switches modem operation to handshake in the answer mode when this command appears as the last character in the dial string.    |
|     | , or <                     | Pauses dialing for a programmable length of time determined by S-Register 8. Default is 2 seconds.                              |
|     | W                          | Directs the dialer to wait for a dial tone before continuing the dial string.                                                   |
|     | @                          | Directs the dialer to wait for a quiet answer before continuing the dial string.                                                |
|     | !                          | Directs the dialer to place a 1/2 second hook-switch flash in the dial string.                                                  |
|     | ;                          | Directs the dialer to return the modem to command mode.                                                                         |
|     | :n                         | Directs the dialer to redial the attempted dial string up to <i>n</i> times if the modem does not achieve data mode.            |
|     | Ln                         | Directs the dialer to dial phone cell $n$ if the modem fails to achieve data mode with the current dial string.                 |
|     | \n                         | Remote modem uses cell <i>n</i> for Security Callback.                                                                          |
|     | A                          | Causes the DTMF A tone to be generated.                                                                                         |
|     | В                          | Causes the DTMF B tone to be generated.                                                                                         |
|     | С                          | Causes the DTMF C tone to be generated.                                                                                         |
|     | D                          | Causes the DTMF D tone to be generated.                                                                                         |
|     | 0 - 9                      | Tone or pulse dials the number. (A, B, C, and D are ignored in Pulse mode.)                                                     |
|     | J                          | Performs MNP10 link negotiations at 1200 bps (this call only). See *H.                                                          |
|     | к                          | Enables power level adjustment during MNP10 link negotiation (this call only).  Refer to )M command.                            |
| &Dn | DTR On-to-Off transition   | Controls the result of On-to-Off transitions of Data Terminal Ready.                                                            |
|     | &D0                        | Causes the modem to ignore Off transitions and forces internal DTR On.                                                          |
|     | &D1                        | Causes the modem to change to command mode when it senses an Off transition during an established data link.                    |
|     | &D2                        | Causes the modem to recognize Off transitions of DTR and respond by hanging up.                                                 |
|     | &D3                        | Same as &D2, and also causes the modem to perform AT command Z.                                                                 |
| %Dn | DSR operation in test mode | Specifies whether Data Set Ready (DSR) will be On or Off during an ANALOOP test.                                                |
|     | %D0                        | DSR will turn On whenever the modem is operating an ANALOOP test.                                                               |
|     | %D1                        | DSR forced Off when in an ANALOOP test.                                                                                         |
| En  | Local DTE echo             | Controls the status of local echo.                                                                                              |
|     | E0                         | Turns the local echo Off.                                                                                                    |
|     | E1                         | Turns the local echo On.                                                                                                    |

| <b>&amp;E</b> n | Simulated controlled             | Controls the selection of V.13 modes.                                                                                                    |
|-----------------|----------------------------------|----------------------------------------------------------------------------------------------------|
|                 | carrier                          |                                                                                                    |
|                 | &E0                              | Selects Bi-directional V.13.                                                                                                    |
|                 | &E1                              | Selects V.13 TX side enabled.                                                                                                    |
|                 | &E2                              | Selects V.13 RX side enabled.                                                                                                    |
| % <b>E</b> n    | DTE interface-controlled tests   | Determines whether tests can be controlled by DTE interface leads.                                                                                                    |
|                 | %E0                              | Tests cannot be commanded by signals on the DTE interface.                                                                                                    |
|                 | %E1                              | The modem will perform the ANALOOP (AL) test under command of Pin 18, and the remote digital loop (RDL) test under command of Pin 21 of the DTE interface.                                                                                               |
| <b>&amp;F</b> n | Load fixed configuration profile | Loads the modem with factory-defined settings for a fixed configuration profile.  Refer to <u>Table 4-1</u> for a detailed list of settings for the four fixed configuration profiles.                                                                   |
|                 | &F0                              | Selects asynchronous switched network operation, with V.42 error correction and V.42 <i>bis</i> data compression.                                                                                                    |
|                 | &F1                              | Selects synchronous switched network operation.                                                                                                    |
|                 | &F2                              | Selects asynchronous two-wire private line operation.                                                                                                    |
|                 | &F3                              | Selects synchronous two-wire private line operation.                                                                                                    |
| % <b>F</b> n=   | Password cell qualifier          | Determines which callback extensions, if any, can be used with the password stored                                                                                                    |
| X               |                                  | in a specified memory cell, where $n$ represents the memory cell (0-9). This command does not affect use of the fixed callback extension $$ , $$ F $$ which is administered by an MMS controller.                                                        |
|                 | %F <i>n</i> =0                   | Disables the callback extensions stored with the password in cell $n$ . The modem will terminate any call which sends that password with a callback extension attached.                                                                                  |
|                 | %Fn=1                            | Permits the roving callback extension $ $                                                                                                    |
|                 | %F <i>n</i> =2                   | Permits the phone cell callback extension $$ , $$ C to be used with the password stored in cell $n$ . The password can be used without an extension, but the use of any extension other than $$ , $$ C will cause the modem to terminate the connection. |
|                 | %Fn=3                            | Permits the use of either the roving $, \mathbf{R}$ or phone cell $, \mathbf{C}$ callback extension with the password stored in cell $n$ . The password can be used without an extension.                                                                |

| &Gn | DCE rate limit              | Sets the maximum rate for the modem to make a VF connection to a remote modem. The allowable rates are: 2.4 to 28.8 kbps for V.34, 4.8 or 9.6 kbps for V.32 only, and 4.8 to 14.4 kbps for V.32 <i>bis</i> only. |
|-----|-----------------------------|----------------------------------------------------------------------------------------------------|
|     |                             | If you set a rate that is outside the range of rates available for the modulation in use, the modem will use the closest available rate.                                                                         |
|     | &G5                         | 4.8 kbps, maximum rate                                                                                                    |
|     | &G6                         | 7.2 kbps, maximum rate                                                                                                    |
|     | &G7                         | 9.6 kbps, maximum rate                                                                                                    |
|     | &G8                         | 12 kbps, maximum rate                                                                                                    |
|     | &G9                         | 14.4 kbps, maximum rate                                                                                                    |
|     | &G10                        | 16.8 kbps, maximum rate                                                                                                    |
|     | &G11                        | 19.2 kbps, maximum rate                                                                                                    |
|     | &G12                        | 21.6 kbps, maximum rate                                                                                                    |
|     | &G13                        | 24 kbps, maximum rate                                                                                                    |
|     | &G14                        | 26.4 kbps, maximum rate                                                                                                    |
|     | &G15                        | 28.8 kbps, maximum rate                                                                                                    |
|     | &G16                        | 31.2 kbps, maximum rate                                                                                                    |
|     | &G17                        | 33.6 kbps, maximum rate (DEFAULT)                                                                                                    |
| \Gn | Modem-to-modem flow control | Provides modem-to-modem flow control for non-error corrected data links that require a constant speed DTE interface (Wire Mode).                                                                                 |
|     | \G0                         | Disables flow control between the two modems.                                                                                                    |
|     | \G1                         | Enables bidirectional modem flow control based on XON/XOFF signaling. The XON/XOFF signals are detected, acted on, and deleted from the data stream.                                                             |
|     | \G2                         | Provides unidirectional flow control: the modem may send XON/XOFF signals to the remote modem, yet ignore and pass through to its DTE any that it receives as VF signals.                                        |
|     | \G3                         | Same as \G1, except after they are acted upon, XON/XOFF signals are passed through to the DTE instead of being deleted.                                                                                          |
| Ħn  | Hookswitch                  | Controls the off-hook relay.                                                                                                    |
|     | но                          | Opens the relay for on-hook condition (modem hang-up).                                                                                                    |
|     | H1                          | Closes the relay for off-hook condition. Modem remains off-hook until termination of on-line status, or until the <b>H0</b> command is issued.                                                                   |

|              | Constant and markets also       | Controls the collection of the quitable of patricipal beautiful and all all and a                                                                                                    |
|--------------|---------------------------------|----------------------------------------------------------------------------------------------------|
| &Hn          | Switched network handshake mode | Controls the selection of the switched network hand-shake mode. When the modem is optioned for an external transmit clock source <b>&amp;X1</b> the modem should be optioned for a fixed hand-shake mode, not an automatic hand-shake mode (e.g., select V.32 bis only [&H3] instead of V.32 bis automatic [&H2]). The modem will then handshake only at the speed given to it by the DTE. For 1200 bps V.22 operation, select &H7. &H6 is an auto mode, so setting the DTE to 1200 bps \T3 will not force the connection to 1200 bps. |
|              | 0Н3                             | Selects V.34 auto (28.8 - 300)                                                                                                    |
|              | &H1                             | selects V.34 only (28.8 - 2400)                                                                                                    |
|              | &H2                             | selects V.32 bis automatic (14.4 - 300)                                                                                                    |
|              | &н3                             | selects V.32 bis only (14.4 - 4800)                                                                                                    |
|              | &H4                             | selects V.32 automatic (9600 - 300)                                                                                                    |
|              | &H5                             | selects V.32 only (9600 - 4800)                                                                                                    |
|              | &н6                             | selects V.22 bis only (2400 - 1200)                                                                                                    |
|              | &H7                             | selects V.22 only (1200)                                                                                                    |
|              | &н8                             | selects 212 only (1200)                                                                                                    |
|              | &н9                             | selects 103 only (300)                                                                                                    |
|              | &H10                            | selects V.21 only (300)                                                                                                    |
| % <b>H</b> n | Private line heartbeat          | Sets the value, in half minute intervals, for transmissions of the H <cr> heartbeat</cr>                                                                                                    |
|              |                                 | on an idle line, where $n = 0$ to 255.                                                                                                    |
| *Hn          | MNP10 Link Negotiation<br>Speed | Controls the connection speed for link negotiations before up-shift occurs.                                                                                                    |
|              | *н0                             | Link negotiations occurs at the highest supported speed.                                                                                                    |
|              | *H1                             | Link negotiations occurs at 1200 bps; used primarily for establishing cellular connections.                                                                                                    |
|              | *H2                             | Link negotiations occurs at 4800 bps; used primarily to negotiate an MNP10 connection on less-than average quality telephone lines.                                                                                                    |
| In           | Identification and checksum     | Requests modem identification and checksum codes to be transmitted to the DTE.                                                                                                    |
|              | 10                              | Displays the modem product code. The V.34 product code is 288.                                                                                                    |
|              | I1                              | Displays the stored checksum calculated for the modem's configuration.                                                                                                    |
|              | 12                              | (reserved for future use)                                                                                                    |
|              | 13                              | followed by the OK message.                                                                                                    |
|              | I4                              | Displays the following modem feature information:  Firmware Level - Displays revision level by I3                                                                                                    |
|              |                                 | Product Type - Displays product code by I0                                                                                                    |
|              |                                 | Management System - Displays On/Off status of MMS control Sync Compression - Displays On/Off status                                                                                                    |
|              |                                 | <b>Leased Line</b> - Displays On/Off status. When OFF, modem is configured for switched network only operation                                                                                                    |
|              | 15                              | Displays the modem serial number                                                                                                    |
| &I           | Front Panel Lockout             | Controls the modem's front panel switches.                                                                                                    |
|              | %I0                             | enables front panel.                                                                                                    |
|              | &I1                             | disables front panel.                                                                                                    |
|              | 1                               |                                                                                                    |

| % <b>K</b> n    | Character abort          | Controls the character abort option. It is only available when the modem is in AT                                                                                         |
|-----------------|--------------------------|----------------------------------------------------------------------------------------------------|
|                 |                          | operation and asynchronous mode.                                                                                                    |
|                 | %K0                      | Enables character abort: any character typed at the DTE within 2 seconds after the modem goes off-hook will abort the dialing process.                                    |
|                 | %K1                      | Disables character abort.                                                                                                    |
| \ <b>K</b> n    | Break character handling | Determines how the modem will react to break characters received from the DTE during an error corrected data link.                                                        |
|                 | /K0                      | Modem will immediately transmit a break character for a fixed time (300 ms) and destroy any currently buffered data.                                                      |
|                 | \K1                      | Same as the \K0 option, except all buffered data will be saved.                                                                                                    |
|                 | \K2                      | Modem will transmit a fixed time break character in sequence with the rest of the data (default).                                                                         |
|                 | \K3                      | Modem will ignore all breaks received from the DTE.                                                                                                    |
|                 | \K4                      | Modem will transmit break characters in sequence with the rest of the data as long as the DTE is transmitting this character.                                             |
|                 | \K5                      | Same as \K4 - required for compatibility with some communication software.                                                                                                |
| &Ln             | Network type             | Sets the modem for private line or switched network lines.                                                                                                    |
|                 | &L0                      | Switched network mode.                                                                                                    |
|                 | &L1                      | 2-wire private line mode.                                                                                                    |
| <b>&amp;M</b> n | Operating mode           | Selects between asynchronous and synchronous operation in data mode. See the %Vn command to select command mode format.                                                   |
|                 | 0M3                      | Selects asynchronous operation in data mode. See the \Nn command to select an asynchronous protocol.                                                                      |
|                 | &M1                      | Selects synchronous operation in data mode. See the \Mn command to select a synchronous protocol.                                                                         |
| <b>\M</b> n     | Synchronous protocol     | Selects the synchronous protocols that are available to the modem.                                                                                                    |
|                 | \M0                      | Selects normal synchronous mode.                                                                                                    |
|                 | \M1                      | Selects synchronous V.13, simulated controlled carrier, mode. Select transmit, receive, or bidirectional with &En command.                                                |
|                 | \M2                      | Selects synchronous data compression mode. Modem must be configured for internal transmit timing, and either Clock Stopping (\Q5) or Clock Throttling (\Q6) flow control. |
| - <b>M</b> n    | MNP10 Mode               | Controls MNP10 mode.                                                                                                    |
|                 | -M0                      | Disables MNP10.                                                                                                    |
|                 | -M1                      | Enables MNP10 Auto Reliable mode for central site operations (recommended setting).                                                                                       |
|                 | -M2                      | Enables MNP10 reliable mode (will not fallback to V.42/V.42bis).                                                                                                    |

| <b>) M</b> n | Cellular Power Level                     | Conttrols the automatic power adjustment of the transmit power level to accommo-                                                                                                    |
|--------------|------------------------------------------|----------------------------------------------------------------------------------------------------|
| ) FIII       | Adjustment                               | date the signaling requirements of cellular telephone equipment.                                                                                                    |
|              |                                          | For both cellular and land based originate or answer modes, if <code>)M1</code> is set, the transmit power level used for non-MNP10 or fax connections is the <code>@Mn</code> value. The <code>)M1</code> setting should not be used when *H2 is selected. |
|              | )МО                                      | Disables transmit power level adjustment during MNP10 link negotiation. The )M0 command allows the transmitter adjustment if cellular operation is requested by the remote modem (recommended).                                                             |
|              | )M1                                      | Enables transmit power level adjustment during MNP10 link negotiation. Uses the                                                                                                    |
|              |                                          | <b>@Mn</b> value to establish initial cellular connection. After connection, the optimal power level is determined by the modem.                                                                                                    |
| <b>@M</b> n  | Initial Cellular Power<br>Level Settings | Sets the initial transmit power level for up-shift at connect until line conditions can be determined. Levels can be set from -10 dBm to -31 dBm.                                                                                                    |
|              | @M0                                      | Initial transmit power level of -30 dBm (recommended).                                                                                                    |
|              | @M1                                      | Initial transmit power level of -26 dBm.                                                                                                    |
|              | @M2-@M10                                 | Initial transmit power level of -10 dBm                                                                                                    |
|              | @M11-@M31                                | Initial transmit power level of -11 dBm to -31 dBm, respectively.                                                                                                    |
|              | J                                        | Performs MNP10 link negotiation at 1200 bps (this call only). See *H1 command.                                                                                                    |
|              | к                                        | Enables power level adjustment during MNP10 link negotiation (this call only). See <b>)M1</b> command.                                                                                                    |
| N?           | Country code                             | Displays the current country the modem is configured for. In general, the country code displayed is the country's international calling code.                                                                                                    |
| <b>\N</b> n  | Asynchronous protocol                    | Selects the various possible asynchronous protocols the modem is allowed to negotiate upon establishing a data link.                                                                                                    |
|              | \ <b>N</b> 0                             | Options the modem to run in wire mode, performing speed buffering by copying characters from the VF port to the DTE port and vice versa.                                                                                                    |
|              | \N1                                      | Options the modem to run in direct mode: the DTE and VF speeds must match, and there is no speed buffering. Direct mode is V.14 asynchronous mode.                                                                                                    |
|              | \N2                                      | Limits error correction to MNP links only, or hang up.                                                                                                    |
|              | \N3                                      | Options the modem to run in auto reliable mode, and to negotiate V.42 or alternate links. With no link, the modem enters wire mode (speed buffering).                                                                                                    |
|              | \N4                                      | Limits error correction to a V.42 (LAPM) link only, or hang up.                                                                                                    |
|              | \ <b>n</b> 5                             | Options the modem to attempt either a V.42 (LAPM) or MNP link. If either link fails, the modem will hang up.                                                                                                    |
|              | \N6                                      | Selects the use of V.13 simulated controlled carrier operation.                                                                                                    |
| On           | On-line                                  | Instructs the modem to go on-line (enter data mode) after an escape to local command mode is issued. This command transfers the modem from command mode to data mode.                                                                                       |
|              | 00                                       | Instructs the modem to go on-line.                                                                                                    |
|              |                                          | Instructs the modem to go on-line and issue a retrain sequence if operating in V.34,                                                                                                    |

| %On             | Answer mode                            | For a modem on a switched network this command selects the band the modem will use for both automatically and manually answered calls. For a modem on a private line, this command selects the band the modem will use for connections. |
|-----------------|----------------------------------------|----------------------------------------------------------------------------------------------------|
|                 | %00                                    | Commands the modem, in switched network mode, to use the presence of a ring to determine the band, regardless if automatic answer is selected. In private line mode, the modem will be in the originate band.                           |
|                 | %01                                    | Commands the modem to answer calls in the answer band in either switched network or private line mode.                                                                                                    |
|                 | %O2                                    | network or private line mode.                                                                                                    |
| P               | Dialing type                           | Instructs the modem to use pulse dialing. The command may be used alone or as part of a dial string. When <b>P</b> is used alone, it makes pulse dialing the modem's                                                                    |
|                 |                                        | default dialing method. When <b>P</b> is used in a dial string, it acts as a modifier and affects only the dialing of that string. Pulse dialing is blocked by some country code configurations.                                        |
| <b>&amp;P</b> n | Private line handshake mode            | Controls the selection of the private line handshake mode.                                                                                                    |
|                 | &P0                                    | Selects V.34 only (28.8 - 2400)                                                                                                    |
|                 | &P1                                    | Selects V.32 bis only (14.4 - 4800)                                                                                                    |
|                 | &P2                                    | Selects V.32 only (9600 and 4800)                                                                                                    |
|                 | &P3                                    | Selects IUT-T 212 (1200)                                                                                                    |
|                 | &P4                                    | Selects IUT-T 103 (300)                                                                                                    |
| %Pn=<br>nnn     | Store password                         | Stores or removes the passwords in the modem's 10 memory cells, where $n=0$ - 9 and nnn = a password of up to 10 characters. To disable or clear the cell password, enter $P$ .                                                         |
| <b>\P</b> n     | Parity type                            | Sets up what parity to use in data mode for front ends that do not send AT commands.                                                                                                    |
|                 | \P0                                    | Even parity                                                                                                    |
|                 | \P1                                    | Space parity                                                                                                    |
|                 | \P2                                    | Odd parity                                                                                                    |
|                 | \P3                                    | Mark parity                                                                                                    |
|                 | \P4                                    | Automatic parity; last AT (default)                                                                                                    |
| <b>: P</b> n    | Switched network transmit type         | Selects permissive or programmable mode for switched network operation.                                                                                                    |
|                 | :P0                                    | Selects permissive mode.                                                                                                    |
|                 | :P1                                    | Selects programmable mode.                                                                                                    |
| *Pn             | Remote configuration security password | Defines the remote configuration security password, where n = a cell password of 1 to 11 characters. To disable or clear the password, enter *P.                                                                                        |
| Qn              | Response mode                          | Controls the transmission of result codes.                                                                                                    |
|                 | Q0                                     |                                                                                                    |
|                 | Q1                                     | Requests quiet mode: modem does not send any result codes to the DTE.                                                                                                    |
|                 | Q2                                     | Disables Call Progress Monitor responses in answer mode only. Modem enters this mode on detection of ring signal.                                                                                                    |
|                 |                                        |                                                                                                    |

| % <b>Q</b> n | Retrain on poor signal quality         | Control  | s retrain initiation.                                            |                          |                                                                                                    |              |                  |
|--------------|----------------------------------------|----------|------------------------------------------------------------------|--------------------------|----------------------------------------------------------------------------------------------------|--------------|------------------|
|              | %Q0                                    | Disable  | s retrain initiation.                                            |                          |                                                                                                    |              |                  |
|              | %Q1                                    |          | will try up to 3 con<br>cessful, the moden                       |                          | trains upon detection                                                                                                    | of poor si   | gnal quality. If |
|              | %Q2                                    | Modem    | will retrain on poor                                             | r signal qua             | ality until signal qualit                                                                                                    | y is OK.     |                  |
| \Qn          | Modem-to-DTE flow control              | Selects  | the type of data m                                               | ode flow co              | ontrol used on the DT                                                                                                    | E port.      |                  |
|              | \Q0                                    | Disable  | s all flow control.                                              |                          |                                                                                                    |              |                  |
|              | \Q1                                    | Enables  | s XON/XOFF signa                                                 | ling betwee              | en modem and DTE.                                                                                                    |              |                  |
|              | \Q2                                    | Enables  | s the modem to flow                                              | v control th             | e DTE via CTS.                                                                                                    |              |                  |
|              | \Q3                                    |          | es the same as the via RTS as a read                             |                          | , and also allows the signal.                                                                                                    | DTE to flo   | w control the    |
|              | \Q4                                    |          | the modem to XON nidirectional flow co                           |                          | DTE yet ignore these                                                                                                    | e signals w  | hen sent by the  |
|              | \Q5                                    | (interna | the modem to flow<br>al transmit timing m<br>rith synchronous da | ust be sele              |                                                                                                    | oing the tra | nsmit clock      |
|              | \Q6                                    | (interna | the modem to flow<br>al transmit timing m<br>rith synchronous da | ust be sele              |                                                                                                    | ate of the   | transmit clock   |
| &Rn          | CTS operation                          |          |                                                                  |                          | est to Send and Clear<br>override &R settings                                                                                                    |              | IA interchange   |
|              | &R0                                    | in syncl | hronous mode. In a                                               | asynchrono<br>ta mode, C | terjected delay specifous command mode,<br>TS will follow the app<br>dshake.                                                                                                    | CTS will b   | e On. Upon       |
|              | &R1                                    |          |                                                                  |                          | ITU-T specification in ow RTS). In comma                                                                                                    |              |                  |
|              | &R2                                    | follow √ |                                                                  |                          | TU-T specification. Double to the specific of the specific of |              |                  |
|              | &R3                                    |          | · ·                                                              | es of opera              | tion (RTS is ignored)                                                                                                    |              |                  |
| %R <i>n</i>  | Call Progress Monitor message response |          | s the rate at which<br>nen the modem is o                        | -                        | ess Monitor (CPM) re                                                                                                    | sponses a    | re sent to the   |
|              | speed                                  | %R0      | Auto speed                                                       | %R1                      | last AT speed                                                                                                    | %R2          | 300 bps          |
|              |                                        | %R3      | 1200 bps                                                         | %R4                      | 2400 bps                                                                                                    | %R5          | 4800 bps         |
|              |                                        | %R6      | 7200 bps                                                         | %R7                      | 9600 bps                                                                                                    | %R8          | 12.0 kbps        |
|              |                                        | %R9      | 14.4 kbps                                                        | %R10                     | 16.8 kbps                                                                                                    | %R11         | 19.2 kbps        |
|              |                                        | %R12     | 21.6 kbps                                                        | %R13                     | 24.0 kbps                                                                                                    | %R14         | 26.4 kbps        |
|              |                                        | %R15     | 28.8 kbps                                                        | %R16                     | 31.2 kbps                                                                                                    | %R17         | 33.6 kbps        |
|              |                                        | %R18     | 38.4 kbps                                                        | %R19                     | 57.6 kbps                                                                                                    | %R20         | 76.8 kbps        |
|              |                                        | %R21     | 115.2 kbps                                                       | %R22                     | 128.0 kbps                                                                                                    | %R23         | 32.0 kbps        |
|              |                                        | %R24     | 48.0 kbps                                                        | %R25                     | 56.0 kbps                                                                                                    | %R26         | 64.0 kbps        |
|              |                                        | %R27     | 72.0 kbps                                                        | %R28                     | 96.0 kbps                                                                                                    | %R29         | 112.0 kbps       |
|              |                                        |          |                                                                  |                          |                                                                                                    |              |                  |

| *Rn          | Remote configuration write access | Controls remote configuration write access. Refer also to the Remote Configuration feature description.                                                                                                    |  |  |  |
|--------------|-----------------------------------|----------------------------------------------------------------------------------------------------|--|--|--|
|              | *R0                               | Enables write access (read/write).                                                                                                    |  |  |  |
|              | *R1                               | Disables write access (read only).                                                                                                    |  |  |  |
| \ <b>R</b> n | Asymmetrical DCE Rates            | Enables or disables asymmetrical DCE rates.                                                                                                    |  |  |  |
|              | \R0                               | Disables asymmetrical rates. The transmit and receive DCE rate will be the same                                                                                                    |  |  |  |
|              | \R1                               | Enables asymmetrical rates. BUFFERED ASYNCHRONOUS MODES ONLY: The transmit and receive DCE rates may be negotiated for different rates based on the line conditions. The modems receiver will select the remote modems transmit rate. For more information, refer to <a href="AT Command Details">AT Command Details</a> .                                                                                                    |  |  |  |
| Sn           | S-Registers                       | Controls the S-Registers which store values for functions that are not often changed, (i.e., timers or counters), and the ASCII values of control characters. For more information, refer to <u>AT Command Details</u> .                                                                                                    |  |  |  |
|              | Sn?                               | Views the value stored in Register $n$ .                                                                                                    |  |  |  |
|              | sn=x                              | Changes an S-Register, where $n$ is the Register and $x$ is the new value.                                                                                                    |  |  |  |
|              | Automatic Answer S0               | Determines the number of rings detected (1 - 255) before answering a call. If the value is 0, automatic answer is disabled. There is a default value is 2 rings.                                                                                                    |  |  |  |
|              | Ring Counter S1                   | Counts incoming rings detected. Counter is cleared after 8 seconds of ring silence in Idle mode. Counter cannot be cleared in data mode.                                                                                                    |  |  |  |
|              | Esc Code character S2             | Holds the ASCII equivalent (0 -127) of the Escape Code character. Any value greater than 127 disables the Escape code function. The default is 43 (ASCII +).                                                                                                    |  |  |  |
|              | Carr Return character S3          | Holds the ASCII equivalent (0-127) of the Carriage Return character.  The default is 13 (ASCII CR).                                                                                                    |  |  |  |
|              | Line Feed character S4            | Holds the ASCII equivalent (0-127) of the Line Feed charac-ter. The default is 10 ( <lf>).</lf>                                                                                                    |  |  |  |
|              | Backspace character \$5           | Holds the ASCII equivalent (0-127) of the Backspace character.  The default is 08 (ASCII <b>BS</b> ).                                                                                                    |  |  |  |
|              | Dialtone wait S6                  | Stores how many seconds the modem will wait for a dial tone before it starts dialing (0 to 255) The default is 2 seconds. This register is only active only with blind dialing ( <b>X0</b> , <b>X1</b> , or <b>X3</b> ).                                                                                                    |  |  |  |
|              | Carrier wait S7                   | Stores and determines how many seconds (1-60 sec) the modem will wait for carrier detection after dialing has been completed. The default is 60 seconds.  Used for the dial command modifiers <b>W</b> (wait for dial tone before dialing) and <b>@</b> (wait for quiet answer before dialing).  Sets the number of seconds the modem will wait for ringback when originating a call.  This condition only occurs when using extended result code options <b>X3</b> or <b>X4</b> . |  |  |  |
|              | Dial pause S8                     | Stores and determines how many seconds of pause will occur (0-255) when either of the pause dialing modifiers is used (, or <). The default is 2 seconds.                                                                                                    |  |  |  |
|              | Carrier presence S9               | Stores and determines how many tenths of a second (1 to 255) the carrier signal must be present following a carrier loss before the modem will turn on the EIA DCD signal to the DTE. This is called loss of carrier re-acquire debounce time. The default is 6 (0.6 second).                                                                                                    |  |  |  |

| Sn | S-Registers (Continued)       | Controls the S-Registers which store values for functions that are not often changed.                                                                                                    |
|----|-------------------------------|----------------------------------------------------------------------------------------------------|
|    | Carier loss S10               | Stores and determines how many tenths of a second (1 to 254) the remote carrier signal must be lost before the local modem disconnects. The delay permits the carrier to disappear momentarily without causing the modem to hang up. A value of 255 disables disconnect.  The modem will recognizes a carrier after the interval specified in \$9\$. Therefore, if the value of \$10 is less than the value of \$9\$, even a momentary loss of carrier will cause a disconnect. When the modem is in half-duplex asynchronous mode, the value stored in \$10 is ignored.                                                                                                    |
|    | S-Registers (continued)       | Controls the S-Registers which store values for functions that are not often changed.                                                                                                    |
|    | Esc code guard S12            | Determines how many 50ths of a second (1-255) the modem will use to recognize a valid escape sequence in the data stream. A sequence of three consecutive escape code characters (xxx) must occur within the specified interval to be detected by the modem. Once detected, the modem will switch from data mode to command mode The default interval is 50 (1.00 second).                                                                                                    |
|    | Test mode S18                 | Determines how many 10-second intervals (0-60) must occur before an automatically timed test will run. A value of 0 allows no timeout - tests run until ended manually. The default is 0.                                                                                                    |
|    | DTR delay S25                 | When the modem is configured for asynchronous Operating Mode (&M0), this value sets the delay for DTR in hundredths of a second (0 to 255). This is the interval used to debounce the DTR signal. The default is 5 (0.05 second).                                                                                                    |
|    |                               | When the modem is configured for synchronous Operating Mode (&M1) and an asynchronous Command Format (%V0 or %V1), this value is used to initially set the                                                                                                    |
|    |                               | interval (0-255 seconds) for the operator to switch the EIA cable from asynchronous to synchronous equipment. The default is 5 seconds. After the whole-second timer expires, the register is then used to debounce the DTR signal, as above. The same number, stored in the register, is applied to both the whole-second and hundredth-of-a-second counts.                                                                                                    |
|    | RTS-to-CTS delay <b>S26</b>   | Stores and determines how many milliseconds of delay (0-255) there will be between RTS and CTS. The default value is 0.                                                                                                    |
|    | Hang-up delay S38             | Stores and determines the maximum delay in seconds (0-255) between a command to the modem to hang up and the disconnect operation. With a value between 0 and 254, the modem will wait up to that number of seconds for the remote modem to acknowledge receipt of all data buffers before hanging up. With a value of 255, the modem does not time-out, and continues to attempt to deliver data in the buffers until the connection is lost, or the data is delivered. The default is 20. If the modem is configured to follow the DTR signal, an On-to-Off transition acts as a command to hang up. This register is useful for error-control and speed-buffering communications to ensure that data in the modem buffers is sent before the connection is terminated. If all data is transmitted prior to the timeout, the response to the HO command will be OK. If the timeout occurs before all data can be sent, the NO CARRIER (3) result code will be sent, indicating data has been lost. |
|    | Priv line down S40            | Stores and determines how many minutes (1-255) the modem will continue private line retrains before it attempts a switched network connection. A value of 0 disables the timer. Refer also to the Auto Dial Restoral feature description.                                                                                                    |
|    | Priv line lookback <b>S41</b> | Stores and determines how many 10-minute intervals (1-255) the modem will operate in switched network mode before it automatically attempts to return to private line mode. A value of 0 disables the timer and prevents the modem from automatically returning to the private line. Refer also to the Auto Dial Restoral feature description.                                                                                                    |
|    | Call failure OOS <b>S42</b>   | Only enabled in the modem by special arrangement between the customer and GDC. Sets how many consecutive failed calls (3-15) must occur before the modem will take itself out of service by presenting a busy signal on the telephone line.                                                                                                    |

| S-Registers (continued)       | Controls the S-Registers which store values for functions that are not often changed.                                                                                                    |
|-------------------------------|----------------------------------------------------------------------------------------------------|
| Retransmit counter <b>S70</b> | Stores and determines how many times (0-255) the modem will retransmit any one frame when noise is disrupting the reception of a frame and causing data errors. The modem hangs up after it has retransmited up to the counter limit. The default is 100.                  |
|                               | Use higher limits only when telephone lines are extremely noisy. In such conditions, although the connection delay may be undesirable, the modem will not hang up prematurely.                                                                                             |
| Transmit level \$100          | Only configurable in those countries, such as the United States, that do not limit transmit level selections  When you issue the command \$100? the value displayed in this register is the transmit level configured in the modem.                                        |
| S Register Help               | Displays the S-Register Help Menu                                                                                                    |
| DSR operation                 | Controls how the Data Set Ready EIA interchange circuit will operate. The <b>%Dn</b> command overrides the functionality of this command during any <b>ANALOOP</b> test.                                                                                                   |
| &\$0                          | Selects DSR to remain On and glitch Off for disconnect.                                                                                                    |
| &S1                           | Causes DSR to be real (per ITU-T).                                                                                                    |
| &S2                           | Selects DSR to follow carrier detect.                                                                                                    |
| &S3                           | Selects DSR forced On in all modes.                                                                                                    |
| Password operation            | Selects what type of password security the modem will enforce. Refer to <a href="Password Security Overview">Password Security Overview</a> for detailed information on combining security commands/options.                                                               |
| %S0                           | Disables password security.                                                                                                    |
| %S1                           | Enables SteadFast security in the modem. During the handshake, the originate GDC modem transmits its cell 0 password; the answer GDC modem attempts a match with its cell 0 password.                                                                                      |
| %S2                           | Enables Online Security in the modem. The answer modem prompts the remote for a cell password and attempts a match with passwords in cells 0 - 9.                                                                                                    |
|                               | If RADIUS Security is used, this command enables RADIUS. The passwords are stored in the RADIUS server. Refer to the SCM MAnual, Appendix B for details.                                                                                                    |
|                               | For any modem function that uses %S2, it is strongly recommended to option the modem for S2=128.                                                                                                    |
| %S3                           | Enables both SteadFast and Online Security.                                                                                                    |
| %S4                           | Enables SteadFast Security with mandatory callback. Pass-through security is disabled.                                                                                                    |
| %S6                           | Enables Online Security with manadatory call-back.                                                                                                    |
| %S7                           | Enables SteadFast Security and Online Security with mandatory call-back.                                                                                                    |
| Dialing type                  | Instructs the modem to use tone dialing as its selected dialing method. When the <b>T</b> is used alone, it sets the modem default to tone dialing. When the <b>T</b> command is used in a dial string, it acts as a modifier and affects only the dialing of that string. |
|                               | Transmit level \$100  S Register Help  DSR operation  &\$0 &\$1 &\$2 &\$3  Password operation  \$\$0 \$\$1  \$\$2                                                                                                    |

| <b>&amp;T</b> n | Test mode                               | and 24<br>for all c            | 00 bps is made u<br>other speeds. Rer                                                    | p of alterr                     | modes. The self-tes<br>nate ones and zeros<br>al loopback and self-<br>800 bps. All tests op | ; the 511 pa<br>tests are no | attern is generated of operational when |
|-----------------|-----------------------------------------|--------------------------------|------------------------------------------------------------------------------------------|---------------------------------|----------------------------------------------------------------------------------------------|------------------------------|-----------------------------------------|
|                 |                                         |                                |                                                                                          | -                               | uch as <b>DL</b> are no                                                                      |                              | amount of time                          |
|                 | &T0                                     |                                |                                                                                          |                                 | es normal data set o                                                                         |                              |                                         |
|                 | &T1                                     | Initiates                      | s a soft ANALOO                                                                          | P test mo                       | de that directs all lo                                                                       | cal data thro                | ough the transmitter                    |
|                 |                                         | and red                        | ceiver of the mod                                                                        | em. Type                        | +++ followed by                                                                              | &T0 to ter                   | minate this test.                       |
|                 | &T3                                     | modem                          |                                                                                          | ck to the t                     | ode that directs all r<br>ransmit data. This w<br>is returned.                               |                              |                                         |
|                 | &T4                                     |                                | Instructs the modem to accept the in-band request to initiate a remote digital loopback. |                                 |                                                                                              |                              |                                         |
|                 | &T5                                     | Instruc                        |                                                                                          | ignore the                      | in-band request to                                                                           | initiate a rer               | note digital                            |
|                 | &T6                                     |                                | ts the modem to t                                                                        |                                 | ne in-band request t                                                                         | o establish a                | a remote digital                        |
|                 | &T7                                     | Instruc                        | ts the modem to                                                                          | transmit th                     | ne in-band request t<br>to run the self-test                                                 |                              |                                         |
|                 | &T&                                     |                                |                                                                                          | •                               | ANALOOP test mod                                                                             | . •                          |                                         |
|                 |                                         |                                | generator.                                                                               |                                 |                                                                                              |                              |                                         |
|                 | &T9                                     |                                |                                                                                          |                                 | f-test pattern to the<br>pattern and checkir                                                 |                              | dem while checking                      |
| \Tn             | DTE speed                               | comma                          | •                                                                                        |                                 | nction with the switc<br>requires several fact                                               |                              |                                         |
|                 |                                         | \T0                            | Auto speed                                                                               | \T1                             | last AT speed                                                                                | \T2                          | 300 bps                                 |
|                 |                                         | \ <b>T</b> 3                   | 1200 bps                                                                                 | \ <b>T</b> 4                    | 2400 bps                                                                                     | \T5                          | 4800 bps                                |
|                 |                                         | \ <b>T</b> 6                   | 7200 bps                                                                                 | \ <b>T</b> 7                    | 9600 bps                                                                                     | \T8                          | 12.0 kbps                               |
|                 |                                         | \T9                            | 14.4 kbps                                                                                | \T10                            | 16.8 kbps                                                                                    | \T11                         | 19.2 kbps                               |
|                 |                                         | \T12                           | 21.6 kbps                                                                                | \T13                            | 24.0 kbps                                                                                    | \T14                         | 26.4 kbps                               |
|                 |                                         | \T15                           | 28.8 kbps                                                                                | \T16                            | 31.2 kbps                                                                                    | \T17                         | 33.6 kbps                               |
|                 |                                         | \T18                           | 38.4 kbps                                                                                | \T19                            | 57.6 kbps                                                                                    | \T20                         | 76.8 kbps                               |
|                 |                                         | \T21                           | 115.2 kbps                                                                               | \T22                            | 128.0 kbps                                                                                   | \T23                         | 32.0 kbps                               |
|                 |                                         | \T24                           | 64.0 kbps                                                                                | \T25                            | 72.0 kbps                                                                                    | \T26                         | 96.0 kbps                               |
|                 |                                         | \T27                           | 72.0 kbps                                                                                | \T28                            | 96.0 kbps                                                                                    | \T29                         | 112.0 kbps                              |
| <b>: T</b> n    | Private line transmit level             | thru -18<br>The rar<br>private | 5 dBm) in 1 dBm<br>nge may be limite                                                     | incremented according the trans | e SC Dual V.34 for page 15. The default is -9 and to country code. The more connection.      | dBm.<br>Use this cor         | mmand when                              |
| % <b>T</b> n    | Inactivity timer                        |                                | timer in minutes of 0 disables the ti                                                    |                                 | disconnecting the lult.                                                                      | line on idle                 | ΓX or RX data. A                        |
| &Un             | Trellis coding                          | Contro                         | ls Trellis coding w                                                                      | hen the n                       | nodem is operating                                                                           | in V.32 mod                  | e at 9600 bps.                          |
|                 | &U0                                     | Enable                         | s Trellis coding.                                                                        |                                 |                                                                                              |                              |                                         |
|                 | &U1                                     | Disable                        | es Trellis coding.                                                                       |                                 |                                                                                              |                              |                                         |
|                 | i e e e e e e e e e e e e e e e e e e e |                                |                                                                                          |                                 |                                                                                              |                              |                                         |

|                 | Ta                       |              |                                                                                                    |
|-----------------|--------------------------|--------------|----------------------------------------------------------------------------------------------------|
| <b>V</b> n      | Result code type         |              | Controls the transmission of result codes. Refer to the $\V n$ command for a list of all possible result codes and refer to $\A T$ Command Details for message descriptions.                                                                                                    |
|                 |                          | V0           | Selects non-verbal (numeric equivalent) result codes to be transmitted. The connect message is the VF line speed.                                                                                                    |
|                 |                          | V1           | Selects verbal result codes. The connect message is the DTE speed, except for V.14 mode.                                                                                                    |
| &V              | View stored phone number |              | Displays the ten stored telephone number cells.                                                                                                    |
| % <b>V</b> n    | Command format           |              | Determines the command format.                                                                                                    |
|                 |                          |              | When the modem is configured in synchronous data mode (&M1), the %V0 or                                                                                                    |
|                 |                          |              | %V1 commands will be affected. Refer to S25 for details.                                                                                                    |
|                 | %                        | ov.          | AT command set                                                                                                    |
|                 | %                        | ۷1           | V.25 bis asynchronous command set                                                                                                    |
|                 | %                        | v2           | V.25 bis High Level Data Link Control (HDLC) command set                                                                                                    |
|                 | %                        | sv3          | V.25 bis IBM Binary Synchronous Communication (BSC) command set                                                                                                    |
|                 | %                        | 5 <b>V</b> 4 | None                                                                                                    |
| \ <b>V</b> n    | \vn Connect message type |              | Determines the type of connect message sent to the DTE when a data link is established. Refer to <a href="https://www.ncetmessages">NVn Connect Messages</a> as noted below for message details.                                                                                                    |
|                 | \                        | .v0          | Options the modem to send the standard GDC Connect message upon reaching fata mode plu V.42 messages after the link negotiation. The connect message displays VF line speed. Refer to <u>Table 4-2</u> and <u>Table 4-3</u> for a description of \V0 connect messages.                                                            |
|                 | \                        | V1           | Options the modem to delay sending the Connect message until an error correction link has been established. The Connect message indicates DTE speed. If a V.14 connection was established, the Connect message will indicate V Fspeed.  Refer to <u>Table 4-3</u> and <u>Table 4-4</u> for a description of \V1 connect messages. |
|                 |                          | .V2          | Options the modem to delay sending the Connect message until an error correction link has been established. The Connect message indicates DTE speed. If a V.42 error corrected link has been established, /REL will be included at the end of the message. Refer to Table 4-5 for a description of V2 connect messages.           |
|                 | \                        | .V3          | Sends only the Connect message after the link negotiation. The Connect message indicates VF rate for V.13 and V.14 connections, and indicates the DTE rate for all other connections.                                                                                                    |
|                 | \                        | V4           | Displays the transmit and receive DCE rate as CONNECT rrrrr ttttt,                                                                                                    |
|                 |                          |              | where rrrrr is receive speed, and ttttt is transmit speed.                                                                                                    |
|                 |                          |              | (Numeric result codes in asymmetrical mode indicate the receive speed.)                                                                                                    |
| <b>&amp;W</b> n | Save user profile        |              | Instructs the modem to write the current user-defined and storable options into                                                                                                    |
|                 |                          |              | memory. Up to four user configuration profiles, where $\ n$ is memory cell location 0 - 3.                                                                                                    |
|                 |                          |              | Refer to the $\mathbf{Z}n$ command to load a stored user configuration profile.                                                                                                    |
| <b>*₩</b> n     | Remote config            |              | Controls remote configuration.                                                                                                    |
|                 | *                        | •wo          | Disables remote configuration.                                                                                                    |
|                 | *                        | W1           | Enables remote configuration.                                                                                                    |
|                 | _1                       |              |                                                                                                    |

| <b>X</b> n           | Call Progress Monitor | Controls which Call Progress Monitor (CPM) signals are monitored and reported to                                                                                                    |
|----------------------|-----------------------|----------------------------------------------------------------------------------------------------|
|                      | x0                    | the local DTE. Country configuration definitions can restrict the storage function.  Forces blind dialing, disables all CPM, and only the CONNECT message is sent for                                                                                                    |
|                      |                       | all established links.                                                                                                    |
|                      |                       | Forces blind dialialing, disables all CPM, and the CONNECT message includes the connected speed.                                                                                                    |
|                      | Х2                    | Enables CPM for pre-dial signals (dialtone) only, and the CONNECT message includes connected speed.                                                                                                    |
|                      | хз                    | Forces blind dialing, enables CPM for post-dial signals only (busy, unobtainable number, etc.), and the CONNECT message includes connected speed.                                                                                                    |
|                      | X4                    | Enables CPM response codes and monitoring, and the CONNECT message includes connected speed.                                                                                                    |
|                      | Х5                    | Enables all CPM response codes and monitoring, including ringback detection, CONNECT message includes connected speed.                                                                                                    |
| &Xn                  | Transmit clock source | Selects the clock source when the modem operates in synchronous Data Mode                                                                                                    |
|                      | 0X&                   | Directs the modem to use its internally generated clock source.                                                                                                    |
|                      | &X1                   | Selects the DTE clock as a source for the modem.                                                                                                    |
|                      | &X2                   | Selects the modem's RECEIVER derived timing clock to be used in the transmitter.                                                                                                    |
| * <b>X</b> n         | Remote config exit    | Controls remote configuration exit. Before disconnecting, you must use the &Zn                                                                                                    |
|                      |                       | and &Yn command to save Power ON defaults.                                                                                                    |
|                      | *X0                   | Terminates the session without saving changes.                                                                                                    |
|                      | *X1                   | Terminates the session and saves changes.                                                                                                    |
| Yn                   | Long space disconnect | Controls the long space disconnect option. When the option is enabled, any disconnect request (e.g., <b>ATHO</b> , loss of DTR or DCD) will cause the modem to transmit 4 seconds of continuous space ( <b>BREAK</b> ). A modem with long space disconnect enabled will hang up when it receives more than 1.5 seconds of continuous space ( <b>BREAK</b> ) while on-line. |
|                      | YO                    | Disables long space disconnect.                                                                                                    |
|                      | Y1                    | Enables long space disconnect.                                                                                                    |
| &Yn                  | Power-up user profile | Determines which of the stored user configuration profiles ( $\&$ W $n$ ) will be activated at modem power-up, where $n$ is memory cell location ${\bf 0}$ - ${\bf 3}$ .                                                                                                    |
| Zn                   | Load user profile     | Re-initializes the modem with one of the stored user configuration profiles ( $\& Wn$ ), where $n$ is memory cell location $0$ - $3$ .                                                                                                    |
| & <b>Z</b> n=<br>nnn | Store a phone number  | Stores a telephone number, where $n$ is one of the ten memory cells ( $0 - 9$ ), and $nnn$ is the dial string which includes the phone number. The dial string can have up to thirty-six characters, including any valid commands.                                                                                                    |
| % <b>Z</b> n         | DTR dialing           | Controls the Off-to-On DTR transition options for DTR dialing.  The &D0 command overrides this option                                                                                                    |
|                      | %Z0                   | Modem will ignore the Off-to-On transition of DTR.                                                                                                    |
|                      | % <b>Z1=</b> <i>x</i> | Modem will dial on transition when a DTR Off-to-On transition occurs and DTR remains On. In the command, $x$ is the memory cell that contains the number to be dialed. The specified cell must be programmed with a valid phone number prior to this operation. When no cell number is provided, the default is Cell $0$ .                                                 |
|                      | %Z2                   | Modem will go off-hook and try to handshake on an Off-to-On transition of DTR.                                                                                                    |
|                      | % <b>Z3=</b> <i>x</i> | Same as $%\mathbf{Z1} = x$ except the modem will redial on transition as well as when the connection is broken while the DTR remains On.                                                                                                    |

## AT Command Details

This section provides procedures, special considerations and detailed lookup tables for certain AT commands.

# **Procedures and Special Considerations**

## **S-Register Procedures**

Example: To view the value of S-Register 2, type:

ATS2?<cr>

The response might be:

005<cr><lf>

OK<cr><lf>

Example: To set the value of S-Register 2 to equal 5, type:

ATS2=5<cr>

Example: To view the value of the last S-Register that was queried, type:

AT?<cr>

#### **\Tn Command - Special Considerations**

The  $\ \ Tn$  command controls the DTE speed, in conjunction with the switched network handshake mode command (&Hn). There are several factors to consider when setting this value:

- An automatic handshake mode (e.g., V.32 bis auto &H1, V.32 auto &H4, V.22 bis only &H6) takes precedence over the \Tn selection. The modem will try for the highest VF speed common to the two commands.
- For 1200 bps V.22 operation, select &H7. Since &H6 is an auto mode, setting the DTE to 1200 bps with the \T3 command will not force the connection to 1200 bps.
- When the modem is optioned for an automatic handshake mode and direct V.14 asynchronous mode (\N1), it sends a connect message to the DTE at the selected \Tn speed. In order to pass data, the user must change the DTE's speed to match the displayed connect speed.
- When the modem is optioned for speed buffering (\N0) or an error correcting protocol (\N2 through \N5), the \Tn command alone selects the DTE speed. The &Hn command selects the handshake mode.
- When the modem is optioned either for a fixed handshake mode and direct mode (**N1**) or for synchronous data mode (**&M1**), the **\Tn** command not only selects the DTE speed, but also forces the VF speed to match it. If this speed is not available, the modem drops the call. This does not apply to V.22 bis only, which handshakes at the highest VF speed.)
- When using the modem in direct mode (\N1), if the desired connect speed is known, set the speed to match, using the \Tn command. Set the DTE to the same speed and then AT the modem so that it will know at what speed to send messages.

## **Asymmetrical DCE Rates - Special Considerations**

- Asymmetrical rates are disabled by the AT commands: \N1, \N6 and %M1
- The &G command limits only the rate of the receiver in \R1 mode.
- The \v0 and |v2 command formats remain the same reporting the receivers rate.
- The \V1 and \V3 commands report the DTE rate. The \V4 commands reports the Asymmetrical rate.
- Front Panels report the Receive Rate (single rackmount).

# &Fn - Fixed Configuration Details

 Table 4-1
 Fixed Configuration Profile Settings

| AT         | Command (Option)                   | Fixed Profile 0          | Fixed Profile 1          | Fixed Profile 2          | Fixed Profile 3          |
|------------|------------------------------------|--------------------------|--------------------------|--------------------------|--------------------------|
| %O         | Answer mode                        | Ans. mode if ringing     | Ans. mode if ringing     | Ans. mode if ringing     | Ans. mode if ringing     |
| \N         | Asynchronous protocol              | Auto-reliable            | Auto-reliable            | Auto-reliable            | Auto-reliable            |
| &B         | Auto Dial Restoral                 | Disable                  | Disable                  | Disable                  | Disable                  |
| % <b>A</b> | Auto-reliable fallback char.       | "CR                      | ""CR                     | ""CR                     | ""CR"                    |
| &A         | Automatic fallforward/<br>fallback | Disable                  | Disable                  | Disable                  | Disable                  |
| \K         | Break character handling           | See \K5                  | See \K5                  | See \K5                  | See \K5                  |
| Х          | Call Progress Monitor              | Ext. results/full<br>CPM | Ext. results/full<br>CPM | Ext. results/full<br>CPM | Ext. results/full<br>CPM |
| M          | Cellular Power Adjust              | Disabled )M0             | Disabled )M0             | Disabled )M0             | Disabled )M0             |
| % <b>K</b> | Character abort                    | 2-sec. delay             | Disable                  | 2-sec. delay             | Disable                  |
| \B         | Character length                   | See \B2                  | See \B2                  | See \B2                  | See \B2                  |
| \V         | Connect message type               | See \V3                  | See \V3                  | See \V3                  | See \V3                  |
| N          | Country code                       | USA                      | USA                      | USA                      | USA                      |
| %R         | CPM message response speed         | Autobaud speed           | Autobaud speed           | Autobaud speed           | Autobaud speed           |
| &R         | CTS operation                      | See &R1                  | See &R2                  | See &R2                  | See &R2                  |
| %C         | Data compression                   | Enable both ways         | Enable both ways         | Enable both ways         | Enable both ways         |
| &C         | DCD operation                      | Real mode                | Real mode                | Real mode                | Real mode                |
| &G         | DCE rate limit                     | 33.6 kbps max            | 33.6 kbps max            | 33.6 kbps max            | 33.6 kbps max            |
| P or T     | Dialing type                       | Tone (T)                 | Tone (T)                 | Tone (T)                 | Tone (T)                 |
| &S         | DSR operation                      | Normal                   | Normal                   | Normal                   | Normal                   |
| %D         | DSR operation in test mode         | Forced Off               | Forced Off               | Forced Off               | Forced Off               |
| %E         | DTE interface-controlled tests     | Disable                  | Disable                  | Disable                  | Disable                  |

(Sheet 1 of 3)

Table 4-1 Fixed Configuration Profile Settings (Continued)

| AT          | Command (Option)               | Fixed Profile 0  | Fixed Profile 1  | Fixed Profile 2       | Fixed Profile 3       |
|-------------|--------------------------------|------------------|------------------|-----------------------|-----------------------|
| \T          | DTE speed                      | Last AT speed    | Autobaud         | Last AT speed         | Autobaud              |
| %Z          | DTR dialing                    | Disable          | Disable          | Disable               | Disable               |
| &D          | DTR On-to-Off transition       | Ignore           | Go on-hook       | Go on-hook            | Go on-hook            |
| &I          | Front panel lockout            | Enable           | Enable           | Enable                | Enable                |
| %Н          | Heart Beat Timer               | Disabled         | Disabled         | Disabled              | Disabled              |
| %T          | Inactivity Timer               | Disabled         | Disabled         | Disabled              | Disabled              |
| @М          | Initial Power Level Setting    | -26 dBm          | -26 dBm          | -26 dBm               | -26 dBm               |
| E           | Local DTE echo                 | Enable           | Enable           | Disable               | Disable               |
| Y           | Long space disconnect          | On               | On               | On                    | On                    |
| %B          | Make busy                      | Disable          | Disable          | Disable               | Disable               |
| -м          | MNP 10                         | Disabled         | Disabled         | Disabled              | Disabled              |
| *н          | MNP Link Negotiation<br>Speed  | Highest Rate     | Highest Rate     | Highest Rate          | Highest Rate          |
| \Q          | Modem-to-DTE flow control      | Use CTS          | Use CTS          | Use CTS               | Use CTS               |
| \G          | Modem-to-modem flow control    | Disable          | Disable          | Disable               | Disable               |
| &L          | Network type                   | Switched network | Switched network | Two-wire private line | Two-wire private line |
| &M          | Operating mode                 | Async data       | Sync data        | Async data            | Sync data             |
| \ <b>A</b>  | Overspeed correction           | Nominal          | Nominal          | Nominal               | Nominal               |
| \P          | Parity type                    | Auto             | Auto             | Auto                  | Auto                  |
| \C          | Pre-link data buffer           |                  | Refer to \C      | 2 command             |                       |
| &P          | Private line handshake mode    | V.34 only        | V.34 only        | V.34 only             | V.34 only             |
| :T          | Private line transmit level    | -9 dBm           | -9 dBm           | -9 dBm                | -9 dBm                |
| &T4,<br>&T5 | RDL options                    | Disable RDL      | Disable RDL      | Disable RDL           | Disable RDL           |
| Q           | Response mode                  | Result codes     | Result codes     | Quiet                 | Quiet                 |
| v           | Result code type               | Verbal           | Verbal           | Verbal                | Verbal                |
| %Q          | Retrain on poor signal quality | Until SQ is good | Until SQ is good | Until SQ is good      | Until SQ is good      |
| &Sn         | DSR operation                  | Normal           | Normal           | Normal                | Normal                |
| Sn          | S-Registers                    | Decimal (ASCII)  | Decimal (ASCII)  | Decimal (ASCII)       | Decimal (ASCII)       |
| 0           | Rings to answer on             | 1                | 1                | 1                     | 1                     |
| 2           | Escape code character          | 43 (+)           | 43 (+)           | 43 (+)                | 43 (+)                |
|             |                                |                  |                  | <b>!</b>              |                       |
| 3           | Carriage return character      | 13 (CR)          | 13 (CR)          | 13 (CR)               | 13 (CR)               |

(Sheet 2 of 3)

Table 4-1 Fixed Configuration Profile Settings (Continued)

|            | AT | Command (Option)                                                                                                | Fixed Profile 0     | Fixed Profile 1     | Fixed Profile 2     | Fixed Profile 3     |
|------------|----|----------------------------------------------------------------------------------------------------|---------------------|---------------------|---------------------|---------------------|
| Sn         |    | S-Registers (Continued)                                                                                         | Decimal (ASCII)     | Decimal (ASCII)     | Decimal (ASCII)     | Decimal (ASCII)     |
|            | 5  | Back space character                                                                                            | 08 (BS)             | 08 (BS)             | 08 (BS)             | 08 (BS)             |
|            | 6  | Wait for dial tone                                                                                              | 2 sec.              | 2 sec.              | 2 sec.              | 2 sec.              |
|            | 7  | Wait for carrier for <b>W</b> and <b>@</b>                                                                      | 60 sec.             | 60 sec.             | 60 sec.             | 60 sec.             |
|            | 8  | Pause time for , or <                                                                                           | 2 sec.              | 2 sec.              | 2 sec.              | 2 sec.              |
|            | 9  | Carrier detect response time                                                                                    | 0.6 sec.            | 0.6 sec.            | 0.6 sec.            | 0.6 sec.            |
|            | 10 | Loss of carrier to hang up delay                                                                                | 1.4 sec.            | 1.4 sec.            | 1.4 sec.            | 1.4 sec.            |
| Sn         |    | S-Registers (Continued)                                                                                         | Decimal (ASCII)     | Decimal (ASCII)     | Decimal (ASCII)     | Decimal (ASCII)     |
|            | 12 | Escape sequence guard time                                                                                      | 1 sec.              | 1 sec.              | 1 sec.              | 1 sec.              |
|            | 18 | Modem test timer                                                                                                | 0 sec.              | 0 sec.              | 0 sec.              | 0 sec.              |
|            | 25 | -Delay to DTR - all modes<br>-%V0 or %V1 with sync<br>data mode                                                 | 0.05 sec.<br>5 sec. | 0.05 sec.<br>5 sec. | 0.05 sec.<br>5 sec. | 0.05 sec.<br>5 sec. |
|            | 26 | RTS/CTS delay                                                                                                   | 0 sec.              | 0 sec.              | 0 sec.              | 0 sec.              |
|            | 38 | Hang-up delay timer                                                                                             | 20 sec.             | 20 sec.             | 20 sec.             | 20 sec.             |
|            | 40 | Private line down timer                                                                                         | 1 min.              | 1 min.              | 1 min.              | 1 min.              |
|            | 42 | Call failures before<br>modem make busy<br>(special feature,<br>implemented only by<br>GDC at a point-of-sale.) | N/A                 | N/A                 | N/A                 | N/A                 |
|            | 41 | Private line lookback timer                                                                                     | 1 min.              | 1 min.              | 1 min.              | 1 min.              |
|            | 70 | Max. no. of re-<br>transmissions                                                                                | 100                 | 100                 | 100                 | 100                 |
| &E         |    | Simulated controlled carrier                                                                                    | Enable both ways    | Enable both ways    | Enable both ways    | Enable both ways    |
| %P         |    | Store password                                                                                                  | None                | None                | None                | None                |
| &H         |    | Switched network handshake mode                                                                                 | V.34 auto           | V.34 auto           | V.34 auto           | V.34 auto           |
| :P         |    | Switched network transmit type                                                                                  | Permissive          | Permissive          | Permissive          | Permissive          |
| \ <b>M</b> |    | Synchronous protocol                                                                                            | Normal              | Normal              | Normal              | Normal              |
| &X         |    | Transmit clock source                                                                                           | Internal            | Internal            | Internal            | Internal            |
| &U         |    | Trellis coding                                                                                                  | Enable              | Enable              | Enable              | Enable              |
| &Y         |    | Power-up user configuration profile                                                                             | User Profile 0      | User Profile 0      | User Profile 0      | User Profile 0      |

(Sheet 3 of 3)

# **\Vn Connect Messages**

The following tables list the messages enabled by the \Vn command, including the meaning, the verbal text response and the numeric code response of each connect message. Verbal text responses are terminated by cariage return <cr>
> and line feed <lf>. Numeric code responses are terminated by carriage return <cr>
> cr>.

Table 4-2 \V0 Connect Message Descriptions

| NUMERIC | MEANING                        | VERBAL RESPONSE      |
|---------|--------------------------------|----------------------|
| 0       | Command was sussessful         | ОК                   |
| 4       | Command failed                 | ERROR                |
| 1       | Link established               | CONNECT              |
| 2       | Incoming ring detected         | RING                 |
| 24      | Exchange cannot dial number    | UN-OBTAINABLE NUMBER |
| 3       | Link dropped                   | NO CARRIER           |
| 6       | Dial tone not present          | NO DIALTONE          |
| 8       | Remote not answering           | NO ANSWER            |
| 7       | Line busy                      | BUSY                 |
| 1       | Link established at 300        | CONNECT              |
| 5       | Link established at 1200       | CONNECT 1200         |
| 10      | Link established at 2400       | CONNECT 2400         |
| 11      | Link established at 4800       | CONNECT 4800         |
| 15      | Link established at 7200       | CONNECT 7200         |
| 12      | Link established at 9600       | CONNECT 9600         |
| 16      | Link established at 12000      | CONNECT 12000        |
| 17      | Link established at 14400      | CONNECT 14400        |
| 18      | Link established at 16800      | CONNECT 16800        |
| 14      | Link established at 19200      | CONNECT 19200        |
| 19      | Link established at 21600      | CONNECT 21600        |
| 20      | Link established at 24000      | CONNECT 24000        |
| 21      | Link established at 26400      | CONNECT 26400        |
| 22      | Link established at 28800      | CONNECT 28800        |
| 23      | Link established at 31200      | CONNECT 31200        |
| 24      | Link established at 33600      | CONNECT 33600        |
| 44      | Link established at 31200/REL  | CONNECT 31200        |
| 45      | Link established at 33600/REL  | CONNECT 33600/REL    |
| 46      | Link established at 38400/REL  | CONNECT 38400/REL    |
| 47      | Link established at 57600/REL  | CONNECT 57600/REL    |
| 48      | Link established at 76800/REL  | CONNECT 76800/REL    |
| 49      | Link established at 115200/REL | CONNECT 115200/REL   |
| 50      | Link established at 128000/REL | CONNECT 128000/REL   |

Table 4-3 \V0 and \V1 Connect Message Descriptions

| NUMERIC | MEANING           | VERBAL RESPONSE                            |
|---------|-------------------|--------------------------------------------|
| 70      | No Protocol       | PROTOCOL:NONE                              |
| 77      | V.42 Protocol     | PROTOCOL:V.42                              |
| 79      | V.42 bis Protocol | PROTOCOL:V.42BIS                           |
| 80      | MNP Protocol      | PROTOCOL:ALTERNATE                         |
| 82      | MNP Class 2       | PROTOCOL:ALTERNATE,CLASS 2                 |
| 24      | MNP Class 2+4     | PROTOCOL:ALTERNATE,CLASS 2 + CLASS 4       |
| 245     | MNP Class 2+4+5   | PROTOCOL:ALTERNATE,CLASS 2 CLASS 4 CLASS 5 |
| 83      | MNP Class 3       | PROTOCOL:ALTERNATE,CLASS 3                 |
| 34      | MNP Class 3+4     | PROTOCOL:ALTERNATE,CLASS 3 CLASS 4         |
| 345     | MNP Class 3+4+5   | PROTOCOL:ALTERNATE,CLASS 3 CLASS 4 CLASS 5 |

Table 4-4 \V1 Connect Message Descriptions

| NUMERIC | MEANING            | VERBAL RESPONSE |
|---------|--------------------|-----------------|
| 1       | DTE Link at 300    | CONNECT         |
| 5       | DTE Link at 1200   | CONNECT 1200    |
| 10      | DTE Link at 2400   | CONNECT 2400    |
| 11      | DTE Link at 4800   | CONNECT 4800    |
| 15      | DTE Link at 7200   | CONNECT 7200    |
| 12      | DTE Link at 9600   | CONNECT 9600    |
| 16      | DTE Link at 12000  | CONNECT 12000   |
| 17      | DTE Link at 14400  | CONNECT 14400   |
| 18      | DTE Link at 16800  | CONNECT 16800   |
| 14      | DTE Link at 19200  | CONNECT 19200   |
| 19      | DTE Link at 21600  | CONNECT 21600   |
| 20      | DTE Link at 24000  | CONNECT 24000   |
| 21      | DTE Link at 26400  | CONNECT 26400   |
| 22      | DTE Link at 28800  | CONNECT 28800   |
| 25      | DTE Link at 38400  | CONNECT 38400   |
| 26      | DTE Link at 57600  | CONNECT 57600   |
| 27      | DTE Link at 76800  | CONNECT 76800   |
| 28      | DTE Link at 115200 | CONNECT 115200  |
| 29      | DTE Link at 128000 | CONNECT 128000  |

Table 4-5 \V2 Connect Message Descriptions

| Numeric | Meaning                     | Verbal Response    |  |
|---------|-----------------------------|--------------------|--|
| 0       | Command was sussessful      | OK                 |  |
| 1       | Link established            | CONNECT            |  |
| 2       | Incoming ring detected      | RING               |  |
| 3       | Link dropped                | NO CARRIER         |  |
| 4       | Command failed              | ERROR              |  |
| 5       | Link established at 1200    | CONNECT 1200       |  |
| 6       | Dial tone not present       | NO DIALTONE        |  |
| 7       | Line busy                   | BUSY               |  |
| 8       | Remote not answering        | NO ANSWER          |  |
| 10      | Link established at 2400    | CONNECT 2400       |  |
| 30      | Reliable DTE Link at 300    | CONNECT REL        |  |
| 31      | Reliable DTE Link at 1200   | CONNECT 1200/REL   |  |
| 32      | Reliable DTE Link at 2400   | CONNECT 2400/REL   |  |
| 33      | Reliable DTE Link at 4800   | CONNECT 4800/REL   |  |
| 34      | Reliable DTE Link at 7200   | CONNECT 7200/REL   |  |
| 35      | Reliable DTE Link at 9600   | CONNECT 9600/REL   |  |
| 36      | Reliable DTE Link at 12000  | CONNECT 12000/REL  |  |
| 37      | Reliable DTE Link at 14400  | CONNECT 14400/REL  |  |
| 38      | Reliable DTE Link at 16800  | CONNECT 16800/REL  |  |
| 39      | Reliable DTE Link at 19200  | CONNECT 19200/REL  |  |
| 40      | Reliable DTE Link at 21600  | CONNECT 21600/REL  |  |
| 41      | Reliable DTE Link at 24000  | CONNECT 24000/REL  |  |
| 42      | Reliable DTE Link at 26400  | CONNECT 26400/REL  |  |
| 43      | Reliable DTE Link at 28800  | CONNECT 28800/REL  |  |
| 44      | Reliable DTE Link at 38400  | CONNECT 38400/REL  |  |
| 45      | Reliable DTE Link at 57600  | CONNECT 57600/REL  |  |
| 46      | Reliable DTE Link at 76800  | CONNECT 76800/REL  |  |
| 47      | Reliable DTE Link at 115200 | CONNECT 115200/REL |  |
| 48      | Reliable DTE Link at 128000 | CONNECT 128000/REL |  |

# Chapter 5: V.25 bis Command Set Operation

## V.25 bis Protocol Overview

This chapter describes the operating procedures for the Dual V.34 Modem when using the ITU-T (formerly CCITT) V.25 *bis* compatible command protocol. Although the AT command set is the primary command set for configuring the modem, the modem provides an enhanced ITU-T V.25 *bis* command protocol that permits you to configure modem dial parameters and establish data communications.

After configuring the modem by using the AT command set, use the **%v***n* command to switch to the V.25 *bis* command set. *Table 5-1* summarizes the V.25 *bis* compatible command set.

Table 5-1 V.25 bis Command Set Summary

| Command Type  | Name                                                | Command | Page       |
|---------------|-----------------------------------------------------|---------|------------|
| Configuration | AT Command Set                                      | PRS AT  | <u>5-4</u> |
| Commands      | Automatic Answering                                 | PRS AA  | <u>5-4</u> |
|               | Connect Message Inhibit                             | PRS CM  | <u>5-5</u> |
|               | DTE Data Rate                                       | PRS DR  | <u>5-5</u> |
|               | Handshake Mode                                      | PRS HM  | <u>5-6</u> |
|               | Store Phone Number to Cell                          | PRN     | <u>5-4</u> |
|               | Synchronous Timing                                  | PTM     | <u>5-7</u> |
|               | Termination Character                               | PRS TR  | <u>5-7</u> |
|               | Write Option Settings to User Configuration Profile | NVW     | <u>5-4</u> |
| Communication | Call Requested Number                               | CRN     | <u>5-7</u> |
| Commands      | Call Requested Stored Telephone Number              | CRS     | <u>5-8</u> |
|               | Connect Incoming Call                               | CIC     | <u>5-7</u> |
|               | Disconnect Incoming Call                            | DIC     | <u>5-8</u> |

# V.25 bis Operating Modes

The ITU-T V.25 *bis* protocol operates in one of two modes, named for the two ITU-T designations for circuit 108 of the terminal interface: 108.2 mode or 108.1 mode.

- In 108.2 mode, the circuit is the "Data Terminal Ready" signal.
- In 108.1 mode, the circuit is the "Connect Data Set to Line" signal.

#### Note

Circuit 108 is Pin 20 in a DB25 connector; in a 34-Pin V.35 connector it is Pin H.

A brief description of each operating mode is described next. Refer to the <u>ITU-T V.25 bis</u> <u>Command Procedures</u> in this chapter for a full description of the communication procedures for the 108.2 and 108.1 modes. Refer to <u>V.25 bis 108.2 Mode Interface Specifications</u> in this chapter for synchronous dialing protocol formats.

#### 108.2 Mode

The 108.2 operating mode supports convenient outbound calling to multiple locations. When the DTE instructs the modem to originate a call in 108.2 mode, it also specifies the number to be dialed. The DTE can either supply the number itself along with the command to dial, or identify which of the modem's memory cells contains the number to be dialed.

In 108.2 mode the modem supports an ITU-T V.25 *bis* compatible command set you can use from the DTE to interrogate and configure the modem, and to control communication and test functions. Configuration by means of the command set can include operating parameters such as data rate, handshake mode, and synchronous timing source; as well as storage of phone numbers in the modem's memory cells.

In order for the V.25 *bis* command set to function, the modem must be operating in 108.2 mode and terminal interface circuit 108.2 (Data Terminal Ready) must be On. When circuit 108.2 is Off, the modem ignores the commands. Circuit 108.2 can be forced On with the &D0 AT command (this can only be done in asynchronous operations).

#### 108.1 Mode

The 108.1 operating mode supports automatic outbound calling directed primarily to a single location. The DTE instructs the modem to originate a call by turning On circuit 108.1, Connect Data Set to Line. The modem then goes off-hook, dials the number stored in its memory cell 0, and attempts to establish communication.

The modem will disconnect from the line if it does not successfully handshake in the time specified in the abort timer selected by the S7=x AT command (default is 30 seconds). If you turn Off 108.1 while the modem is in the data mode, the modem will hang up and disconnect.

The ITU-T V.25 *bis* compatible command set is not available when the modem is operating in 108.1 mode. Storage of a telephone number in memory cell 0 must be performed either in 108.2 mode (using the PRN command), or by means of AT commands. Any number can be called in 108.1 mode by dialing manually and then turning On circuit 108.1 when answer tone is heard from the remote modem.

# **Commanding the Modem**

When entering commands, terminate each one with a line feed <LF> control character. The modem sends a response back to the terminal for each command. <u>Table 5-2</u> explains responses to valid commands. <u>Table 5-3</u> explains responses to invalid commands. Most terminals display the responses to indicate each entered command's result, but responses are ignored by some communications software that enables a computer to emulate a terminal. Descriptions of each V.25 *bis* 108.2 mode command appear on the following pages. Operating procedures for establishing and terminating data communications are explained following the command descriptions.

 Table 5-2
 Explanation of Valid Responses

| Response  | Description                                                                                                    |  |
|-----------|----------------------------------------------------------------------------------------------------|--|
| CFI AB    | Call failure indication: no carrier, call was aborted (time-out occurred or character was entered at keyboard).                                                                                                    |  |
| CFI BF    | Call failure indication: telephone number black list (which uses the 10 memory cells) is full. You cannot place any more calls until:  a) after a timeout. b) the memory cell is modified. c) the modem is reset.                                                                                                    |  |
| CFI DT    | Call failure indication: dial tone was not detected (dial tone time-out occurred).                                                                                                    |  |
| CFI DF    | Call failure indication: telephone number delayed list (which uses the 10 memory cells) is full.  Numbers which are redialed continuously without making a connection are added to the delayed list.  They are removed from the list:  a) after a timeout.  b) when a connection is made.  c) when the memory cell is modified; or d) when the modem is reset. |  |
| CFI ET    | Call failure indication: remote modem is busy.                                                                                                    |  |
| CFI UT    | Call failure indication: unobtainable number tone was detected.                                                                                                    |  |
| CNX       | 300 bps connection is established.                                                                                                    |  |
| CNX 1200  | 1200 bps connection is established.                                                                                                    |  |
| CNX 2400  | 2400 bps connection is established.                                                                                                    |  |
| CNX 4800  | 4800 bps connection is established.                                                                                                    |  |
| CNX 7200  | 7200 bps connection is established.                                                                                                    |  |
| CNX 9600  | 9600 bps connection is established.                                                                                                    |  |
| CNX 12000 | 12,000 bps connection is established.                                                                                                    |  |
| CNX 14400 | 14,400 bps connection is established.                                                                                                    |  |
| CNX 16800 | 16,800 bps connection is established.                                                                                                    |  |
| CNX 19200 | 19,200 bps connection is established.                                                                                                    |  |
| CNX 21600 | 21,600 bps connection is established.                                                                                                    |  |
| CNX 24000 | 24,000 bps connection is established.                                                                                                    |  |
| CNX 26400 | 26,400 bps connection is established.                                                                                                    |  |
| CNX 28800 | 28,800 bps connection is established.                                                                                                    |  |
| INC       | Incoming call was detected. This response is generated only once for each incoming call.                                                                                                    |  |
| INV       | Refer to Table 5-3 for responses to commands that the modem does not recognize.                                                                                                    |  |
| RNGBK     | Ringback was detected by the originating modem.                                                                                                    |  |
| VAL       | Valid command was invoked.                                                                                                    |  |

Table 5-3 Explanation of Invalid Responses

| Command Invoked | Description of INV Response              |  |
|-----------------|------------------------------------------|--|
| DIC             | INC not received.                        |  |
| PRS             | Non-selectable option in user's country. |  |

# V.25 bis Configuration Commands

Configuration commands allow you to configure the modem.

## NVW Write Option Settings to User Configuration Profile

NVW saves the current settings to a user configuration profile in the modem's non-volatile memory, with the exception of the Terminator Character option (which is set to its factory default, the line feed control-character). This command saves a set of option values that is activated when the modem is powered up.

To invoke this command, type:

NVW ; 
$$n < LF >$$

where n is the user configuration profile (0 to 3).

#### PRN Store Phone Number to Cell

PRN stores a telephone number in one of the modem's ten memory cells. Numbers stored by means of this command can be automatically dialed either by invoking the CRS command in 108.2 mode, or by turning On circuit 108.1 in 108.1 mode (108.1 dialing uses only the number stored in memory cell 0).

To store a number, type:

```
PRN n1 ; n2 <LF>
```

where n1 is the memory cell (from 0 to 9) in which the number is to be stored, and n2 is the phone number to be stored. n2 may contain any legal dialing characters (0-9 A-D P T # \* , < ! & @).

#### PRS AA Automatic Answering

PRS AA controls the automatic answering function. When you enable automatic answering, you can specify the number of rings the modem will wait before it performs automatic answering. Default is 4 rings.

To enable automatic answering, type:

```
PRS AA ; n <LF>
```

where *n* is the number of rings (from 1 to 255) that the modem waits before automatically answering an incoming call.

To disable automatic answering, type:

#### PRS AT AT Command Set

PRS AT switches the modem from V.25 bis command set mode to AT command set mode.

To return to V.25 bis command set mode, use the AT%Vn command.

To invoke this command, type:

```
PRS AT <LF>
```

## PRS CM Connect Message Inhibit

PRS CM controls the CNX yy connect message responses. The V. 34 supports both the 1989 and the 1984 recommendations for V.25 bis connection procedures. The 1989 CCITT Blue Book recommends that when the modem transfers from command mode to data mode it should send a connect message of the form CNX yy, where yy identifies the connect speed (96 = 9600 bps, 48 = 4800 bps, 24 = 2400 bps, and 12 = 1200 bps; omitted for 300 bps). The 1984 CCITT Red Book does not include these connect messages. Default is 0 (connect message disabled).

To disable the CNX yy connect message responses, type:

```
PRS CM ; 0 <LF>
```

To enable responses, type:

```
PRS CM ; 1 <LF>
```

Note

After modifying this option you should save the setting by using the NVW command.

#### PRS DR DTE Data Rate

PRS DR, in conjunction with the handshake mode command (PRS HM), controls the DTE speed. There are several configurations to consider:

- 1. An automatic handshake mode, e.g., V.32 *bis* auto [PRS HM; 2], V.32 auto [PRS HM; 4], V.22 *bis* only [PRS HM; 6], takes precedence over the PRS DR selection, and the modem tries for the highest VF speed common to the two commands.
- 2. For 1200 bps V.22 operation, select PRS HM; 7. PRS HM; 6 is an auto mode, so setting the DTE to 1200 bps (PRS DR; 3) will not force the connection to 1200 bps.
- 3. When the modem is optioned for an automatic handshake mode and direct V.14 asynchronous mode (AT command \N1), it sends a connect message to the DTE at the selected PRS DR speed. In order to pass data, the user must change the DTE's speed to match the displayed connect speed.
- 4. When the modem is optioned for speed buffering (AT command \N0) or an error correcting protocol (AT commands \N2 through \N5), the PRS DR command alone selects the DTE speed, and the PRS HM command selects the handshake mode.
- 5. When the modem is optioned for a fixed handshake mode and direct mode (AT command \N1), the PRS DR command not only selects the DTE speed, but also forces the VF speed to match it. If the required VF speed is not available the modem drops the call. (This does not apply to V.22 *bis* only, which handshakes at the highest VF speed.)
- 6. When using the modem in direct mode (AT command \N1), if the desired connect speed is known, set the speed to match using the PRS DR command. Set the DTE to the same speed and "AT" the modem so that it will know at what speed to send messages.

Note

The modem must be in the AT command set mode in order to configure the \Nn AT command.

To invoke this command, type:

PRS DR ; n < LF >

where n is the DTE rate, as follows:

| n  | rate               | n  | rate        |
|----|--------------------|----|-------------|
| 0  | Autobaud           | 11 | 19,200 bps  |
| 1  | Last connect speed | 12 | 21,600 bps  |
| 2  | 300 bps            | 13 | 24,000 bps  |
| 3  | 1200 bps           | 14 | 26,400 bps  |
| 4  | 2400 bps           | 15 | 28,800 bps  |
| 5  | 4800 bps           | 16 | 38,400 bps  |
| 6  | 7200 bps           | 17 | 57,600 bps  |
| 7  | 9600 bps           | 18 | 76,800 bps  |
| 8  | 12,000 bps         | 19 | 115,200 bps |
| 9  | 14,400 bps         | 20 | 128,000 bps |
| 10 | 16,800 bps         |    |             |

#### PRS HM Handshake Mode

PRS HM selects the handshake mode.

#### Note

- a. When the modem is optioned for an external transmit clock source (PTM; 1), the modem should be optioned for a fixed not an automatic handshake mode (e.g., select V.32 bis only [PRS HM; 3] instead of V.32 bis automatic [PRS HM; 2]). The modem will then handshake only at the speed given to it by the DTE.
- b. For 1200 bps V.22 operation, select PRS HM; 7. PRS HM; 6 is an auto mode, so setting the DTE to 1200 bps (PRS DR; 3) will not force the connection to 1200 bps.

To invoke this command, type:

PRS HM ; n <LF>

where n is the handshake mode, as follows:

- n mode
- 0 V.34 auto (28.8 kbps to 300 bps)
- 1 V.34 only (28.8 kbps to 2400 bps)
- 2 V.32 *bis* automatic (14.4 kbps to 300 bps)
- 3 V.32 *bis* only (14.4 kbps to 4800 bps)
- 4 V.32 automatic (9600 bps to 300 bps)
- 5 V.32 only (9600 bps to 4800 bps)
- 6 V.22 *bis* only (2400 bps to 1200 bps)
- 7 V.22 only (1200 bps)
- 8 Bell 212 only (1200 bps)
- 9 Bell 103 only (300 bps)
- 10 V.21 only (300 bps)

#### PRS TR Termination Character

PRS TR selects the ASCII character that represents the command termination character in the asynchronous mode. The command termination character is the character used to enter a command for interpretation by the modem. Select the command termination character that is compatible with your preference and your terminal. Default is 10 or <LF> (line feed).

To select the line feed control-character as the command termination character, type:

```
PRS TR ; 10 <LF>
```

To select the vertical tabulation control-character, type:

```
PRS TR ; 11 <LF>
```

To select the form feed control-character, type:

```
PRS TR ; 12 <LF>
```

## PTM Synchronous Timing

PTM selects the clock source when operating in a synchronous data mode.

To select internal clock (supplied by the modem), type:

```
PTM ; 0 <LF>
```

To select external clock (supplied by the DTE), type:

```
PTM ; 1 <LF>
```

To select receiver wrap clock (derived from received data), type:

```
PTM ; 2 < I<sub>F</sub>>
```

## V.25 bis Communication Commands

Communication commands allow you to establish and terminate data communications.

#### CIC Connect Incoming Call

CIC causes the modem to automatically answer the current incoming call. It temporarily modifies the automatic answering function so that the modem immediately answers the call, ignoring the number of automatic answering rings selected with the PRS AA command. Ten seconds after one incoming call is completed, normal automatic answering is restored.

To invoke this command, type:

```
CIC <LF>
```

## CRN Call Requested Number

CRN causes the modem to dial a telephone number, supplied with the command, to initiate data communication with another modem. If the handshake abort timer (AT command S7=x) times out before the modem detects answer tone, the modem will return on-hook.

To invoke this command, type:

```
CRN n <LF>
```

where n is the telephone number to be dialed. (The modern recognizes only the characters contained in n that are listed in Table 5-4.) To dial 555-1234, for example, type:

```
CRN 5551234 <LF>
```

## CRS Call Requested Stored Telephone Number

CRS causes the modem to dial the telephone number stored in a specified modem memory cell. The number to be dialed must have been stored in a memory cell previously by means of the PRN command.

To invoke this command, type:

CRS n <LF>

where n is the number (from 0 to 9) of the memory cell that contains the telephone number to be dialed. For example, to dial the number stored in memory cell 5, type:

CRS 5 <LF>

# DIC Disconnect Incoming Call

DIC causes the modem to temporarily disable the automatic answering function and ignore an incoming call. Ten seconds after one incoming call is completed, normal automatic answering is restored.

To invoke this command, type:

DIC <LF>

Table 5-4 Legal Dialing Characters

| Character                 | Description                                                                                                    |
|---------------------------|----------------------------------------------------------------------------------------------------|
| 0 1 2 3 4 5 6 7 8 or<br>9 | Pulse and tone dial digits                                                                                                    |
| #                         | Tone dial character                                                                                                    |
| *                         | Tone dial character                                                                                                    |
| P                         | Causes dialed numerals following P to be dialed using pulses. Used to select pulse dialing for compatibility with your telephone system. Pulse dialing is blocked by some country code configurations.                                                                                                    |
| Т                         | Causes dialed alphanumeric characters following T to be dialed using tones. Used to select tone dialing for compatibility with the telephone system you intend to use.                                                                                                    |
| , or <                    | Causes the modem to pause a specified length of time before dialing the next digit of a telephone number (the pause is 2 seconds in length by default and may be changed with the ATS8=x command). Used when the telephone system requires a pause before it can accept the next digit of the telephone number being dialed.                                                                                                    |
| ! or &                    | Causes the modem to go on-hook (flash) momentarily. Used to command certain internal telephone systems (PBXs).                                                                                                    |
| @                         | Causes the modem to wait $n$ seconds for one or more rings followed by five seconds of silence before dialing the next digit of a telephone number (if $n$ seconds expire before a ring is detected, the modem will abort dialing and return to the command mode). Used to dial a telephone system that does not provide dial tone. Silence, rather than dial tone, indicates that the telephone system is ready to accept telephone number dialing. ( $n$ = the value selected in the abort timer.) |
| Ln                        | On dial failure, link to the telephone number stored in cell n (n = 0 to 9).                                                                                                    |
| W or :                    | Causes the modem to wait a specified length of time for dial tone before dialing the next digit of the telephone number. The length of time is specified by the ATS7= <i>x</i> command. If this time expires before dial tone is detected, the modem will abort dialing and return to the command line.                                                                                                    |

## **ITU-T V.25** bis Command Procedures

The following paragraphs describe communication operating procedures for the V. 34 using the ITU-T V.25 *bis* command set. The descriptions include procedures for originating, answering, and terminating a call in the 108.2 and 108.1 modes.

## **108.2 Mode Operating Procedures:**

## **Originating a Call**

To establish communication by originating a call in the 108.2 mode:

- 1. From the DTE, use the CRN or CRS command to dial the desired telephone number.
- 2. When communication is established, your terminal displays the CNX response (if enabled with the PRS CM; 1 command) and you may transfer data.

## **Automatic Call Answering**

To have the modem automatically answer calls and establish communication:

1. Enable automatic answering by typing:

PRS AA ; 
$$n < LF >$$

where n is the number of rings (from 1 to 255) that the modem will wait before it performs automatic answering. The default is 4.

- 2. The modern answers any incoming call automatically after the specified number of rings.
- 3. When communication is established, your terminal displays the CNX response and data transfer can take place. If communication is not established, your terminal will display the appropriate response and the modem will return to the command mode.

#### **Manual Call Answering**

The command PRS AA; 0 < LF > disables automatic call answering. When automatic answering is disabled, use the following procedure to establish communication by manually answering calls:

1. When your terminal displays the INC result code to indicate an incoming call, type:

2. When communication is established, your terminal displays the CNX response and data transfer can take place. If communication is not established, your terminal will display the appropriate response and the modem will return to the command mode.

#### **Automatic Call Termination**

The modem automatically terminates a call if:

- Terminal interface signal 108.2 (DTR) is turned Off while the modem is in data mode. This mode of automatic termination functions only when DTR is optioned for normal operation; it is disabled if 108.2 is optioned for forced On operation.
- The handshaking sequence is not completed within the abort time period (selected by the S7=x AT command; default is 30 seconds) after originating or answering a call.

• A long space is received and long space disconnect has been enabled by the Yn AT command. This mode of automatic termination functions only when the modem is operating at 300, 1200, or 2400 bps.

## 108.2 Call Establishment Procedure

The general principle for establishing a call between the DTE and DCE complies with the V.25 *bis* 108.2 mode of operation and is outlined below:

## **Originating a Call**

| DTE                                                                                                    | DCE                                                                                                    |
|----------------------------------------------------------------------------------------------------|----------------------------------------------------------------------------------------------------|
| Turn On DTR.                                                                                           | Turn On CTS.                                                                                                    |
| Send Command: CRN or CRS.                                                                              | Send VAL response.<br>Dial phone number.                                                                                                    |
| Wait for the connection (or abort the call by turning Off DTR).                                        | Turn Off CTS when answer tone is detected or send CFI response in cases where the call has failed. Turn On DSR and DCD when handshake is successful. |
| Recognize successful connection when DSR comes On. Recognize connected data rate from the CNX message. | Send connect CNX message.<br>Enter data transfer mode.                                                                                               |
| Turn On RTS to send data.                                                                              | Turn On CTS in response to RTS.                                                                                                    |
| Turn Off DTR to terminate call.                                                                        | Disconnect from line. Turn Off CTS, DSR, and DCD. Send CFI call abort message.                                                                       |
|                                                                                                    |                                                                                                    |

## **Answering a Call**

| DTE                                                                                       | DCE                                                                                                    |
|-------------------------------------------------------------------------------------------|----------------------------------------------------------------------------------------------------|
| Turn On DTR.                                                                              | After detection of an incoming ring, send INC message. When Auto Answer is enabled, modem will answer call after preset number of rings if DTR is On. The CIC command is not required.                  |
| Send CIC command to permit answering, or send DIC command to disregard the incoming ring. | Disregard incoming ring if DIC is received. Answer call after the next ring if CIC is received. At next ring, go off-hook. Turn Off CTS. Turn On DSR and DCD when going through handshake successfully. |
| Recognize successful connection when DSR comes On.                                        | Send connect CNX message.<br>Go into data transfer mode.                                                                                                    |
| Recognize connected data rate from the CNX message.                                       |                                                                                                    |
| Turn On RTS to send data.                                                                 | Turn On CTS in response to RTS.                                                                                                    |
| Turn Off DTR to terminate call.                                                           | Disconnect from line. Turn Off CTS, DSR, and DCD. Send CFI call abort message                                                                                                    |

## 108.1 Mode Operating Procedures

## **Originating a Call Automatically**

To establish communication by automatically originating a call in the 108.1 mode:

- 1. Prior to the time of calling a telephone number must be stored in the modem's memory cell 0. That can be done with either the 108.2 mode PRN command or the AT command &Z*n*=*nnn*.
- 2. To initiate an automatically dialed call in 108.1 mode, turn On terminal interface circuit 108.1.
- 3. When communication is established with the remote modem, you may transfer data.

## **Originating a Call Manually**

To establish communication by manually originating a call:

- 1. Lift the telephone handset, listen for a dial tone, and call the remote site.
- 2. When calling an automatically answered site, turn On terminal interface circuit 108.1— when you hear answer tone from the remote modem.
- 3. When calling a manually answered site, ask the attendant who answers the call to transfer the remote modem to data mode. When you hear answer tone, turn On terminal interface circuit 108.1.
- 4. When communication is established, you may transfer data.

## **Automatic Call Answering**

The modem can answer calls automatically in 108.1 mode if the function has not been disabled. The automatic answer enable/disable command (in 108.2 mode) is:

```
PRS AA ; n < LF >
```

where n is the number of rings (from 1 to 255) that the modem will wait before it begins the automatic answering process.

PRS AA; 0 <LF> disables automatic answering. The default is 4.

The following sequence of events takes place when them modem senses an incoming call:

- 1. After the specified number of rings, the modem turns On circuit 125 (Call Indicator) to alert the DTE that an incoming call is trying to make a connection.
- 2. If the DTE is prepared to accept the connection it responds by turning On circuit 108.1. While Call Indicator is On, circuit 108.1 acts as the command to perform automatic answering.
- 3. The modem then goes off-hook, performs handshaking, and when that is successfully completed begins data transfer with the remote modem.

#### **Manual Call Answering**

When automatic answering is disabled, use the following procedure to establish communication by manually answering calls:

- 1. When the telephone rings, lift the handset.
- 2. When the remote site attendant asks you to place the modem in data mode, turn On terminal interface 108.1.

- 3. Hang up the handset. You may now commence data communications.
- 4. To terminate communication, turn Off terminal interface circuit 108.1.

# V.25 bis 108.2 Mode Interface Specifications

Physical connections between a DTE and a DCE may be either synchronous or asynchronous. The ITU-T V.25 *bis* 108.2 mode recommendations describe the exchange of commands and responses between the units using both types of operation. The V. 34 supports command/response exchange in either mode.

The following paragraphs describe the functional characteristics of the V.25 *bis* synchronous and asynchronous interfaces, as used in the Dual V.34 Modem.

## **Interface Connections**

#### From DCE to DTE:

104 RXD

106 CTS

107 DSR

125 Call Indicator/Ring Detector

114 TX Timing (synchronous only)

115 RX Timing (synchronous only)

#### From DTE to DCE:

103 TXD

105 RTS

108.2 DTR

113 TX Timing (synchronous only)

## **Synchronous Format Selection**

The V. 34 supports both the bit-oriented and the byte-oriented modes of synchronous operation.

## **Synchronous Bit-Oriented Operation**

The modem uses the HDLC format in the bit-oriented synchronous mode (%V2 AT command). The structure of each message in this format is shown below:

## **←** Time

| F       | FCS                                                    | Message | С | А | F |
|---------|--------------------------------------------------------|---------|---|---|---|
| F       | F = Idle Flag (01111110)                               |         |   |   |   |
| FCS     | = Frame Check Sequence (CRC-ITU-T, x16+x12+x5+1)       |         |   |   |   |
| Message | = Command/Response (7-bit ASCII data and 1 odd parity) |         |   |   |   |
| C       | = Control (00010011*)                                  |         |   |   |   |
| A       | = Address (11111111*)                                  |         |   |   |   |

<sup>\*</sup>The modem does not recognize the C or A fields unless verified as shown above.

The modem uses the BISYNC (BSC) format in the byte-oriented synchronous mode (%V3 AT command). The structure of each message in this format is shown below:

## **←** Time

| BCC     | ETX                                                    | Message | STX | SYN | SYN |
|---------|--------------------------------------------------------|---------|-----|-----|-----|
| BCC     | = LRC Block Check Character for ASCII                  |         |     |     |     |
| ETX     | = ASCII ETX Character (10000011)                       |         |     |     |     |
| Message | = Command/Response (7-bit ASCII data and 1 odd parity) |         |     |     |     |
| STX     | = ASCII STX Character (00000010)                       |         |     |     |     |
| SYN     | = ASCII SYN Character (00010110)                       |         |     |     |     |

#### Note

BCC is always transmitted in the responses of the modem, but optionally included in the DTE commands. In this way, the modem conforms to BSC conventions without deviating from the ITU-T V.25 bis Recommendations.

#### **Data Rate**

The V. 34 does not support 300 bps in the synchronous mode. Also, in the synchronous mode, the modem does not handshake with an incoming call at 300 bps FSK.

# **Asynchronous Format**

The structure of each message in the asynchronous mode (%V1 AT command) format is shown below:

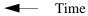

|   | OFF       | LF                                                                                      | Message | OFF |  |
|---|-----------|-----------------------------------------------------------------------------------------|---------|-----|--|
| C | OFF =     | Interface idle                                                                          |         |     |  |
| N | Message = | = Command/Response (10-bit characters: 1 start, 7-bit ASCII data, 1 even parity 1 stop) |         |     |  |
| L | .F =      | = ASCII Line Feed Character (00001010)                                                  |         |     |  |

## **Modem Test Modes**

When optioned to operate in the synchronous V.25 *bis* mode, the V. 34 supports the following test modes that can be initiated from the Front Panel:

- Analog Loopback
- Analog Loopback with Self-Test
- Digital Loopback
- Remote Digital Loopback
- Remote Digital Loopback with Self-Test
- End-to-End Self-Test

All tests may be terminated from the front panel switches, and the modem returns to off-line idle command state when DTR goes from On to Off. Pending tests can be cleared only from the front panel.

# **Overview**

This chapter describes tests that can be invoked to isolate a trouble condition. The tests can isolate a problem to the data connection, data set operation, or the DTE interface level. See <u>Figure 6-1</u> for a sequence of tests for fault isolation.

#### Note

- a. On-line tests, which involve data transmitted from one modem to another, can be performed with the modems operating in either synchronous mode or direct (N1) asynchronous mode. They cannot be initiated until the modem has been in data mode for approximately 30 seconds.
- b. Once a modem is in Slave RDL, it ignores all requests other than AL.
- c. If an MRDL request does not get a response from the Slave modem at 2400 bps, the Master drops the line.

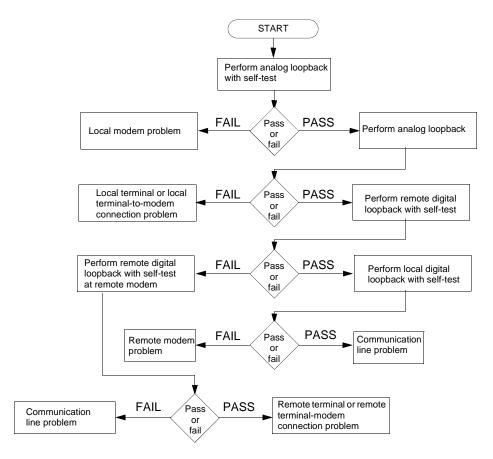

Figure 6-1 Fault Isolation Sequence

# **Analog Loopback (ANALOOP)**

The Analog Loopback (AL) test mode, illustrated in Figure 6-2, is provided to isolate problems in the data set operation and the DTE interface. Specifically, AL tests modem modulator/demodulator operation, DTE receive/transmit operation, and DTE interface operation. This test can be controlled from the front panel or by AT commands. It can also be commanded by an SNMP controller, such as the TEAM MMS (Modem Management System).

#### Note

When the modem is used in  $\N0$ ,  $\N2$ ,  $\N3$ ,  $\N4$  or  $\N5$  modes with a fixed DTE speed, it will not issue a CONNECT message. When the modem is used in  $\N1$  mode, since the AL handshake speed may not match the DTE speed selected, the modem issues a CONNECT \_\_\_\_ message at the last known DTE rate. If the DTE rate and handshake rate differ, the user can change the DTE speed to match the rate reported by the CONNECT message.

#### Table 6-1 Local Test

| Step | Front Panel                                                                                                    | AT Command Mode                                                                                                    |  |  |
|------|----------------------------------------------------------------------------------------------------|----------------------------------------------------------------------------------------------------|--|--|
| 1.   | To start the test, press AL for modem you are testing (a or b).                                                                                                    | To start the test, type: AT&T1 (enter). If modem responds with an error message, type: AT&T0 (enter), which resets the test mode, then re-enter the command. |  |  |
| 2.   | The TM LED flashes while the modem is setting up the test, then lights while the test is running.                                                                                                    |                                                                                                    |  |  |
| 3.   | Enter test data at the DTE. Compare the data that was entered at the DTE with the data that is looped back and displayed by the DTE. If errors occur frequently, a problem may exist in the modem, the DTE, or the DTE-to-modem connection. For fault isolation refer to Figure 6-1. |                                                                                                    |  |  |
| 4.   | To end the test, press AL switch again.                                                                                                    | To end the test, type the escape sequence (+++) and, after the modem is in the command mode, type: AT&T0 (enter).                                            |  |  |

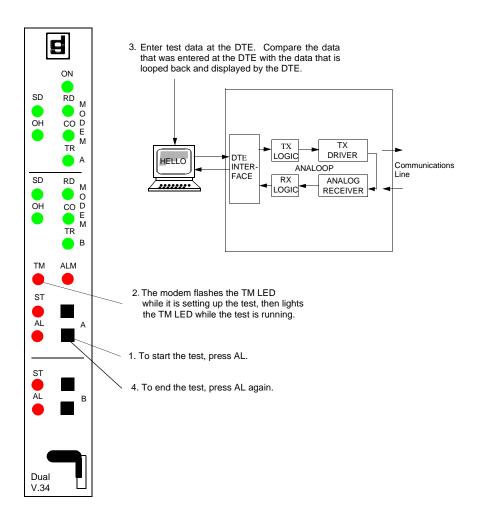

Figure 6-2 Analog Loopback (Modem A)

#### **Analog Loopback with Self-Test**

Analog Loopback may be combined with Self-Test, as illustrated in Figure 6-3. Upon initiation of Self-Test, a pattern is generated by the transmitter and sent to the receiver for analysis. The pattern is made up of alternate ones and zeros for speeds of 1200 and 2400 bps. For all other speeds the modem generates a 511 test pattern. The number of errors is displayed on the screen. This test provides a means for you to determine whether the problem is in the local data set.

This test is not operational when the modems are passing data at 300 bps.

Table 6-2 Analog Loopback with Self-Test

| Step | Front Panel                                                                                                    | AT Command Mode                                                                                                    |  |  |  |  |  |
|------|----------------------------------------------------------------------------------------------------|----------------------------------------------------------------------------------------------------|--|--|--|--|--|
| 1.   | To start the test press AL switch, then the ST switch for the modem you are testing (a or b).                                                                                                    | To start the test, type: AT&T8 (enter). If modem responds with an error message, type: AT&T0 (enter) which resets the test mode, then re-enter the command. |  |  |  |  |  |
| 2.   | The TM LED flashes while the modem is setting up the test, then lights while the test is running. While the test is running, the TM LED flashes each time the modem detects an error.                                                           |                                                                                                    |  |  |  |  |  |
| 3.   | If the timer, S-Register 18, is set to a value between 1 and 60, the test ends automatically after that value (in 10-second increments) is reached. The factory default for S-Register 18 is 000, meaning that the test continues indefinitely. |                                                                                                    |  |  |  |  |  |
| 4.   | To end the test, press the AL switch again.                                                                                                    | To end the test, type the escape sequence (+++) and, after the modem is in the command mode, type: AT&T0 (enter).                                           |  |  |  |  |  |

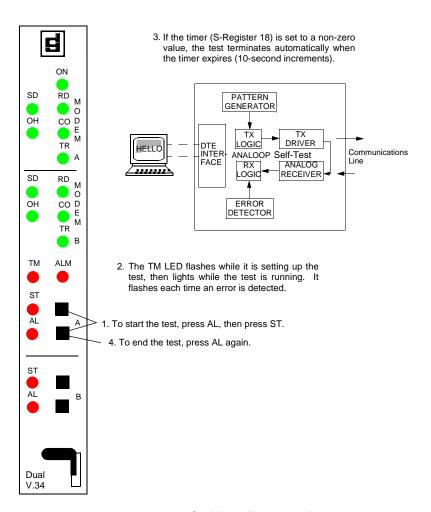

Figure 6-3 Analog Loopback with Self-Test (Modem A)

Tests Digital Loopback

### **Digital Loopback**

The modem can be commanded to enter digital loopback, illustrated in <u>Figure 6-4</u>, via AT commands. This loopback is used while a call to the distant modem is established. In digital loopback, the local received data is coupled to the transmitter input, so that the remote unit can perform a loopback test without commanding remote loopback.

In asynchronous mode the clocks are clamped at the EIA interface.

Table 6-3 Digital Loopback

| Step | AT Command Mode                                                                                                    |
|------|----------------------------------------------------------------------------------------------------|
| 1.   | Establish data communications with a remote modem.                                                                                                    |
| 2.   | To start the test, type the escape sequence (+++) and, after the modem is in the command mode, type: AT&T3 (enter). If modem responds with an error message, type: AT%T0 (enter), which resets the test mode, then re-enter the command.                                                                                                    |
| 3.   | The modem flashes the TM LED while it is setting up the test, then lights the TM LED and decimal point one while the test is running.                                                                                                    |
| 4.   | Direct the remote attendant to enter data at the remote DTE, then compare it with the data that is looped back and displayed by the DTE. If errors occur frequently, a problem may exist in the local or remote modems, the remote DTE, the remote DTE-to-modem connection, or the communication line. For fault isolation refer to Figure 6-1. |
| 5.   | To end the test, type: AT&T0 (enter) then type ATO (enter) to go back on line.                                                                                                    |

TM LED on the modem front panel is lit during the test.

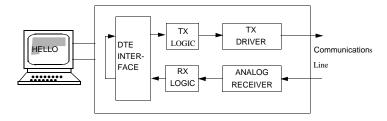

Figure 6-4 Digital Loopback Data Path

#### **Remote Digital Loopback**

Remote Digital Loopback, illustrated in <u>Figure 6-5</u>, is controlled at the local end. It can be commanded with AT commands. The loopback can be commanded only after a call is established and both ends are in data mode. In this loop, the de-scrambled received data from the demodulator at the remote end is coupled to the remote transmitter input for transmission back to the local end.

This test is not operational when the modems are passing data at 300 bps.

#### Note

This test cannot be performed if the remote modem is commanded to ignore a remote digital loopback command.

If the modems are operating at V.22 bis speeds and the local modem issues the RDL command to a remote unit configured to ignore the remote loopback command the resulting condition will cause the local modem to drop the connection.

Table 6-4 Remote Digital Loopback

| Step | AT Command Mode                                                                                                    |
|------|----------------------------------------------------------------------------------------------------|
| 1.   | Establish data communications with a remote modem.                                                                                                    |
| 2.   | Check with the remote attendant that the remote modem will accept Remote Digital Loopback commands.                                                                                                    |
| 3.   | To start the test, type the escape sequence (+++) and, after the modem is in the command mode, type: AT&T6 (enter). If modem responds with an error message, type: AT%T0 (enter), which resets the test mode, then re-enter the command.                                                                                       |
| 4.   | The modem flashes the TM LED while it is setting up the test, then lights the TM LED while the test is running.                                                                                                    |
| 5.   | Enter data at the local DTE. Compare data that was entered at the DTE with the data that is looped back and displayed by the DTE. If errors occur frequently, a problem may exist in the local or remote modems, local DTE, local DTE-to-modem connection, or the communication line. For fault isolation refer to Figure 6-1. |
| 6.   | To end the test, type the escape sequence (+++) and, after the modem is in the command mode, type: AT&T0 (enter) then type ATO (enter) to go back on line.                                                                                                    |
|      | <ul> <li>Any attempt to terminate the test at the remote modem by using the AT&amp;T0 command causes the modem to disconnect from the line.</li> <li>CTS at the remote modem drops low during the test.</li> </ul>                                                                                                    |

 $\ensuremath{\mathsf{TM}}$  LED is lit on both modem front panels during the test.

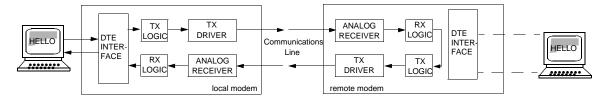

Figure 6-5 Remote Digital Loopback Data Path

#### **Remote Digital Loopback with Self-Test**

Remote Digital Loopback with Self-Test, illustrated in Figure 6-6, is controlled at the local end. It can be commanded with AT commands. This command can only be entered after the call is established and both ends are in the data mode. The test causes the local modem to generate a pattern that is transmitted across the telephone line to the remote modem's receiver, looped through to the remote modem's transmitter, and sent back across the telephone line to the local modem's receiver for analysis. The pattern is made up of alternate ones and zeros for speeds of 1200 and 2400 bps. For all other speeds the modem generates a 511 test pattern. The number of errors is displayed on the screen. The TM LED flashes to indicate detected errors. This test checks both modems and the telephone line.

This test is not operational when the modems are passing data at 300 bps.

Note

This test cannot be performed if the remote modem is configured to ignore a remote digital loopback command.

Table 6-5 Remote Digital Loopback with Self-Test

| Step | AT Command Mode                                                                                                    |
|------|----------------------------------------------------------------------------------------------------|
| 1.   | Establish data communications with a remote modem.                                                                                                    |
| 2.   | Check with the remote attendant that the remote modem accepts Remote Digital Loopback commands.                                                                                                    |
| 3.   | To start the test, type the escape sequence (+++) and, after the modem is in command mode, type: AT&T7 (enter). If modem responds with an error message, type: AT%T0 (enter), which resets the test mode, then re-enter the command.                |
| 4.   | The modem flashes the TM LED while it is setting up the test, then lights the TM LED while the test is running. TM flashes each time an error is detected.                                                                                          |
| 5.   | If the timer, S-Register 18, is set to a value between 1 and 60, the test ends automatically after that value (in 10-second increments) is reached. The factory default for S-Register 18 is 000, meaning that the test will continue indefinitely. |
| 6.   | To go back on line, type ATO.                                                                                                    |

TM LED is lit on the front panels of both modems; flashes for detected errors at the local modem.

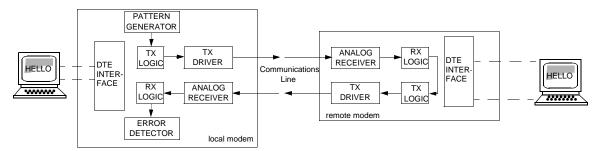

Figure 6-6 Remote Digital Loopback with Self-Test Data Path

Tests End-to-End Self-Test

#### **End-to-End Self-Test**

End-to-End Self Test, illustrated in Figure 6-7, requires operators at both the local and remote modem. It can be commanded only with AT commands. The commands can only be entered after the call is established and both ends are in the data mode. The test causes each modem to generate a pattern and to transmit it to the other modem. The modem receiving the pattern checks it for errors. The patterns are made up of alternate ones and zeros for speeds of 1200 and 2400 bps. For all other speeds the modems generate a 511 test pattern. The number of errors received is displayed on the screen. The TM LED flashes at the modem receiving the error for each detected error. This test checks the operation of both modems and the communications line.

This test is not operational when the modems are passing data at 300 bps or the modems are configured for error correction ( $\n2$ ,  $\n3$ ,  $\n4$ ,  $\n5$ ).

Table 6-6 End-to-End Self-Test

| Step | Front Panel AT Command Mode                                                                                                    |                                                                                                    |  |  |  |  |
|------|----------------------------------------------------------------------------------------------------|----------------------------------------------------------------------------------------------------|--|--|--|--|
| 1.   | To start the test (the modem must<br>be in Data Mode), press the ST<br>button for the modem you are<br>testing (a or b).                                                                                                    | To start the test, (the modem must be in Data Mode), at each modem type: AT&T9 (enter). If modem responds with an error message, type: AT%T0 (enter), which resets the test mode, then re-enter the command. |  |  |  |  |
| 2.   | Each modem flashes the TM LED while it is setting up the test, then lights the TM LED while the test is running. The TM flashes each time an error is detected.                                                                                     |                                                                                                    |  |  |  |  |
| 3.   | If the timer, S-Register 18, is set to a value between 1 and 60, the test ends automatically after that value (in 10-second increments) is reached. The factory default for S-Register 18 is 000, meaning that the test will continue indefinitely. |                                                                                                    |  |  |  |  |
| 4.   | To end the test, press AL.  To end the test, type the escape sequence (+++) at each mafter the modem is in the command mode, type: AT&T0 (en                                                                                                    |                                                                                                    |  |  |  |  |

Tests RDLB Requests

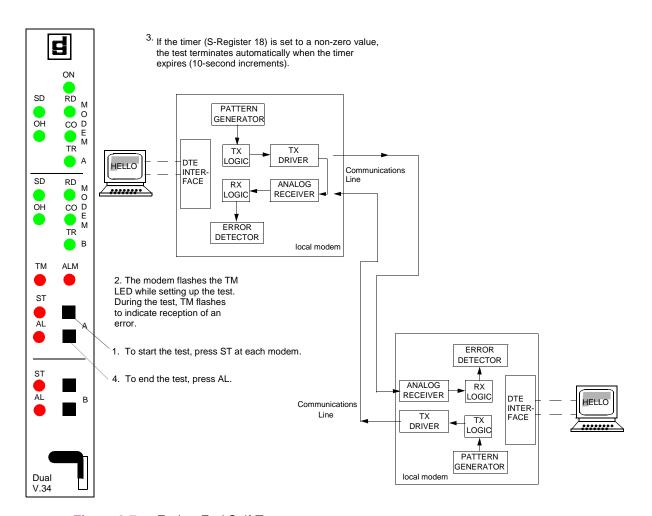

Figure 6-7 End-to-End Self-Test

## **RDLB Requests**

Your modem is factory set to acknowledge a remote modem's request to participate in a remote digital loopback test initiated from the remote location. If you do not want to acknowledge such requests, enter AT&T5&W.

If you later decide to acknowledge such requests, enter AT&T4&W.

# Appendix A: ASCII Character Set

| Character     | Decimal | Hexa-decimal | Binary   | Character | Decimal | Hexa-decimal | Binary   |
|---------------|---------|--------------|----------|-----------|---------|--------------|----------|
| NUL           | 0       | 00           | 00000000 | SP        | 32      | 20           | 00100000 |
| CTRL A (SOH)  | 1       | 01           | 00000001 | !         | 33      | 21           | 00100001 |
| CTRL B (STX)  | 2       | 02           | 00000010 | "         | 34      | 22           | 00100010 |
| CTRL C (ETX)  | 3       | 03           | 00000011 | #         | 35      | 23           | 00100011 |
| CTRL D (EOT)  | 4       | 04           | 00000100 | \$        | 36      | 24           | 00100100 |
| CTRL E (ENQ)  | 5       | 05           | 00000101 | %         | 37      | 25           | 00100101 |
| CTRL F (ACK)  | 6       | 06           | 00000110 | &         | 38      | 26           | 00100110 |
| CTRL G (BEL)  | 7       | 07           | 00000111 | '         | 39      | 27           | 00100111 |
| CTRL H (BS)   | 8       | 08           | 00001000 | (         | 40      | 28           | 00101000 |
| CTRL I (HT)   | 9       | 09           | 00001001 | )         | 41      | 29           | 00101001 |
| CTRL J (LF)   | 10      | 0A           | 00001010 | *         | 42      | 2A           | 00101010 |
| CTRL K (VT)   | 11      | 0B           | 00001011 | +         | 43      | 2B           | 00101011 |
| CTRL L (FF)   | 12      | 0C           | 00001100 | ,         | 44      | 2C           | 00101100 |
| CTRL M (CR)   | 13      | 0D           | 00001101 | -         | 45      | 2D           | 00101101 |
| CTRL N (SO)   | 14      | 0E           | 00001110 |           | 46      | 2E           | 00101110 |
| CTRL O (SI)   | 15      | 0F           | 00001111 | /         | 47      | 2F           | 00101111 |
| CTRL P (DLE)  | 16      | 10           | 00010000 | 0         | 48      | 30           | 00110000 |
| CTRL Q (XON)  | 17      | 11           | 00010001 | 1         | 49      | 31           | 00110001 |
| CTRL R (DC2)  | 18      | 12           | 00010010 | 2         | 50      | 32           | 00110010 |
| CTRL S (XOFF) | 19      | 13           | 00010011 | 3         | 51      | 33           | 00110011 |
| CTRL T (DC4)  | 20      | 14           | 00010100 | 4         | 52      | 34           | 00110100 |
| CTRL U (NAK)  | 21      | 15           | 00010101 | 5         | 53      | 35           | 00110101 |
| CTRL V (SYN)  | 22      | 16           | 00010110 | 6         | 54      | 36           | 00110110 |
| CTRL W (ETB)  | 23      | 17           | 00010111 | 7         | 55      | 37           | 00110111 |
| CTRL X (CAN)  | 24      | 18           | 00011000 | 8         | 56      | 38           | 00111000 |
| CTRL Y (EM)   | 25      | 19           | 00011001 | 9         | 57      | 39           | 00111001 |
| CTRL Z (SUB)  | 26      | 1A           | 00011010 | :         | 58      | 3A           | 00111010 |
| ESC           | 27      | 1B           | 00011011 | ;         | 59      | 3B           | 00111011 |
| FS            | 28      | 1C           | 00011100 | <         | 60      | 3C           | 00111100 |
| GS            | 29      | 1D           | 00011101 | =         | 61      | 3D           | 00111101 |
| RS            | 30      | 1E           | 00011110 | >         | 62      | 3E           | 00111110 |
| US            | 31      | 1F           | 00011111 | ?         | 63      | 3F           | 00111111 |

(Sheet 1 of 2)

| @ | 64 | 40 | 01000000 | `      | 96  | 60 | 01100000 |
|---|----|----|----------|--------|-----|----|----------|
| A | 65 | 41 | 01000001 | -      | 97  | 61 | 01100000 |
| В | 66 | 42 | 01000001 | a<br>b | 98  | 62 | 01100001 |
| С |    |    |          |        |     |    |          |
|   | 67 | 43 | 01000011 | С      | 99  | 63 | 01100011 |
| D | 68 | 44 | 01000100 | d      | 100 | 64 | 01100100 |
| E | 69 | 45 | 01000101 | е      | 101 | 65 | 01100101 |
| F | 70 | 46 | 01000110 | f      | 102 | 66 | 01100110 |
| G | 71 | 47 | 01000111 | g      | 103 | 67 | 01100111 |
| Н | 72 | 48 | 01001000 | h      | 104 | 68 | 01101000 |
| I | 73 | 49 | 01001001 | į      | 105 | 69 | 01101001 |
| J | 74 | 4A | 01001010 | j      | 106 | 6A | 01101010 |
| K | 75 | 4B | 01001011 | k      | 107 | 6B | 01101011 |
| L | 76 | 4C | 01001100 | I      | 108 | 6C | 01101100 |
| М | 77 | 4D | 01001101 | m      | 109 | 6D | 01101101 |
| N | 78 | 4E | 01001110 | n      | 110 | 6E | 01101110 |
| 0 | 79 | 4F | 01001111 | 0      | 111 | 6F | 01101111 |
| Р | 80 | 50 | 01010000 | р      | 112 | 70 | 01110000 |
| Q | 81 | 51 | 01010001 | q      | 113 | 71 | 01110001 |
| R | 82 | 52 | 01010010 | r      | 114 | 72 | 01110010 |
| S | 83 | 53 | 01010011 | S      | 115 | 73 | 01110011 |
| Т | 84 | 54 | 01010100 | t      | 116 | 74 | 01110100 |
| U | 85 | 55 | 01010101 | u      | 117 | 75 | 01110101 |
| V | 86 | 56 | 01010110 | V      | 118 | 76 | 01110110 |
| W | 87 | 57 | 01010111 | W      | 119 | 77 | 01110111 |
| X | 88 | 58 | 01011000 | Х      | 120 | 78 | 01111000 |
| Y | 89 | 59 | 01011001 | у      | 121 | 79 | 01111001 |
| Z | 90 | 5A | 01011010 | Z      | 122 | 7A | 01111010 |
| [ | 91 | 5B | 01011011 | {      | 123 | 7B | 01111011 |
| / | 92 | 5C | 01011100 |        | 124 | 7C | 01111100 |
| ] | 93 | 5D | 01011101 | }      | 125 | 7D | 01111101 |
| ^ | 94 | 5E | 01011110 | ~      | 126 | 7E | 01111110 |
| _ | 95 | 5F | 01011111 | DEL    | 127 | 7F | 01111111 |
|   |    |    |          |        |     |    |          |
| L |    | L  | 1        |        | 1   | I  |          |

(Sheet 2 of 2)

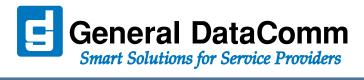

WORLD HEADQUARTERS: General DatComm • 6 Rubber Avenue • Naugatuck, Connecticut • USA 06770